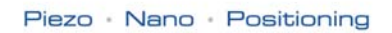

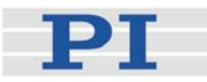

# <span id="page-0-1"></span>**MS112E Software Manual**

# C-843 GCS DLL

Windows Library Reference

Release: 4.0.0 Date: 2009-11-20

<span id="page-0-0"></span>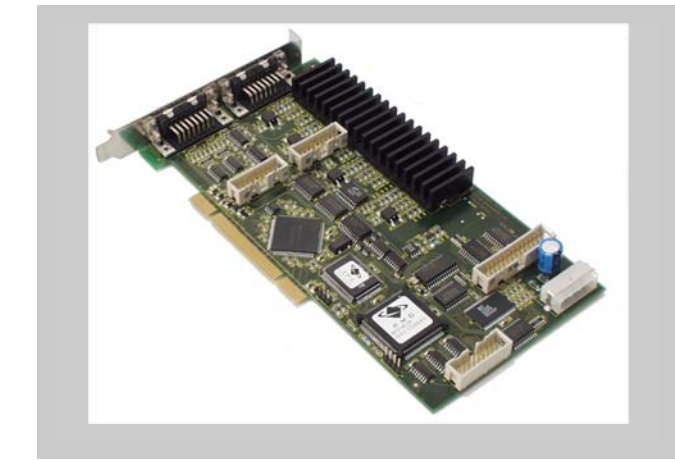

# This document describes software for use with the following products:

- $\blacksquare$  C-843.21 Motor Controller Card (PCI), 2 motor axes  $\blacksquare$  C-843.41
	- Motor Controller Card (PCI), 4 motor axes

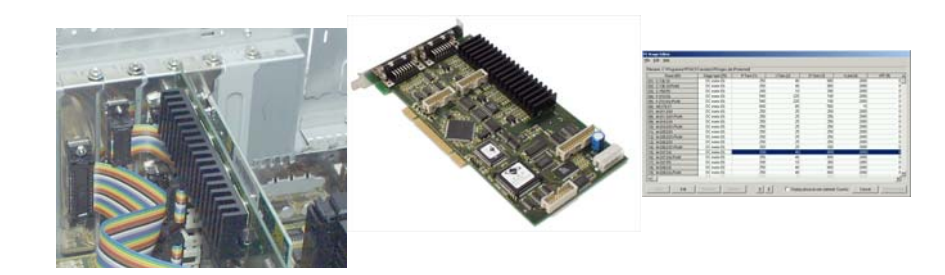

Tel. +49-721-4846-0 ⋅ Fax: +49-721-4846-299 © Physik Instrumente (PI) GmbH & Co. KG Auf der Römerstr. 1 ⋅ 76228 Karlsruhe, Germany info@pi.ws · www.pi.ws

Physik Instrumente (PI) GmbH & Co. KG is the owner of the following company names and trademarks: PI®, PIC®, PICMA®, PILine®, PIFOC®, PiezoWalk®, NEXACT®, NEXLINE®, NanoCube®, NanoAutomation®

The following designations are protected company names or registered trademarks of third parties: Microsoft, Windows, LabView

Copyright2009 by Physik Instrumente (PI) GmbH & Co. KG, Karlsruhe, Germany. The text, photographs and drawings in this manual enjoy copyright protection. With regard thereto, Physik Instrumente (PI) GmbH & Co. KG reserves all rights. Use of said text, photographs and drawings is permitted only in part and only upon citation of the source.

First printing [2009-11-20](#page-0-0) Document Number [MS112E,](#page-0-1) Bro, Release [4.0.0](#page-0-0) C-843\_GCS\_DLL\_MS112E.doc

Subject to change without notice. This manual is superseded by any new release. The newest release is available for download at www.pi.ws [\(http://www.pi.ws](http://www.pi.ws/)).

# **Table of Contents**

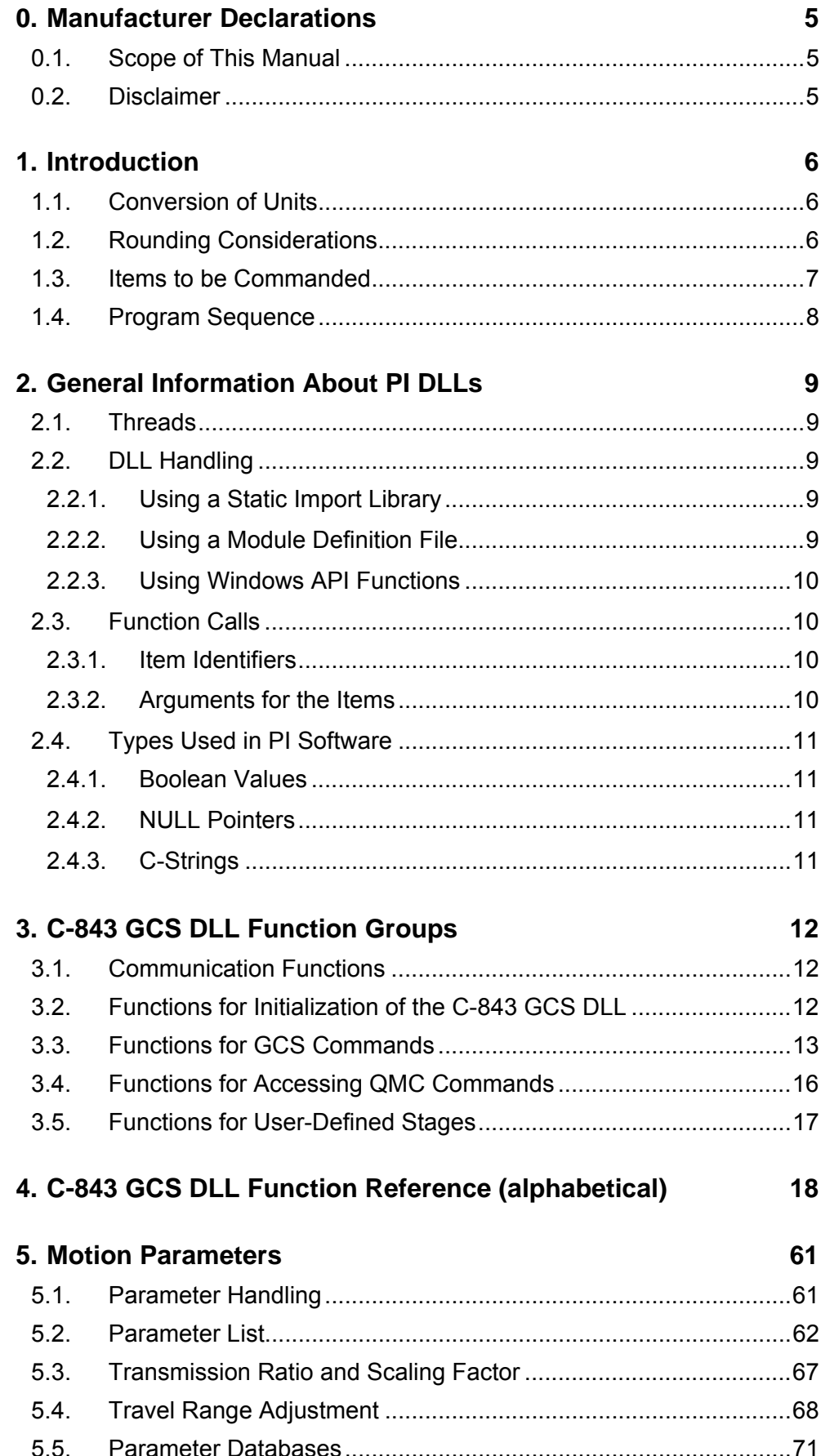

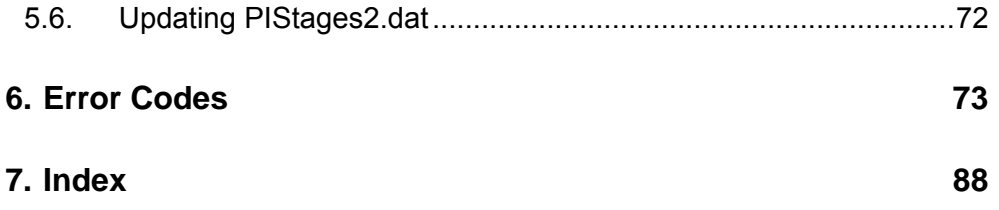

# <span id="page-4-0"></span>**0. Manufacturer Declarations**

# **0.1. Scope of This Manual**

This manual describes the function calls in the C-843 GCS DLL.

The contents of the manual is furnished for informational use only, is subject to change without notice and should not be construed as a commitment by Physik Instrumente (PI).

Physik Instrumente (PI) assumes no responsibility or liability for any errors or inaccuracies that may appear in this manual.

# **0.2. Disclaimer**

The software described in this manual is distributed "as is". Physik Instrumente (PI) does not guarantee that this software is free of errors and will not be responsible for any damage arising from the use of this software.

Physik Instrumente (PI) expressly disclaims any and all warranties including any implied warranty of merchantability and fitness for a particular purpose. Physik Instrumente (PI) does not warrant, guarantee, or make any obligations regarding the use or the results of the use of this software, in terms of correctness, accuracy, reliability or otherwise, and does not warrant that operation of the software will be uninterrupted or error-free. The user agrees to use this software on his own responsibility.

# <span id="page-5-0"></span>**1. Introduction**

This manual describes the C-843 GCS DLL which makes all relevant commands of the PI General Command Set available for the C-843. The PI General Command Set (GCS) is supported by a wide range of PI systems. This command set is well-suited for positioning tasks with one or more axes and is independent of the specific hardware (controller or attached stages).

The commands of the motion processors command set (also referred to as "QMC" command set) can be sent via the C-843 GCS DLL as well so that its complete functionality is available to the programmer. The complete documentation provided by the motion processors manufacturer is included on the C-843 CD. Note that because of their complexity, successful use of the motion processor commands requires extensive experience.

The hardware and software installation procedures for the C-843 are described in the C-843 User Manual (MS77E). Software tools which might be mentioned in this document are described in their own manuals. All documents are available as PDF files on the C-843 CD. Updated releases are available for download at www.pi.ws or via e-mail: contact your Physik Instrumente Sales Engineer or write info@pi.ws.

List of manuals related to this document:

C843 GCS LabVIEW MS89E Manual for GCS LabVIEW Drivers

GCSData\_User\_SM146E GCS Data Format Description<br>A000T0014 100 UserProfileModeSoftware Technical Note for User Profile Mode and  $A000T0014$  100 UserProfileModeSoftware

C-843\_User\_MS77E User Manual for C-843 DC-Servo-Motor Controller board C-843\_GCS\_Commands\_SM149E Manual for GCS Library (Windows and Linux Versions) PIMikroMoveUserManual SM148E Manual for PIMikroMove™ Host Software PiStageEditor\_SM144E  $\overline{\phantom{a}}$  Manual for PIStageEditor Tool for Stage Database Handling Profile Generator DLL

This manual assumes that the reader has a fundamental understanding of basic servo systems, as well as motion control concepts and applicable safety procedures.

# **1.1. Conversion of Units**

The GCS system uses physical units of measure. It provides a conversion factor to convert hardware-dependent units (encoder counts) into mm or degrees, as appropriate (see **C843\_SPA** () and **C843\_qSPA** (), parameters 0xE and 0xF). Defaults for the values are generally taken from a database of stages that can be connected. An additional scale factor can be applied, making a second physical unit (working unit) available without overwriting the conversion factor for the first (see the **C843\_DFF**()**, C843\_qDFF**() function calls).

# **1.2. Rounding Considerations**

When converting move commands in (working) units to the hardwaredependent units required by the motion control layers, rounding errors can occur. The GCS software is so designed, that a relative move of x working units will always result in a relative move of the same number of hardware units. Because of rounding errors, this means, for example, that 2 relative

<span id="page-6-0"></span>moves of x working units may differ slightly from one relative move of 2x. When making large numbers of relative moves, especially when moving back and forth, either intersperse absolute moves, or make sure that each relative move in one direction is matched by a relative move of the same size in the other direction.

Examples (assuming 5 hardware units  $= 33 \times 10^{-6}$  physical units): Relative moves smaller than 0.000003 physical units cause move of 0 hardware units. Relative moves of 0.000004 to 0.000009 physical units cause move of 1 hardware unit. Relative moves of 0.000010 to 0.000016 physical units cause move of 2 hardware units. Relative moves of 0.000017 to 0.000023 physical units cause move of 3 hardware units. Relative moves of 0.000024 to 0.000029 physical units cause move of 4 hardware units.

#### Hence:

2 moves of 10 x 10-6 physical units followed by 1 move of 20 x 10-6 in the other direction cause a net motion of 1 hardware unit forward.

100 moves of 22 x 10-6 followed by 200 of -11 x 10-6 result in a net motion of -100 hardware units.

5000 moves of 2 x 10-6 result in no motion.

# <span id="page-6-1"></span>**1.3. Items to be Commanded**

The identifiers listed below are used to address the appropriate items with GCS commands:

**Axes**:

The identifiers are 1 and 2 (with C-843.21) or 1 to 4 (with C-843.41) by default.

The default identifiers can be changed using **C843\_SAI**(). The new identifiers must then be used with all szAxes arguments, but are lost when the C-843 board is disconnected in the software.

# **Digital output lines**:

A to H for the lines concerned by **C843\_DIO**(). These output lines can be brought out of the PC housing using the sub-D 25f connector of the adapter bracket included with C-843. The corresponding ribbon cable connects to the 26-pin IDC connector (J5) on the C-843 (see C-843 User Manual for details).

1 and 2 (with C-843.21) or 1 to 4 (with C-843.41) for the lines concerned by **C843\_CTO**() and **C843\_TRO**(). These output lines can be brought out of the PC housing using the sub-D 15m connector of the adapter bracket included with C-843. The corresponding ribbon cable connects to the All-axes 16-pin IDC connector of the C-843 board (J8; see C-843 User Manual for details). Note that older revisions of the adapter bracket do not provide the sub-D 15m connector. If required, contact your PI sales engineer or write info@pi.ws to obtain a new version.

The identifiers of the digital output lines can not be changed.

# **Digital input lines**:

A to H for the lines concerned by **C843\_qDIO**(). These input lines are located on the same 26-pin IDC connector (J5) like the digital output

<span id="page-7-0"></span>lines A to H, see above for how to bring them out of the PC housing using a bracket.

1 and 2 (with C-843.21) or 1 to 4 (with C-843.41) for the lines which can be used by **C843** FED(). These input lines are located on the same 16pin IDC connector (J8) like the digital output lines 1 to 2 (or 4), see above for how to bring them out of the PC housing using a bracket.

The identifiers of the digital input lines can not be changed.

**Data recorder tables** (memory tables for recorded data):

1 to 4; the identifiers can not be changed. See "Data Recording" in the C-843 GCS Commands manual (SM149E) for more information.

**Joystick**:

Each joystick connected to the host PC is identified by a joystick device ID, and each of its axes is identified by a joystick axis ID. Both joystick device IDs and joystick axis IDs start with 1 and can not be changed. See "Joystick Control" in the C-843 GCS Commands manual (SM149E) for more information.

**Clusters and Blocks for User Profile Mode**:

Using the User Profile Mode commands (U*xx*), you can perform motion by processing Datasets in the specified Cluster(s ). A Cluster consists of space for a specified number of Datasets (a Dataset specifies a point on a 1-D trajectory; the values it contains are used for trajectory interpolation—time and position are always required, while velocity, acceleration and jerk are optionally required). Data can only be introduced into a Cluster using **C843\_UPA**(), which swaps Datasets into a Cluster from a Block, which in turn was filled using **C843\_UPD**().

Possible cluster IDs are A to G, the maximum number of Blocks that can be assigned to a Cluster is 32.

# **1.4. Program Sequence**

After all required files have been installed (the hardware and software installation procedures for the C-843 are described in the C-843 User Manual (MS77E)), write a program that performs the following steps:

- 1. Call C843\_Connect() (p.19) to open a connection to the board
- 2. Call C843 CST() (p.19) to determine which stages are connected to the four/two axes of the C-843 board.
- 3. Call C843\_INI() (p.30) to initialize the motion processor for the axes (switches also the servo on).
- 4. Run one of the referencing functions—C843\_REF() (p.51), C843\_MNL() (p.33), C843\_MPL() (p.34), C843\_FNL(), C843\_FPL(), C843\_FRF(), depending on what stage types are connected—to be able to perform absolute moves or access abolute position information with functions like C843\_MOV() (p.34) or C843\_qPOS() (p. [44\)](#page-43-0).

5. Make a few test moves with C843\_MOV() (p.34) so that you can verify your program's operation.

# <span id="page-8-0"></span>**2. General Information About PI DLLs**

The information below is valid for the DLL described in this manual as well as for the DLLs for many other PI products.

# **2.1. Threads**

These DLLs are not "thread-safe". The function calls of the DLL are not synchronized and can be safely used only with one thread at a time.

# **2.2. DLL Handling**

To get access to and use the DLL functions, the library must be included in your software project. There are a number of techniques supported by the windows operating system and supplied by the different development systems. The following sections describe the methods which are most commonly used. For detailed information, consult the relevant documentation of the development environment being used. (It is possible to use the C843 GCS DLL.DLL in Delphi projects. Please see http://www.drbob42.com/delphi/headconv.htm for a detailed

description of the steps necessary.)

# **2.2.1. Using a Static Import Library**

The C843\_GCS\_DLL.DLL module is accompanied by the C843\_GCS\_DLL.LIB file. This is the static import library which can be used by the Microsoft Visual C++ system for 32 bit applications. In addition other systems, like the National Instruments LabWindows CVI or Watcom C++ can handle, i.e. understand, the binary format of a VC++ static library. When the static library is used, the programmer must:

- Use a header or source file in which the DLL functions are declared, as needed for the compiler. The declaration should take into account that these function come from a "C-Language" Interface. When building a C++ program, the functions have to be declared with the attribute specifying that they are coming from a C environment. The VC++ compiler needs an extern "C" modifier. The declaration also specify that these functions are be called like standard Win-API functions. That means the VC++ compiler needs to see a WINAPI or stdcall modifier in the declaration.
- Add the static import library to the program project. This is needed for the linker and tells it that the functions are located in a DLL and that they are to be linked dynamically during program startup.

# **2.2.2. Using a Module Definition File**

The module definition file is a standard element/resource of a 16- or 32-bit Windows application. Most IDEs (integrated development environments) support the use of module definition files. Besides specification of the module type and other parameters like stack size, function imports from DLLs can be declared. In some cases the IDE supports static import libraries. If that is the case, the IDE might not support the ability to declare DLL imported functions in the module definition file. When a module definition file is used, the programmer must:

 Use a header or source file in which the DLL functions must be declared, as needed for the compiler. The declaration should take into account that these functions come from a "C-Language" Interface. When building a C++ program, the functions have to be declared with the attribute indicating that they are coming from a C environment. The VC++ compiler needs an extern "C" modifier. The declaration also specify that these functions

are be called like standard Win-API functions. That means the VC++ compiler needs to see a WINAPI or stdcall modifier in the declaration.

 Modify the module definition file with an IMPORTS section. In this section, all functions used in the program must be named. Follow the syntax of the IMPORTS statement. Example:

<span id="page-9-0"></span>**IMPORTS** 

C843\_GCS\_DLL.C843\_IsConnected

# **2.2.3. Using Windows API Functions**

If the library is not to be loaded during program startup, it can sometimes be loaded during program execution using Windows API functions. The entry point for each desired function has to be obtained. The DLL linking/loading with API functions during program execution is always possible, independent of the development system or files which have to be added to the project. When the DLL is loaded dynamically during program execution, the programmer has to:

 Use a header or source file in which local or global pointers of a type appropriate for pointing to a function entry point are defined. This type could be defined in a typedef expression. In the following example, the type FP\_C843\_IsConnected is defined as a pointer to a function which has an int as argument and returns a BOOL value. Afterwards a variable of that type is defined.

 typedef BOOL (WINAPI \*FP\_C843\_IsConnected)( int ); FP\_C843\_IsConnected pC843\_IsConnected;

> Call the Win32-API LoadLibrary() function. The DLL must be loaded into the process address space of the application before access to the library functions is possible. This is why the LoadLibrary() function has to be called. The instance handle obtained has to be saved for use by the GetProcAddress() function. Example:

HINSTANCE hPI\_Dll = LoadLibrary("C843\_GCS\_DLL.DLL");

 Call the Win32-API GetProcAddress() Win32-API function for each desired DLL function. To call a library function, the entry point in the loaded module must be known. This address can be assigned to the appropriate function pointer using the GetProcAddress() function. Afterwards the pointer can be used to call the function. Example:

```
 pC843_IsConnected = (FP_C843_IsConnected)GetProcAddress(hPI_Dll,"C843_IsConnected"); 
   if (pC843_IsConnected == NULL) 
    { 
        // do something, for example 
        return FALSE; 
 }
```
BOOL bResult = (\*pC843\_IsConnected)(1); // call C843\_IsConnected(1)

# <span id="page-9-1"></span>**2.3. Function Calls**

Almost all functions will return a boolean value (type BOOL, see "**Types Used in PI Software,** p.[11\)](#page-10-1)"). If the function succeeded the return value is **TRUE**, otherwise it is **FALSE**. To find out what went wrong, call **C843\_GetError**() (p[.27\)](#page-26-0) and look up the value returned in "**Error Codes** (p[.61\)](#page-60-1)". The first argument to most function calls is the ID of the selected controller.

# **2.3.1. Item Identifiers**

Many commands accept one ore more axis identifiers. If no axes are specified (either by giving an empty string or a **NULL** pointer) some commands will address all connected axes. The same model is used for the other items listed in Section [1.3](#page-6-1) on p. [7](#page-6-1).

# **2.3.2. Arguments for the Items**

The arguments for the axes (or other items to be commanded) are stored in an array passed to the function. The argument for the first axis in the axis

<span id="page-10-0"></span>string is stored in  $array[0]$ , for the second axis in  $array[1]$ , and so on. So if you call C843\_qPOS("123", double pos[3]), the position for '1' is in  $pos[0]$ , for '2' in  $pos[1]$  and for '3' in  $pos[2]$ . If you call C843\_MOV("12", double pos[2]) the target position for '1' is in pos[0] and for '2' in pos[1]. Each axis identifier is sent only once. Only the **last** occurrence of an axis identifier is actually sent with its argument to the controller. So if you call C843 MOV("112", pos[3]) with pos[3] =  $\{ 1.0, 2.0, 3.0 \}$ , '1' will move to 2.0 and '2' to 3.0. If you then call  $C843$  qpos("112", pos[3]), pos[0] and pos[1] will contain 2.0 as the position of '1'. (See **C843\_MOV**() (p.[34\)](#page-33-0) and **C843\_qPOS**() (p[.44\)](#page-43-0) ) See **Types Used in PI Software** (p.[11\)](#page-10-1) for a description of used types for arguments.

# <span id="page-10-2"></span><span id="page-10-1"></span>**2.4. Types Used in PI Software**

# **2.4.1. Boolean Values**

The library will use the convention used in Microsoft's C++ for boolean values. If your compiler does not support this, it can be easily set up. Just add the following lines to a central header file of your project:

```
 typedef int BOOL; 
 #define TRUE 1 
 #define FALSE 0
```
# **2.4.2. NULL Pointers**

In the library and the documentation "nul-pointers" (pointers pointing nowhere) have the value **NULL**. This is defined in the Windows environment. If your compiler does not know it, simply use: #define NULL 0

# **2.4.3. C-Strings**

The library uses the C convention to handle strings t. Strings are stored as arrays of char with '\0' as terminating delimiter. Thus, the "type" of a c-string is char\*. Do not forget to provide enough memory for the final '\0'. If you declare

char\* szText = "HELLO";

it will occupy 6 bytes in memory. To remind you of the zero at the end, the names of the corresponding variables start with "sz".

# <span id="page-11-3"></span><span id="page-11-0"></span>**3. C-843 GCS DLL Function Groups**

In the following sections the GCS DLL functions are grouped by type. Detailed descriptions are in the Function Reference Section, starting on p. [18](#page-17-1).

- $\triangleright$  "[Communication Functions"](#page-11-1) (p. [12\)](#page-11-1) shows how to initiate communication with a C-843 controller.
- ¾ "[Functions for Initialization of the C-843 GCS DLL](#page-11-2)" (p. [12](#page-11-3)) describes the steps necessary at startup of the library.
- ¾ [Functions for GCS Commands](#page-12-1)**,** (p. [13](#page-12-1)) describes the functions giving access to the C-843 GCS commands (p. [13\)](#page-12-1).
- ¾ [Functions for Accessing QMC Commands](#page-15-1) (p. [16\)](#page-15-1) describes the functions giving access to the C-843 QMC commands (command set of the motion processor).
- ¾ [Functions for User-Defined Stages](#page-16-1) (p. [17\)](#page-16-1) describes the functions to add, edit and remove user-defined stages (parameter sets).

# <span id="page-11-1"></span>**3.1. Communication Functions**

To use the DLL and communicate with a C-843 controller the program must first initialize the controller with the "open" function **C843\_Connect**() (p.[19\)](#page-18-0). To allow the handling of multiple controllers, the open function returns a nonnegative ID. This is a kind of index to an internal array storing the information for the (different) controllers. All other calls addressing the same controller have this ID as their first argument. **C843\_CloseConnection**() (p[.19\)](#page-18-1) will close the connection to the specified controller and free its system resources. The communications functions are listed below:

BOOL C843\_FUNC\_DECL **C843\_ListPCI**(char\* *szIDList*,long *maxlen*) long C843\_FUNC\_DECL **C843\_Connect**(long *iBoardNumber*) BOOL C843\_FUNC\_DECL **C843\_IsConnected**(long *iID*) void C843\_FUNC\_DECL **C843\_CloseConnection**(long *iID*) long C843\_FUNC\_DECL **C843\_GetError**(long *iID*) BOOL C843\_FUNC\_DECL **C843\_SetErrorCheck**(long *iID*, BOOL *bErrorCheck*) BOOL C843\_FUNC\_DECL **C843\_TranslateError**(long *errNr*, char\* *szBuffer*, long *maxlen*)

# <span id="page-11-2"></span>**3.2. Functions for Initialization of the C-843 GCS DLL**

The C-843 GCS library cannot determine which stages are connected and must be configured at startup.

Call **C843\_CST**() (p[.19](#page-18-2)) to setup the connected stages. Afterwards call **C843** INI() (p.30) to initialize the motion processor for the axes (switches also the servo on). With **C843\_qCST**() (p.[37\)](#page-36-0) you can find out which stages are currently configured. **C843\_qCST**() (p.[37\)](#page-36-0) will always return 2 or 4 axes, depending on the hardware version (2- or 4-axis version), axes to which no stage was connected are assigned to "NOSTAGE". **C843\_qSAI**() (p.[45\)](#page-44-0) will always return only the identifiers of axes which are not set to "NOSTAGE". Call **C843\_qVST**() (p[.51\)](#page-50-0) to find out which stages the library already knows about (the content of the stage databases).

BOOL C843\_FUNC\_DECL **C843\_CST** (long *iID*, const char\* *szAxes*, const char \* *names*) BOOL C843\_FUNC\_DECL **C843\_qCST** (long *iID*, const char\* *szAxes*, char \* *names*, long *maxlen*) BOOL C843\_FUNC\_DECL **C843\_INI** (long *iID*, const char\* *szAxes*)

BOOL C843\_FUNC\_DECL **C843\_SAI** (long *iID*, const char\* *szOldAxes*, const char\* *szNewAxes*) BOOL C843\_FUNC\_DECL **C843\_qSAI** (long *iID*, char \**axes*, long *maxlen*)

BOOL C843\_FUNC\_DECL **C843\_qVST** (long *iID*, char \**buffer*, long *maxlen*)

<span id="page-12-0"></span>The following example shows how to configure a C-843 and, except for the calls to printf(), is a typical initialization of the C-843 library.

```
 char stages[1024]; 
 char axes[10]; 
 int ID; 
 // connect to the C-843 
ID = C843_Connect(1);
if (ID<0) return FALSE; 
 // nothing is configured 
 if (!C843_qCST(ID, "1234", stages, 1023)) 
     return FALSE; 
 // the output should be "1=NOSTAGE\n2=NOSTAGE\n3=NOSTAGE\n4=NOSTAGE\n" 
printf("qCST() returned \"%s\"", stages);
 if (!C843_qSAI(ID, axes, 9)) 
     return FALSE; 
 // the output should be "" - no configured axes 
 printf("qSAI() returned \"%s\"", axes); 
 // we want to connect two M-111.1DG to channels 1 and 2 
 // and a M-112.2DG to channel four 
 sprintf(stages, "M-111.1DG\nM-111.1DG\nM-111.1DG"); 
 if (!C843_CST(ID, "124", stages)) 
     return FALSE; 
 if (!C843_qSAI(ID, axes, 9)) 
     return FALSE; 
 // the output should be "124" - the new configured axes 
printf("qSAI() returned \"%s\"", axes);
 if (!C843_qCST(ID, "1234", stages, 1023)) 
     return FALSE; 
// the output should be "1=M-111.1DG\n2=M-111.1DG\n3=NOSTAGE\n4=M-112.2DG\n"printf("qCST() returned \"%s\"", stages);
 // call INI for all axes 
 // "" as axes string will address all configured axes 
 if (!C843_INI(ID, "")) 
     return FALSE;
```
# <span id="page-12-1"></span>**3.3. Functions for GCS Commands**

The functions listed here provide access to the embedded commands of the C-843 and provide some shortcuts to make the work with C-843 easier. For the GCS commands belonging to the appropriate functions see the alphabetical function reference beginning on p. [18.](#page-17-1) A list of GCS commands is also available in the C-843 GCS Commands manual, which is included on the C-843 CD.

The ["Function Calls"](#page-9-1) section (see p. [10\)](#page-9-1) will give you some general information about the syntax of most commands. Read the ["Types Used in PI](#page-10-2)  [Software](#page-10-2)" section (p[.11\)](#page-10-1) for some general notes about the argument syntax. In the list below, the functions are arranged according to their functionality.

#### **System Information**

BOOL C843\_FUNC\_DECL **C843\_qHLP**(const long iID, char\* buffer, long maxlen) BOOL C843\_FUNC\_DECL **C843\_qHPA**(const long iID, char\* buffer, long maxlen) BOOL C843\_FUNC\_DECL **C843\_qHDR** (const long iID, char\* Buffer, long maxlen) BOOL C843\_FUNC\_DECL **C843\_qERR**(long iID, long\* pnError) BOOL C843\_FUNC\_DECL **C843\_qIDN**(long iID, char\* buffer, long maxlen) BOOL C843\_FUNC\_DECL **C843\_qVER** (long iID, char\* szVersion, int iBufferSize ) BOOL C843\_FUNC\_DECL **C843\_qSRG**(long iID, const char\* szAxes, const long\* iCmdarray, long\* iValarray)

**Initialization, Parameter Settings**  BOOL C843\_FUNC\_DECL **C843\_CST**(long iID, const char\* szAxes, const char\* names) BOOL C843\_FUNC\_DECL **C843\_qCST**(long iID, const char\* szAxes, char\* names, long maxlen) BOOL C843\_FUNC\_DECL **C843\_INI**(long iID, const char\* szAxes) BOOL C843\_FUNC\_DECL **C843\_qVST**(long iID, char\* buffer, long maxlen) BOOL C843\_FUNC\_DECL **C843\_qTVI**(long iID, char\* axes, long maxlen) BOOL C843\_FUNC\_DECL **C843\_SAI**(long iID, const char\* szOldAxes, const char\* szNewAxes) BOOL C843\_FUNC\_DECL **C843\_qSAI**(long iID, char\* axes, long maxlen) BOOL C843\_FUNC\_DECL **C843\_qSAI**\_ALL(long iID, char\* axes, long maxlen) BOOL C843\_FUNC\_DECL **C843\_SPA**(long iID, const char\* szAxes, const long\* iCmdarray, const double\* dValarray, const char\* szStageNames) BOOL C843\_FUNC\_DECL **C843\_qSPA**(long iID, const char\* szAxes, const long\* iCmdarray, double\* dValarray, char\* szStageNames, long iMaxNameSize) BOOL C843\_FUNC\_DECL **C843\_DFF**(long iID, const char\* szAxes, const double\* pdValarray) BOOL C843\_FUNC\_DECL C843\_qDFF(long iID, const char<sup>\*</sup> szAxes, double<sup>\*</sup> pdValarray) BOOL C843\_FUNC\_DECL C843\_CLR(long iID, const char\* szAxes) **Servo Activation**  BOOL C843\_FUNC\_DECL **C843\_SVO**(long iID, const char\* szAxes, const BOOL\* pbValarray) BOOL C843\_FUNC\_DECL **C843\_qSVO**(long iID, const char\* szAxes, BOOL\* pbValarray) **Referencing**  BOOL C843\_FUNC\_DECL **C843\_MNL**(long iID, const char\* szAxes) BOOL C843\_FUNC\_DECL **C843\_MPL**(long iID, const char\* szAxes) BOOL C843\_FUNC\_DECL **C843\_REF**(long iID, const char\* szAxes) BOOL C843\_FUNC\_DECL **C843\_FRF**(long iID, const char\* szAxes) BOOL C843\_FUNC\_DECL **C843\_FPL**(long iID, const char\* szAxes) BOOL C843\_FUNC\_DECL **C843\_FNL**(long iID, const char\* szAxes) BOOL C843\_FUNC\_DECL **C843\_FED**(long iID, const char\* szAxes, const long\* iEdgeIDArray, const long\* iParArray) BOOL C843\_FUNC\_DECL C843\_qFED(long iID, const char<sup>\*</sup> szAxes, long\* iEdgeIDArray, long\* iParArray) BOOL C843\_FUNC\_DECL **C843\_qFES**(long iID, const char\* szAxes, BOOL\* pbValarray) BOOL C843\_FUNC\_DECL **C843\_qREF**(long iID, const char\* szAxes, BOOL\* pbValarray) BOOL C843\_FUNC\_DECL **C843\_qFRF**(long iID, const char\* szAxes, BOOL\* pbValarray) BOOL C843\_FUNC\_DECL **C843\_qLIM**(long iID, const char\* szAxes, BOOL\* pbValarray) BOOL C843\_FUNC\_DECL **C843\_IsReferencing**(long iID, const char\* szAxes, BOOL\* pbIsReferencing) BOOL C843\_FUNC\_DECL **C843\_IsControllerReady**(const long ID, long\* piControllerReady) BOOL C843\_FUNC\_DECL **C843\_GetRefResult**(long iID, const char\* szAxes, BOOL\* pnResult) BOOL C843\_FUNC\_DECL **C843\_IsReferenceOK**(long iID, const char\* szAxes, BOOL\* pbValarray) BOOL C843\_FUNC\_DECL **C843\_RON**(long iID, const char\* szAxes, const BOOL\* pbValarray) BOOL C843\_FUNC\_DECL C843\_qRON(long iID, const char<sup>\*</sup> szAxes, BOOL<sup>\*</sup> pbValarray) **Motion and Positioning**  BOOL C843\_FUNC\_DECL **C843\_VEL**(long iID, const char\* szAxes, const double\* pdValarray) BOOL C843\_FUNC\_DECL **C843\_qVEL**(long iID, const char\* szAxes, double\* pdValarray) BOOL C843\_FUNC\_DECL **C843\_ACC**(long iID, const char\* szAxes, const double\* pdValarray) BOOL C843\_FUNC\_DECL **C843\_qACC**(long iID, const char\* szAxes, double\* pdValarray) BOOL C843\_FUNC\_DECL **C843\_DEC**(long iID, const char\* szAxes, const double\* pdValarray) BOOL C843\_FUNC\_DECL **C843\_qDEC**(long iID, const char\* szAxes, double\* pdValarray) BOOL C843 FUNC\_DECL **C843\_qTMN**(long iID, const char\* szAxes, double\* pdValarray) BOOL C843\_FUNC\_DECL C843\_qTMX(long iID, const char<sup>\*</sup> szAxes, double<sup>\*</sup> pdValarray) BOOL C843 FUNC DECL C843 MOV(long iID, const char<sup>\*</sup> szAxes, const double<sup>\*</sup> pdValarray) BOOL C843\_FUNC\_DECL C843\_qMOV(long iID, const char\* szAxes, double\* pdValarray) BOOL C843\_FUNC\_DECL **C843\_MVR**(long iID, const char\* szAxes, const double\* pdValarray) BOOL C843\_FUNC\_DECL **C843\_MVE**(long iID, const char\* szAxes, const double\* pdValarray) BOOL C843\_FUNC\_DECL C843\_IsMoving(long iID, const char<sup>\*</sup> szAxes, BOOL<sup>\*</sup> pbValarray) BOOL C843\_FUNC\_DECL **C843\_qONT**(long iID, const char\* szAxes, BOOL\* pbValarray) BOOL C843\_FUNC\_DECL **C843\_qPOS**(long iID, const char\* szAxes, double\* pdValarray) BOOL C843\_FUNC\_DECL **C843\_POS**(long iID, const char\* szAxes, const double\* pdValarray)

BOOL C843\_FUNC\_DECL **C843\_DFH**(long iID, const char\* szAxes) BOOL C843\_FUNC\_DECL **C843\_qDFH**(long iID, const char\* szAxes, double\* pdValarray) BOOL C843\_FUNC\_DECL **C843\_GOH**(long iID, const char\* szAxes) BOOL C843\_FUNC\_DECL **C843\_HLT**(long iID, const char\* szAxes) BOOL C843\_FUNC\_DECL **C843\_STP**(long iID) BOOL C843\_FUNC\_DECL **C843\_SMO**(long iID, const char\* szAxes, const long\* pnValarray) BOOL C843\_FUNC\_DECL **C843\_qSMO**(long iID, const char\* szAxes, long\* pnValarray) BOOL C843\_FUNC\_DECL **C843\_BRA**(long iID, const char\* szAxes, const BOOL\* pbValarray) BOOL C843\_FUNC\_DECL **C843\_qBRA**(long iID, char\* szBuffer, const long maxlen) **Digital I/O, Triggering**  BOOL C843\_FUNC\_DECL **C843\_CTO**(long ID, const long\* iTriggerLines, const long\* iParamID, const char\* szValues, long iArraySize) BOOL C843\_FUNC\_DECL C843\_qCTO(long ID, const long\* iTriggerLines, const long\* pParamID, char\* szBuffer, long iArraySize, long iBufferMaxlen) BOOL C843\_FUNC\_DECL C843\_TRO(long ID, const long\* iTriggerLines, const BOOL\* pbValarray, long iArraySize) BOOL C843\_FUNC\_DECL **C843\_qTRO**(long ID, const long\* iTriggerLines, BOOL\* pbValarray, long iArraySize) BOOL C843\_FUNC\_DECL **C843\_GetInputChannelNames**(long iID, char\* szBuffer, const long maxlen) BOOL C843\_FUNC\_DECL **C843\_GetOutputChannelNames**(long iID, char\* szBuffer, const long maxlen) BOOL C843\_FUNC\_DECL C843\_DIO(long iID, const char\* szChannels, const BOOL\* pbValarray) BOOL C843\_FUNC\_DECL **C843\_qDIO**(long iID, const char\* szChannels, BOOL\* pbValarray) BOOL C843\_FUNC\_DECL **C843\_qTIO**(long iID, long\* pINr, long\* pONr) **Sending GCS Commands Directly**  BOOL C843\_FUNC\_DECL **C843\_GcsCommandset**(long iID, const char\* szCommand) BOOL C843\_FUNC\_DECL **C843\_GcsGetAnswer**(long ID, char\* szAnswer, long bufsize) BOOL C843\_FUNC\_DECL **C843\_GcsGetAnswerSize**(long ID, long\* iAnswerSize) **User Profile Mode**  BOOL C843\_FUNC\_DECL **C843\_IsUserProfileActive**(long iID, const char\* szAxes, BOOL\* pbValarray) BOOL C843\_FUNC\_DECL **C843\_UPB**(long iID, const char\* szClusters, const long\* iCmdarray, const long\* iPararray, const long\* iValarray) BOOL C843\_FUNC\_DECL **C843\_UPD**(long iID, const char\* szClusters, const long\* iCmdarray, const long\* iPararray, const double\* dValarray) BOOL C843\_FUNC\_DECL **C843\_UPC**(long iID, const char\* szAxes, const char\* szClusters, const long\* iCmdarray, const long\* iPararray) BOOL C843\_FUNC\_DECL **C843\_UPA**(long iID, const char\* szClusters, const long\* iCmdarray) BOOL C843\_FUNC\_DECL **C843\_UPR**(long iID, const char\* szAxes, const char\* szClusters, const long\* iCmdarray) BOOL C843\_FUNC\_DECL **C843\_qUPB**(long iID,const char\* szClusters, const long\* iCmdarray, const long\* iPararray, long\* iValarray) BOOL C843\_FUNC\_DECL **C843\_qUPD**(long iID,const char\* szClusters, const long\* iCmdarray, const long\* iPararray, double\* dValarray) BOOL C843\_FUNC\_DECL **C843\_qUPC**(long iID,char\* szClusters,char\* szAxes, long\* iCmdarray, long\* iPararray) BOOL C843\_FUNC\_DECL **C843\_qUPA**(long iID,const char\* szClusters, const long\* iCmdarray, long\* iPararray) **Data Recording, Step Response**  BOOL C843\_FUNC\_DECL C843\_DRC(long iID, const long\* iRecTableId, const char\*

sRecSourceId, const long\* iRecOption, const long\* TriggerOption) BOOL C843\_FUNC\_DECL **C843\_qDRC**(long iID, const long\* iRecTableId, char\* sRecSourceId, long\* iRecOption, long\* TriggerOption, long iArraySize)

<span id="page-15-0"></span>TriggerOption, const char\* sValue, long iArrayLength) BOOL C843\_FUNC\_DECL **C843\_qDRT**(long iID, const long\* iRecTableId, long\* TriggerOption, char\* sValue, long iArraySize, long iValueBufferLength) BOOL C843\_FUNC\_DECL **C843\_qDRR**\_SYNC(long iID, long iRecTableId, long iOffset, long nrValues, double\* pdValArray) BOOL C843\_FUNC\_DECL C843\_qDRR(long iID, const long\* piRecTableIds, long iNumberOfRecChannels, long iOffset, long nrValues, double\*\* pdValArray, char\* szGcsArrayHeader, long iGcsArrayHeaderMaxSize) BOOL C843\_FUNC\_DECL **C843\_GetAsyncBuffer** (long iID, double \*\*pnValArray) long C843\_FUNC\_DECL C843\_GetAsyncBufferIndex(long iID) BOOL C843\_FUNC\_DECL **C843\_qTNR**(long iID, long\* iNrOfTables) BOOL C843\_FUNC\_DECL C843\_RTR(long iID, long iRecordTableRate) BOOL C843\_FUNC\_DECL **C843\_qRTR**(long iID, long\* iRecordTableRate) BOOL C843\_FUNC\_DECL **C843\_STE**(long iID, char cAxis, double dOffset) BOOL C843\_FUNC\_DECL C843\_qSTE(long iID, char cAxis, long iOffset, long nrValues, double<sup>\*</sup> pdValarray) **Joystick Control**  BOOL C843\_FUNC\_DECL **C843\_JON**(long iId,const long\* iJoystickIDsArray, const BOOL\* pbValueArray, long iArraySize)

BOOL C843\_FUNC\_DECL **C843\_qJON**(long ID, const long\* iJoystickIDsArray, BOOL\* pbValueArray, long iArraySize) BOOL C843\_FUNC\_DECL **C843\_qJAX**(long iId, const long\* iJoystickIDsArray, const long\* iAxesIDsArray, long iArraySize, char\* szAxesBuffer, long iBufferSize)

BOOL C843\_FUNC\_DECL **C843\_JAX**(long ID, long iJoystickID, long iAxesID, const char\* szAxesBuffer)

# **Electronic Gearing**

BOOL C843\_FUNC\_DECL C843\_SRA(long ID, const char<sup>\*</sup> szAxes, double\* dValArray) BOOL C843\_FUNC\_DECL **C843\_qSRA**(long ID, const char\* szAxes, double\* dValArray) BOOL C843\_FUNC\_DECL **C843\_EGE**(long ID, const char\* szAxes, BOOL\* bValArray) BOOL C843\_FUNC\_DECL **C843\_qEGE**(long ID, const char\* szAxes, BOOL\* bValArray) BOOL C843\_FUNC\_DECL **C843\_MAS**(long ID, const char\* szAxes, const char\* szMasters) BOOL C843\_FUNC\_DECL **C843\_qMAS**(long ID, const char\* szAxes, char\* szMasters)

# <span id="page-15-1"></span>**3.4. Functions for Accessing QMC Commands**

The C-843 GCS DLL includes a command which provides access to all the commands of the motion processors command set ("QMC" command set). The QMC commands are sent directly to the motion processor on the C-843 controller board. This command set is the fastest but also the most difficult to use. You have to understand how the motion processor on the C-843 controller board works if you want to use the QMC command set. The corresponding User's Guide and Programmer's Reference for the PMD Navigator Motion Processor MC2140CP are included on the C-843 CD. The QMC command passing feature is implemented for customers who need very fast applications. You have to be extremely careful with the QMC command set, as you can crash your system if you do not handle it correctly. All necessary settings must be made explicitly. Use QMC commands only if the GCS command set is not fast enough.

BOOL C843\_FUNC\_DECL **C843\_SetQMC** (long *iID*, BYTE *bCmd*, BYTE *bAxis*, int *Param*) BOOL C843\_FUNC\_DECL **C843\_GetQMC** (long *iID*, BYTE *bCmd*, BYTE *bAxis*, int \**pResult*) BOOL C843\_FUNC\_DECL **C843\_SetQMCA** (long *iID*, BYTE *bCmd*, BYTE *bAxis*, WORD *Param1*, int *lParam2*)

BOOL C843\_FUNC\_DECL **C843\_GetQMCA** (long *iID*, BYTE *bCmd*, BYTE *bAxis*, WORD *lParam*, int *\*pResult*)

# <span id="page-16-1"></span><span id="page-16-0"></span>**3.5. Functions for User-Defined Stages**

 The C-843 GCS DLL has functions allowing you to both define and save new stages (parameter sets) to the *C843UserStages2.dat* stage database. Being able to specify the parameters of a stage and then save those parameters as a set under the stage name makes it easier to connect to previously defined stages.

Provided that you have initialized the C-843 GCS DLL by calling C843\_CST() and C843\_INI(), you can afterwards create a new stage parameter set by changing the stage parameters with C843\_SPA(). It is important to set the stage parameters correctly. Note that the parameter which determines whether a stage is "new" or not is the Stage Name parameter (ID 0x3C). If it is not specified*,* the C843\_AddStage command will fail. See ["Parameter List"](#page-61-1) on p. [62](#page-61-1) for a complete list and the parameter handling description starting on p. [61](#page-60-2) for further details.

To save the new stage and thus make it available for a future connection with C843 CST(), use C843 AddStage() to add its parameter set to *C843UserStages2.dat*. After addition to *C843UserStages2.dat* the stage will also appear in the list returned by C843\_qVST().

If you want to remove a stage from *C843UserStages2.dat* call C843\_RemoveStage().

It may be more comfortable to set the stage parameters using the PIStageEditor (a GUI dialog). See the separate PI Stage Editor manual (SM144E) for a description of how to operate that graphic interface. The PIStageEditor can also be started from PIMikroMove*™*. This program provides several functions which ease creating and editing stage parameter sets. For further information, refer to "Tutorials - Frequently Asked Questions" in the PIMikroMove*™* manual.

# **NOTES**

The C843\_OpenUserStagesEditDialog() or

C843\_OpenPiStagesEditDialog() functions are provided for compatibility reasons only and should not be used to open the PIStageEditor. Since the PIStageEditor is not modal, problems can occur when the calling application exits before the PIStageEditor window is closed. Please start the PIStageEditor either from PIMikroMove*™* or via its executable.

If an older version of the software was installed an existing *C843UserStages.dat* is automatically converted into *C843UserStages2.dat*. For details see ["Parameter Databases](#page-70-1)" on p. [71](#page-70-1).

BOOL C843\_FUNC\_DECL **C843\_AddStage** (long iID, const char\* szAxes) BOOL C843\_FUNC\_DECL **C843\_RemoveStage** (long iID, char \*szStageName) BOOL C843\_FUNC\_DECL **C843\_OpenUserStagesEditDialog** (long iID) BOOL C843\_FUNC\_DECL **C843\_OpenPiStagesEditDialog** (long iID)

# <span id="page-17-1"></span><span id="page-17-0"></span>**4. C-843 GCS DLL Function Reference (alphabetical)**

BOOL C843\_FUNC\_DECL **C843\_ACC** (long *iID*, const char\* *szAxes*, const double \* *pdValarray*)

#### **Corresponding GCS command:** ACC

Set the acceleration of *szAxes*.

During vectorial moves started with C843\_MVE(), velocities, accelerations and decelerations will be calculated to ensure that all axes follow the path. The current settings for velocity, acceleration and deceleration define the maximum possible values, and the slowest axis determines the resulting velocities.

#### **Arguments:**

*iID* ID of controller *szAxes* string with axes

*pdValarray* accelerations for the axes

**Note**: The value in *pdValarray* is limited by the stage parameter 0x4A (maximum allowed acceleration; see [Motion Parameters](#page-60-1)*,* p. [61](#page-60-1)).

#### **Returns:**

**TRUE** if successful, **FALSE** otherwise

# BOOL C843\_FUNC\_DECL **C843\_AddStage** (long iID, const char\* *szAxes*)

Adds the stage of the specified *axis* to the file *C843UserStages2.dat* with the user defined stages.

#### **Arguments:**

*iID* ID of controller

*szAxes* character of the axis.

# **Returns:**

**TRUE** if successful, **FALSE**, if the buffer was too small to store the message

#### BOOL C843\_FUNC\_DECL **C843\_BRA** (long *iID*, const char\* *szAxes*, const BOOL \* *pbValarray*)

Corresponding GCS command: BRA

Set brake state for *szAxes* to on (**TRUE)** or off (**FALSE)** 

**CAUTION**: Setting the brake with C843\_BRA() does not affect the servo state of the axis. I.e. if you activate the brake, the servo remains on so that the motor may work against the brake which can cause overheating. In this case, it may be necessary to switch the servo off temporarily. Do not deactivate the brake when the servo is switched off! Otherwise unwanted motion can occur. Unwanted motion could cause irreparable damage to the stage and the application setup.

Note that the brake is activated automatically when the servo is switched off with C843 SVO(), and deactivated when the servo is switched on.

#### **Arguments:**

*iID* ID of controller *szAxes* string with axes *pbValarray* modes for the specified axes, **TRUE** for on, **FALSE** for off **Returns:** 

#### <span id="page-18-1"></span>void C843\_FUNC\_DECL **C843\_CloseConnection** (long iID)

Close connection to C-843 controller associated with ID = *iID*; the ID will no longer be valid.

#### **Arguments:**

*iID* ID of controller, if *iID* is not valid, nothing will happen.

# **Returns:**

none

#### BOOL C843\_FUNC\_DECL **C843\_CLR** (long *iID*, const char\* *szAxes*)

**Corresponding GCS command:** CLR

Clear status of *szAxes*.

The following actions are done by C843 CLR():

Switches the servo on.

Resets error to 0.

If the stage has tripped a limit switch, C843 CLR() will move it away from the limit switch until the limit condition is no longer given, and the target position is set to the current position afterwards.

#### **Arguments:**

*iID* ID of controller

*szAxes* string with axes, if "" or **NULL** all axes are affected

#### **Returns:**

**TRUE** if successful, **FALSE** otherwise

#### <span id="page-18-0"></span>int C843\_FUNC\_DECL **C843\_Connect** (long *iBoardNumber*)

Open a C-843 PCI board with the specified board number. Please read the C-843 manual to find out which number to use. If you have installed only one board, use 1. All future calls to control this C-843 need the ID returned by this call. Use C843\_ListPCI to get a list of possible board numbers.

#### **Arguments:**

*iBoardNumber:* Board to use.

#### **Returns:**

-1 if connection failed, board ID otherwise

#### <span id="page-18-2"></span>BOOL C843\_FUNC\_DECL **C843\_CST** (long *iID*, const char\* *szAxes*, const char \* *names*)

#### **Corresponding GCS command:** CST

Assigns *szAxes* to stages. This is done by loading stage parameters suitable for the connected hardware from a stage database. Afterwards, the loaded values must be written to the controller by calling C843 INI() to initialize the motion processor on the C-843 board.

Valid stage names can be listed with C843\_qVST() which reports the content of the stage databases (PIStages2.dat, C843Userstages2.dat, M-xxx.dat files) used by the C-843 GCS DLL.

If no stage is connected to the corresponding socket, or if motion of the axis is strictly forbidden, the stage name should be "NOSTAGE". This deactivates the axis which means that this axis is not available for axis-related commands any more (e.g. motion commands, position queries). You can undo axis deactivation at any time by setting a valid stage name with C843\_CST().

Note: To connect a stage, always use C843\_CST(). Do not set the Stage Name parameter (ID 0x3C) with C843 SPA() for that purpose. Otherwise the stage parameters will not be loaded properly from the stage database.

The stage names are separated by \n (line feed), for example "M-505.1PD\nM-505.2PD". See ["Functions](#page-11-2)  [for Initialization of the C-843 GCS DLL](#page-11-2)" (p. [12\)](#page-11-2) for an example of how to setup the C-843 library.

#### **Arguments:**

*iID* ID of controller

*szAxes* identifiers of the stages, if "" or **NULL** all axes are affected

**names** the names of the Stages separated by \n (line feed)

# **Returns:**

**TRUE** if successful, **FALSE** otherwise

BOOL C843\_FUNC\_DECL **C843\_CTO** (long *iID*, const long\* *iTriggerLinesArray*, const long\* *iParamIDArray*, const char\* *szValues*, long *iArraySize*)

### **Corresponding GCS command:** CTO

Configures the trigger output conditions for the given digital output line.

The trigger output will only become active when enabled with C843 TRO().

#### **Arguments:**

*iID* ID of controller

*iTriggerLinesArray* identifiers of the digital output lines located on the J8 ("All-axes") connector on the C-843 board (digital output from the motion processor, TTL, max. 5 mA).

with C-843.21: can be 1 and 2

with C-843.41: can be 1 to 4

The lines can be brought out of the PC housing using an adapter bracket with a sub-D 15m connector (included with C-843).

*iParamIDArray* identifiers of the parameters to be set, available are

### $2 = Axis$

3 = TriggerMode

7 = Polarity

*szValues* the values to which the parameters are to be set

for parameter identifier = 2:

the axis to connect to the trigger output line

for parameter identifier  $= 3$ :

- $2 =$ OnTarget
- 5 = Motion Error
- 6 = In Motion

for parameter identifier  $= 7$ :

- $0 =$  Active Low
- 1 = Active High

*iArraySize* number of trigger lines to be configured

# **Returns:**

#### BOOL C843\_FUNC\_DECL **C843\_DEC** (long *iID*, const char\* *szAxes*, const double \* *pdValarray*)

#### **Corresponding GCS command:** DEC

Set the deceleration of *szAxes*.

During vectorial moves started with C843\_MVE(), velocities, accelerations and decelerations will be calculated to ensure that all axes follow the path. The current settings for velocity, acceleration and deceleration define the maximum possible values, and the slowest axis determines the resulting velocities.

#### **Arguments:**

*iID* ID of controller *szAxes* string with axes *pdValarray* decelerations for the axes

**Note**: The value in *pdValarray* is limited by the stage parameter 0x4B (maximum allowed deceleration; see [Motion Parameters](#page-60-1)*,* p. [61](#page-60-1)).

#### **Returns:**

**TRUE** if successful, **FALSE** otherwise

BOOL C843\_FUNC\_DECL **C843\_DFF** (long *iID*, const char\* *szAxes*, const double \* *pdValarray*)

#### **Corresponding GCS command:** DFF

Set the scaling factor for physical units for *szAxes*. This factor is applied to the counts-per-physical-unit value (parameter 0xE / parameter 0xF). For example, a scaling factor of 25.4 sets the working units to inches. Changing the scale factor will change the numerical results of other commands.

Note: To change the sacling factor for an axis, always use C843\_DFF(). Do not set the Scaling Factor parameter (ID 0x12) with C843 SPA(). Otherwise the scaling factor will not be applied properly.

#### **Arguments:**

*iID* ID of controller *szAxes* string with axes *pdValarray* factors for the axes

# **Returns:**

**TRUE** if successful, **FALSE** otherwise

#### BOOL C843\_FUNC\_DECL **C843\_DFH** (long *iID*, const char\* *szAxes*)

#### **Corresponding GCS command:** DFH

Makes current positions of *szAxes* the new home positions.

#### **Arguments:**

*iID* ID of controller

*szAxes* string with axes, if "" or **NULL** all axes are affected.

#### **Returns:**

#### <span id="page-21-0"></span>BOOL C843\_FUNC\_DECL **C843\_DIO** (long *iID*, const char\* *szChannels*, const BOOL \* *pbValarray*)

#### **Corresponding GCS command:** DIO

Switches the specified output line(s) to specified state(s). If pbValarray[index] is **TRUE** the mode is set to **HIGH**, otherwise it is set to **LOW**. Can be used to trigger external devices.

Note that with some older C-843 hardware models, usage of the output lines and usage of the volatile memory on the C-843 board (data recorder, User Profile mode) are mutually exclusive. This means that after the C-843 board was connected in the software, only the functionality called first is available. The selection is reset any time the C-843 board is reconnected. If, for example, the data recorder configuration was queried with C843 qDRC() before C843 DIO() was called, you can not set the digital output lines until you reconnect the C-843.

### **Arguments:**

#### *iID* ID of controller

**szChannels** string with the identfiers of the digital output lines of the 26-pin IDC connector (J5) on the C-843 board (A to H). They can be brought out of the PC housing using an adapter bracket with a sub-D 25f connector (included with C-843).

*pbValarray* array containing the states of specified digital output channels, **TRUE** if HIGH, **FALSE** if LOW

#### **Returns:**

**TRUE** if successful, **FALSE** otherwise

BOOL C843\_FUNC\_DECL **C843\_DRC** (long *iID*, const long\* *iRecTableId*, const char\* *sRecSourceId*, const long\* *iRecOption*, const long\* *TriggerOption*)

#### **Corresponding GCS command:** DRC

Set data recorder configuration: determines the data source and the kind of data (RecOption) used for the given data recorder table.

The record option set with C843\_DRC() for data recorder table 1 is automatically changed to "actual position" when a step response measurement is made with C843\_STE().

If one data recorder table is deactivated by choosing record option 0 ("nothing is recorded"), all subsequent tables are deactivated too. The points available for recording are in equal shares allocated to the tables with non-zero record options (for the total number of points to allocate ask C843\_qSPA()) with parameter 0x16000200, for the maximum number of record tables ask C843 qTNR()). Note that the data recorder shares the 32,256 points of volatile memory provided on the C-843 card (referred to as "external RAM" in the MotionProcessor Users Guide) with the multi-axis motion profiles which can be created by the User Profile Mode commands (C843 UPx functions). It may be necessary to free memory occupied by user-defined motion profiles using  $C8\overline{4}3$  UPC() to have enough memory for data recording.

With C843 gHDR() you will obtain a list of available record options and trigger options and information about additional parameters and commands regarding data recording.

Note that with some older C-843 hardware models, you can not use the data recorder if the digital output lines have been set with C843 DIO() before any data-recorder-related command was sent. To use the data recorder, reconnect the C-843 board in the software.

For detailed information see "Data Recording" in the C-843 GCS Commands manual (SM149E).

#### **Arguments:**

*iID* ID of controller *iRecTableId* identifier of the data recorder table *sRecSourceId* identifier of the axis of which the performance variable is to be recorded *iRecOption* identifier of the performance variable (kind of data to be recorded), can be

- 0 = nothing is recorded
- 1 = commanded position of axis
- 2 = actual position of axis
- 3 = position error of axis
- 70 = commanded velocity of axis
- 71 = commanded acceleration of axis
- 72 = actual velocity of axis
- 73 = motor output of axis
- $74$  = chipset time
- 75 = capture register of axis
- 76 = integral of axis
- 77 = derivative of axis
- 78 = event status register of axis
- 79 = activity status register of axis
- 80 = signal status register of axis
- 82 = PID servo error of axis (input of PID servo filter)
- *iTriggerOption* not used

#### **Returns:**

**TRUE** if successful, **FALSE** otherwise

BOOL C843\_FUNC\_DECL **C843\_DRT** (long iID, const long\* *iRecTableId*, const long\* *TriggerOption*, const char\* *sValue*, long *iArrayLength*)

#### **Corresponding GCS command:** DRT

Defines a trigger source.

By default data recording is triggered when a step response measurement is made with C843 STE().

A trigger option set with C843\_DRT() will become valid for all data recorder tables with non-zero record option.

With C843 qHDR() you will obtain a list of available record options and trigger options and information about additional parameters and commands regarding data recording.

Note that with some older C-843 hardware models, you can not use the data recorder if the digital output lines have been set with C843\_DIO() before any data-recorder-related command was sent. To use the data recorder, reconnect the C-843.

For detailed information see "Data Recording" in the C-843 GCS Commands manual (SM149E).

#### **Arguments:**

*iID* ID of controller

*iRecTableId* identifier of the record table ID. Here, only the pseudo ID "0" is valid, and one setting has effect on all data recorder channels

*iTriggerOption* identifier of the trigger to be used. Available identifiers are:

- 0 = default setting; data recording is triggered with C843\_STE()
	- 1 = any command changing position (e.g. C843\_MVR(), C843\_MOV(), C843\_SMO())
	- 2 = next command, resets trigger after execution
	- 4 = start on InMotion, stop on AxisSettled
	- 5 = start immediately, stop on AxisSettled

*sValue* not used

*iArrayLength* number of table IDs to be configured, must be 1

#### **Returns:**

#### BOOL C843\_FUNC\_DECL **C843\_EGE** (long *iID*, const char\* *szAxes*, BOOL \* b*ValArray*)

#### **Corresponding GCS command:** EGE

Enable or disable electronic gearing mode for given axis. If bValarray[index] is **TRUE** the mode is set to **ON**, otherwise it is set to **OFF**.

Via electronic gearing a "master" and a "geared" (slave) axis are linked, so that motion of the master automatically entails proportional motion of the slave.

Enabling electronic gearing with C843\_EGE() for an axis means that this axis will be linked as slave to the master axis selected with C843 MAS(). The gear ratio to be applied can be set with C843 SRA(). Master selection and ratio setting for an axis are only possible if electronic gearing is disabled for that axis. The ratio setting is checked automatically upon the activation of electronic gearing. If the slave axis is not able to follow the master axis, you have to adapt the ratio value.

Electronic gearing can only be enabled for axes which are referenced. Reference moves are not allowed for axes which are involved in electronic gearing (as master or slave), and their referencing mode can not be changed.

A slave axis can not be commanded directly by move commands. It is only moved when its master axis moves. When motion is commanded for the master axis, the available travel ranges for master and slave are checked.

Joystick operation is possible for master axes. Slave axes connected to a joystick-controlled master will move correspondingly. Slave axes can not be assigned to joystick axes, i.e. they can not be controlled directly by a joystick. If joystick control is enabled for an axis, electronic gearing can not be enabled for that axis.

#### **Arguments:**

*iID* ID of controller

*szAxes* string with axis identifiers

*bValarray* array containing the states of the electronic gearing mode of the specified axes, **TRUE** if ON, **FALSE** if OFF

#### **Returns:**

**TRUE** if successful, **FALSE** otherwise

#### BOOL C843\_FUNC\_DECL **C843\_FED** (long *iID*, const char\* *szAxes,* const long\* iEdgeIDArray, const long\* iParArray)

#### **Corresponding GCS command:** FED

Move given Axes to a given signal edge. Call **C843\_IsReferencing**() (p.[31\)](#page-30-0) to find out if an axis is still moving and **C843\_qFES**() (p. [41\)](#page-40-0) to get the result from the controller. The controller will be "busy" while referencing, so most other commands will cause a **PI\_CONTROLLER\_BUSY** error. Use **C843\_STP**() (p.56*)* to stop it.

#### **Notes:**

In contrast to the referencing functions (C843 MNL, C843 MPL, C843 REF, C843 FNL, C843 FPL and C843 FRF), this function does not change the reference state of the axis and does not set a certain position value at the selected edge. It does move out of the limit condition, therefore the axis motion finishes at the same position as with the corresponding referencing functions.

If multiple axes are given, they are moved synchronously.

The C-843 GCS DLL detects the presence or absence of reference switch and limit switches using parameters (ID 0x14 for reference switch; ID 0x32 for limit switches). According to the values of those parameters, the C-843 GCS DLL enables or disables C843 FED motions to the appropriate signal edges. You can adapt the parameter values to your hardware using C843\_SPA. See ["Motion Parameter](#page-60-1)" (p. [61\)](#page-60-1) for more information.

C843 FED can be used to measure the physical travel range of a new mechanics and thus to identify the values for the corresponding parameters: the distance from negative to positive limit switch, the distance between the negative limit switch and the reference switch (DISTANCE\_REF\_TO\_N\_LIM, parameter ID 0x17), and the distance between reference switch and positive limit switch (DISTANCE\_REF\_TO\_P\_LIM, parameter ID 0x2F). See ["Travel Range Adjustment](#page-67-1)" (p. [68\)](#page-67-1) for more information.

Motion commands like C843 FED are not allowed when the joystick is active for the axis.

If the position error of an axis falls out of the window formed by the Maximum position error parameter, the servo is switched off automatically for that axis, motion of all other axes is stopped immediately, and error code -1024 is set.

#### **Arguments:**

*iID* ID of controller

*szAxes* axes to move.

- *iEdgeIDArray* identifier of the edge to which the stage is to be moved. The following edge types with their parameter settings are available:
	- 1 = negative limit switch, *iParArray* is 0 when the default setting should be used (e.g. from Pistages2.dat), 1 when active high, -1 when active low
	- 2 = positive limit switch, *iParArray* is 0 when the default setting should be used (e.g. from Pistages2.dat), 1 when active high, -1 when active low
	- 3 = reference switch, *iParArray* is 0 when the default setting should be used (e.g. from Pistages2.dat), 1 when active high, -1 when active low
	- 4 = autofind additional switch changing its state at a certain position (signal must be connected to the digital input line of the motion processor which corresponds to the axis given in C843\_FED() (All-axes connector J8 on the C-843 board)), *iParArray* gives the signal state to the left of the edge (high  $= 1$  or low  $= -1$ )

*iParArray* parameter to define the polarity of the signal in which the edge is to be searched for

# **Returns:**

**TRUE** if successful, **FALSE** otherwise

# <span id="page-24-0"></span>BOOL C843\_FUNC\_DECL **C843\_FNL** (long *iID*, const char\* *szAxes*)

# **Corresponding GCS command:** FNL

Moves all axes *szAxes* synchronously to their negative limit switch. This can be used for fast referencing of multiple axes which have no reference switch. Call **C843\_IsReferencing**() (p[.31](#page-30-0)) to find out if an axis is still moving and **C843\_qFRF**() (p. [41](#page-40-0)) to get the result from the controller. The controller will be "busy" while referencing, so most other commands will cause a **PI\_CONTROLLER\_BUSY** error. Use **C843\_STP**() (p.56*)* to stop it.

#### **Notes:**

Calling the **C843\_FNL**() function resets the current positions of the axes. Therefore moving the axes to the same position using **MOV**() (absolute move) before and after a call of this function may move the stage to a different physical position! You should call **C843\_FNL**() only once after a call of **C843\_INI**().

To reference axes one after the other, use **C843\_MNL**() (p.[33\)](#page-32-0) instead.

#### **Arguments:**

*iID* ID of controller *szAxes* axes to move.

#### **Returns:**

**TRUE** if successful, **FALSE** otherwise

**Errors:**

**PI\_UNKNOWN\_AXIS\_IDENTIFIER** cAxis is not a valid axis identifier

#### <span id="page-25-1"></span>BOOL C843\_FUNC\_DECL **C843\_FPL** (long *iID*, const char\* *szAxes*)

#### **Corresponding GCS command:** FPL

Moves all axes *szAxes* synchronously to their positive limit switch. This can be used for fast referencing of multiple axes which have no reference switch. Call **C843\_IsReferencing**() (p[.31](#page-30-0)) to find out if an axis is still moving and **C843\_qFRF**() (p. [41](#page-40-0)) to get the result from the controller. The controller will be "busy" while referencing, so most other commands will cause a **PI\_CONTROLLER\_BUSY** error. Use **C843\_STP**() (p.56*)* to stop it.

#### **Notes:**

Calling the **C843\_FPL**() function resets the current positions of the axes. Therefore moving the axes to the same position using **MOV**() (absolute move) before and after a call of this function may move the stage to a different physical position! You should call **C843\_FPL**() only once after a call of **C843\_INI**().

To reference axes one after the other, use **C843\_MPL**() (p[.34](#page-33-1)) instead.

#### **Arguments:**

*iID* ID of controller

*szAxes* axes to move.

# **Returns:**

**TRUE** if successful, **FALSE** otherwise

#### **Errors:**

**PI\_UNKNOWN\_AXIS\_IDENTIFIER** cAxis is not a valid axis identifier

#### <span id="page-25-0"></span>BOOL C843\_FUNC\_DECL **C843\_FRF** (long *iID*, const char\* *szAxes*)

#### **Corresponding GCS command:** FRF

Fast (synchronous) reference move of all axes *szAxes*. Call **C843\_IsReferencing**() (p[.31\)](#page-30-0) to find out if the axes are still moving and **C843\_qFRF**() (p. [41\)](#page-40-0) to get the results from the controller. The controller will be "busy" while referencing, so most other commands will cause a **PI\_CONTROLLER\_BUSY** error. Use **C843\_STP**() (p.56*)* to stop it.

#### **Notes:**

Calling the **C843\_FRF** function resets the current positions. That means moving to the same position using the **MOV**() command (absolute move) before and after a call of this function may move the stage to a different physical position! You should call this function only once after a call of **C843\_INI**().

To reference axes one after the other, use **C843\_REF**() (p[.51](#page-50-1)) instead.

#### **Arguments:**

*iID* ID of controller *szAxes* string with axes

#### **Returns:**

**TRUE** if successful, **FALSE** otherwise

#### BOOL C843\_FUNC\_DECL **C843\_GcsCommandset** (long *iID*, const char\* *szCommand*)

Sends a GCS command to the C-843. Any GCS command can be sent, but this command is intended for commands not having a function in the current version of the library.

#### **Arguments:**

*<i>iID* ID of controller

*szCommand* the GCS command as string.

### **Returns:**

#### BOOL C843\_FUNC\_DECL **C843\_GcsGetAnswer** (long *iID*, const char\* *szAnswer*, long *bufsize*)

Gets the answer of a GCS command. The answers of a GCS command are buffered inside the DLL. This is to be compatible to the PI controllers which are connected via an external interface. The buffer simulates the interface. Each call to this function returns the oldest answer in the buffer.

#### **Arguments:**

*iID* ID of controller *szAwnser* the buffer to take the answer. *bufsize* the buffer size of the answer.

# **Returns:**

**TRUE** if successful, **FALSE** otherwise

#### BOOL C843\_FUNC\_DECL **C843\_GcsGetAnswerSize** (long *iID*, long \* *iAnswerSize*)

Gets the size of an answer of a GCS command.

#### **Arguments:**

*iID* ID of controller

*iAnswerSize* pointer to take the size of the next answer.

#### **Returns:**

**TRUE** if successful, **FALSE** otherwise

# BOOL C843\_FUNC\_DECL **C843\_GetAsyncBuffer** (long *iID*, double \*\**pnValArray*)

Get address of internal buffer used for storing data read in by a call to C843\_qDRR().

#### **Arguments:**

*iID* ID of controller

*pnValarray* pointer to receive address of internal array used to store the data, the DLL will have allocated enough memory to store all data; call C843 GetAsyncBufferIndex() to find out how many data points have been transferred up to that time.

#### **Returns:**

**TRUE** if successful, **FALSE** otherwise

#### long C843\_FUNC\_DECL **C843\_GetAsyncBufferIndex** (long *iID*)

Get index used for the internal buffer filled with data read in by a call to C843\_qDRR().

#### **Arguments:**

*iID* ID of controller

#### **Returns:**

Index of the data element which was last read in, **-1** otherwise

### <span id="page-26-0"></span>long C843\_FUNC\_DECL **C843\_GetError** (long *iID*)

Get error status of C-843. If there is no internal error this function will call C843 qERR() (p.[40\)](#page-39-0).

#### **Returns:**

error ID, see **Error Codes** (p[.61\)](#page-60-1) for the meaning of the codes.

#### BOOL C843\_FUNC\_DECL **C843\_GetInputChannelNames** (long *iID*, char \* *szBuffer*, const long *maxlen*)

Get valid character identifiers for installed digital input channels. Each character in the returned string is the valid channel identifier of an installed digital input channel.

#### **Notes:**

**C843\_GetInputChannelNames** reports the identifiers for the digital input lines on the 26-pin IDC connector (J5) of the C-843 board. They can be brought out of the PC housing using an adapter bracket with a sub-D 25f connector (included with C-843). The input lines on the 16-pin IDC connector (J8) are not contained in the response to **C843\_GetInputChannelNames**.

Call **C843\_qDIO**() (p.47) to query the states of the digital input channels.

#### **Arguments:**

*iID* ID of controller *szBuffer* buffer for storing the identifier string *maxlen* size of *szBuffer*, must be given to avoid a buffer overflow. **Returns:** 

**TRUE** if successful, **FALSE** otherwise

#### BOOL C843\_FUNC\_DECL **C843\_GetOutputChannelNames** (long *iID*, char \* *szBuffer*, const long *maxlen*)

Get valid character identifiers for installed digital output channels. Each character in the returned string is the valid channel identifier of an installed digital output channel.

#### **Notes:**

**C843\_GetInputChannelNames** reports the identifiers for the digital output lines on the 26-pin IDC connector (J5) of the C-843 board. They can be brought out of the PC housing using an adapter bracket with a sub-D 25f connector (included with C-843). The output lines on the 16-pin IDC connector (J8) are not contained in the response to **C843\_GetOutputChannelNames**.

Call **C843\_DIO**() (p[.22](#page-21-0)) to set the states of the digital outputs.

#### **Arguments:**

*iID* ID of controller *szBuffer* buffer for storing the identifier string *maxlen* size of *szBuffer*, must be given to avoid a buffer overflow.

#### **Returns:**

**TRUE** if successful, **FALSE** otherwise

#### BOOL C843\_FUNC\_DECL **C843\_GetQMC** (long *iID*, BYTE *bCmd*, BYTE *bAxis*, int \* *pResult*)

Sends a QMC query command to the C-843 controller.

#### **Arguments:**

*iID* ID of controller *bCmd* the QMC command. **bAxis** the axis (The first axis is axis 0). *pResult* pointer to the result.

### **Returns:**

BOOL C843\_FUNC\_DECL **C843\_GetQMCA** (long *iID*, BYTE *bCmd*, BYTE *bAxis*, WORD *lParam*, int \* *pResult*)

Sends a QMC query command with one argument to the C-843 controller.

#### **Arguments:**

*iID* ID of controller *bCmd* the QMC command. **bAxis** the axis (The first axis is axis 0). *lParam* the argument. *pResult* pointer to the result.

### **Returns:**

**TRUE** if successful, **FALSE** otherwise

# <span id="page-28-0"></span>BOOL C843\_FUNC\_DECL **C843\_GetRefResult** (long *iID*, const char\* *szAxes*, BOOL \* *pnResult*)

Get results of last call to **C843\_REF**() (p.[51\)](#page-50-1), **C843\_MNL**() (p.[33\)](#page-32-0) or **C843\_MPL**() (p[.34](#page-33-1)). If still referencing, or no reference move was started since startup of library, the result is 0. Call **C843\_qREF**() (p.[44\)](#page-43-1) to see which axes have a reference. To reference an axis call **C843\_REF**() (p[.51\)](#page-50-1) for axes with reference or **C843** MNL() (p.[33\)](#page-32-0) or **C843** MPL() (p[.34](#page-33-1)) for axes without reference. For fast (synchronous) referencing of multiple axes call **C843\_FRF**() (p. [26\)](#page-25-0) for axes with reference or **C843\_FNL**() (p. [25](#page-24-0)) or **C843\_FPL**() (p. [26\)](#page-25-1) for axes without reference. Call **C843\_IsReferencing**() to find out if there are axes (still) referencing.

#### **Arguments:**

*iID* ID of controller

*szAxes* string with axes, if "" or **NULL** all axes are affected.

*pnResult* 1 if successful, 0 if reference move failed, has not finished yet or axis has no reference **Returns:** 

**TRUE** if successful, **FALSE** otherwise

#### BOOL C843\_FUNC\_DECL **C843\_GOH** (long *iID*, const char\* *szAxes*)

#### **Corresponding GCS command:** GOH

Move all axes in *szAxes* to their home positions.

#### **Arguments:**

*iID* ID of controller

*szAxes* string with axes, if "" or **NULL** all axes are affected.

#### **Returns:**

**TRUE** if successful, **FALSE** otherwise

#### BOOL C843\_FUNC\_DECL **C843\_HLT** (long *iID*, const char\* *szAxes*)

#### **Corresponding GCS command:** HLT

Halt motion of *szAxes* smoothly.

#### **Arguments:**

*iID* ID of controller

*szAxes* string with axes, if "" or **NULL** all axes are affected.

#### **Returns:**

#### BOOL C843\_FUNC\_DECL **C843\_INI** (long *iID*, const char\* *szAxes*)

#### **Corresponding GCS command:** INI

Initializes motion control chip for *szAxes.*

The following actions are done by C843 INI():

Writes the stage parameters which were loaded with C843 CST() from the stage database to the controller.

Switches the servo on.

Sets reference mode to 1, i.e. C843 REF(), C843 FRF(), C843 MNL(), C843 FNL(), C843 MPL() or C843 FPL() is required to reference the axis, usage of C843 POS() is not allowed.

Sets reference state to "not referenced".

If the stage has tripped a limit switch, C843\_INI() will move it away from the limit switch until the limit condition is no longer given, and the target position is set to the current position afterwards.

Sets trigger output mode to default configuration.

#### **Arguments:**

*iID* ID of controller

*szAxes* string with axes, if "" or **NULL** all axes are affected.

#### **Returns:**

**TRUE** if successful, **FALSE** otherwise

#### BOOL C843\_FUNC\_DECL **C843\_IsConnected** (long *iID*)

Check if there is a C-843 controller with an ID of *iID*.

#### **Returns:**

**TRUE** if *iID* points to an exisiting controller, **FALSE** otherwise.

#### BOOL C843\_FUNC\_DECL **C843\_IsControllerReady** (const long *iID*, long\* *piControllerReady*)

#### Corresponding **command:** #7 (ASCII 7)

Asks controller for ready status (tests if controller is ready to perform a new command).

#### **Arguments:**

*iID* ID of controller *piControllerReady* status of the controller: B1h (ASCII character  $177 =$  " $\pm$ " in Windows) if controller is ready B0h (ASCII character 176 = "°" in Windows) if controller is not ready (e.g. performing a referencing command)

# **Returns:**

#### BOOL C843\_FUNC\_DECL **C843\_IsMoving** (long *iID*, const char\* *szAxes*, BOOL \* *pbValarray*)

Check if *szAxes* are moving. If an axis is moving the corresponding element of the array will be TRUE, otherwise FALSE. If no axes were specified, only one boolean value is returned and *pbValarray[0]* will contain a generalized state: TRUE if at least one axis is moving, FALSE if no axis is moving.

#### **Arguments:**

*iID* ID of controller *szAxes* string with axes, if "" or **NULL** all axes are affected. *pbValarray* status of the axes

**Returns:** 

**TRUE** if successful, **FALSE** otherwise

#### BOOL C843\_FUNC\_DECL **C843\_IsReferenceOK** (long *iID*, const char\* *szAxes*, BOOL \* *pbValarray*)

Check the reference status of the given axes. Call **C843\_qREF**() (p.[44\)](#page-43-1) to find out which axes have a reference. To reference an axis call **C843\_REF**() (p[.51](#page-50-1)) for axes with reference, or **C843\_MNL**() (p[.33](#page-32-0)) or **C843\_MPL**() (p[.34](#page-33-1)) for axes without reference. For fast (synchronous) referencing of multiple axes call **C843** FRF() (p. [26](#page-25-1)) for axes with reference or **C843** FNL() (p. [25\)](#page-24-0) or **C843** FPL() (p. 26) for axes without reference.

#### **Arguments:**

*iID* ID of controller *szAxes* string with axes, if "" or **NULL** all axes are affected. *pbValarray* **TRUE** if the axis is referenced, **FALSE** if not

# **Returns:**

**TRUE** if successful, **FALSE** otherwise

#### <span id="page-30-0"></span>BOOL C843\_FUNC\_DECL **C843\_IsReferencing** (long *iID*, const char\* *szAxes*, BOOL \* *pbIsReferencing*)

Check if C-843 is busy with referencing.

Note:

 If you do not specify any axis, you will get back only one BOOL. It will be **TRUE** if the controller is referencing any axis.

#### **Arguments:**

*iID* ID of controller *szAxes* string with axes, if "" or **NULL** overall state is returned. *pbIsReferencing* status of axes or controller, **TRUE** if referencing, **FALSE** otherwise

**Returns:** 

**TRUE** if successful, **FALSE** otherwise

#### BOOL C843\_FUNC\_DECL **C843\_IsUserProfileActive** (long *iID*, const char\* *szAxes*, BOOL \* *pbValarray*)

#### **Corresponding GCS command: #9**

Check if *szAxes* are moving in User Profile Mode. If an axis is moving in UP mode the corresponding element of the array will be TRUE, otherwise FALSE. If no axes were specified, only one boolean value is returned and *pbValarray[0]* will contain a generalized state: TRUE if at least one axis is moving in UP mode, FALSE if no axes are moving in UP mode.

#### **Arguments:**

*iID* ID of controller

*szAxes* string with axes, if "" or **NULL** all axes are affected.

*pbValarray* array to receive status of the specified axes or of the axes as a group

#### **Returns:**

#### BOOL C843\_FUNC\_DECL **C843\_JAX** (long *iID*, long *iJoystickID*, long *iAxesID*, const char\* *szAxesBuffer*)

#### **Corresponding command:** JAX

Set axis controlled by a joystick connected to the PC.

Each axis of the controller can only be controlled by one joystick axis.

For joystick control, connect the joystick device to the PC before you start the C-843 GCS DLL (which is called, for example, if you connect to the C-843 in PIMikroMove™ or in PITerminal). Otherwise the joystick will not be recognized by the software. Avoid removing and reconnecting the joystick at run time of the software since this can cause unpredictable results.

Joystick control must be enabled with C843\_JON().

See "Joystick Control" in the C-843 GCS Commands manual (SM149E) for details.

#### **Arguments:**

*iID* ID of controller *iJoystickID* joystick device connected to the PC *<i>iAxesID* ID of the joystick axis *szAxesBuffer* name(s) of the axis or axes to be controlled by this joystick axis

#### **Returns:**

**TRUE** if successful, **FALSE** otherwise

BOOL C843\_FUNC\_DECL **C843\_JON** (long *iId*, const long\* *iJoystickIDsArray*, const BOOL\* *pbValueArray*, long *iArraySize*)

#### **Corresponding command:** JON

Enable or disable a joystick device which is connected to the PC.

For joystick control, connect the joystick device to the PC before you start the C-843 GCS DLL (which is called, for example, if you connect to the C-843 in PIMikroMove™ or in PITerminal). Otherwise the joystick will not be recognized by the software. Avoid removing and reconnecting the joystick at run time of the software since this can cause unpredictable results.

For joystick control of a controller axis, this axis must be assigned to a joystick axis with C843\_JAX().

While a joystick connected to the C-843 is enabled with C843 JON(), this joystick controls the axis velocity. In open-loop mode (servo off) no joystick operation is possible. When disabling a joystick, the target position is set to the current position for joystick-controlled axes.

Motion commands like C843 MOV() are not allowed when a joystick is active on the axis.

See "Joystick Control" in the C-843 GCS Commands manual (SM149E) for details.

#### **Arguments:**

*iID* ID of controller *iJoystickIDsArray* array with joystick devices connected to the controller *pbValarray* pointer to array with joystick enable states (0 for deactivate, 1 for activate) *iArraySize* size of arrays

#### **Returns:**

#### BOOL C843\_FUNC\_DECL **C843\_ListPCI** (char\* *szIDList*, long *maxlen*)

Receive a list of possible board numbers to be used with **C843\_Connect**(). The returned string holds lines of numbers. For example, when there are two boards available with the board numbers 1 and 3, szIDList will hold

 $"1 <$ SP $>$ <LF $>$ 

 $3$ < $I$  F>"

### **Arguments:**

**szIDList** buffer for storing the string read in from DLL, lines are separated by SP LF (space, line feed) **maxlen** size of *buffer*, must be given to avoid a buffer overflow.

#### **Returns:**

**TRUE** if successful, **FALSE** otherwise

BOOL C843\_FUNC\_DECL **C843\_MAS** (long *iID*, const char\* *szAxes*, const char\* *szMasters*)

#### **Corresponding GCS command:** MAS

Set the electronic gearing master axes for *szAxes*. For details see C843\_EGE().

#### **Arguments:**

*iID* ID of controller *szAxes* string with "slave" axes *szMasters* string with the master axes for the slaves in *szAxes*

# **Returns:**

**TRUE** if successful, **FALSE** otherwise

#### <span id="page-32-0"></span>BOOL C843\_FUNC\_DECL **C843\_MNL** (long *iID*, const char\* *szAxes*)

#### **Corresponding GCS command:** MNL

Moves axis *szAxes* to its negative limit switch. This can be used to reference an axis without a reference switch. For fast (synchronous) referencing of multiple axes call **C843\_FNL**() (p. [25\)](#page-24-0) instead. Call **C843\_IsReferencing**() (p[.31](#page-30-0)) to find out if an axis is still moving and **C843\_GetRefResult**() (p[.29](#page-28-0)) to get the result from the controller. The controller will be "busy" while referencing, so most other commands will cause a **PI\_CONTROLLER\_BUSY** error. Use **C843\_STP**() (p.56*)* to stop it.

**Note:** Calling the **C843** MNL() function resets the current position. Therefore moving the axis to the same position using **MOV**() (absolute move) before and after a call of this function may move the stage to a different physical position! You should call **C843\_MNL**() only once after a call of the **INI**() command.

#### **Arguments:**

*iID* ID of controller

*szAxes* axes to move.

# **Returns:**

**TRUE** if successful, **FALSE** otherwise

**Errors:**

**PI\_UNKNOWN\_AXIS\_IDENTIFIER** cAxis is not a valid axis identifier

#### <span id="page-33-0"></span>BOOL C843\_FUNC\_DECL **C843\_MOV** (long *iID*, const char\* *szAxes*, const double \* *pdValarray*)

#### **Corresponding GCS command:** MOV

Move *szAxes* to absolute position.

#### **Arguments:**

*iID* ID of controller *szAxes* string with axes *pdValarray* target positions of the axes

# **Returns:**

**TRUE** if successful, **FALSE** otherwise

#### <span id="page-33-1"></span>BOOL C843\_FUNC\_DECL **C843\_MPL** (long *iID*, const char\* *szAxes*)

#### **Corresponding GCS command:** MPL

Moves axis *szAxes* to its positive limit switch. This can be used to reference an axis without a reference switch. For fast (synchronous) referencing of multiple axes call **C843\_FPL**() (p. [26](#page-25-1)) instead. Call **C843\_IsReferencing**() (p[.31](#page-30-0)) to find out if the axis is still moving and **C843\_GetRefResult**() (p.[29\)](#page-28-0) to get the result from the controller. The controller will be "busy" while referencing, so most other commands will cause a **PI\_CONTROLLER\_BUSY** error. Use **C843\_STP**() (p.56) to stop it.

**Note:** Calling the **C843 MPL**() function resets the actual position. Therefore moving the axis to the same position using **MOV**() (absolute move) before and after a call of this function may move the stage to a different physical position! You should call **C843\_MPL**() only once after a call of the **INI**() command.

#### **Arguments:**

*<i>iID* ID of controller *szAxes* axes to move.

# **Returns:**

**TRUE** if successful, **FALSE** otherwise

#### **Errors:**

**PI\_UNKNOWN\_AXIS\_IDENTIFIER** cAxis is no valid axis identifier

#### BOOL C843\_FUNC\_DECL **C843\_MVE** (long *iID*, const char\* *szAxes*, const double \* *pdValarray*)

#### **Corresponding GCS command:** MVE

Move *szAxes* absolutely on linear path. If the affected axes are mounted in a way that they move perpendicular to each other, the combined motion of them will describe a linear path. This is achieved by setting the accelerations, velocities and decelerations temporarily.

#### **Arguments:**

*iID* ID of controller *szAxes* string with axes *pdValarray* positions of the axes

#### **Returns:**

#### BOOL C843\_FUNC\_DECL **C843\_MVR** (long *iID*, const char\* *szAxes*, const double \* *pdValarray*)

#### **Corresponding GCS command:** MVR

Move *szAxes* relatively.

#### **Arguments:**

*iID* ID of controller *szAxes* string with axes *pdValarray* positions of the axes

# **Returns:**

**TRUE** if successful, **FALSE** otherwise

#### BOOL C843\_FUNC\_DECL **C843\_OpenPiStagesEditDialog** (long *iID*)

Opens a dialog to look at the *PiStages2.dat* file, which contains the stages defined by PI. No changes can be made to this file.

CAUTION: This function is provided for compatibility reasons only. It is not recommended to open the *PIStageEditor* this way. Since the *PIStageEditor* is not modal, problems can occur when the calling application exits before the *PIStageEditor* window is closed. Please start the *PIStageEditor* either from *PIMikroMove™* or via its executable to check stage parameter sets in *PiStages2.dat*.

#### **Arguments:**

*iID* ID of controller

#### **Returns:**

**TRUE** if successful, **FALSE**, if the buffer was too small to store the message

#### BOOL C843\_FUNC\_DECL **C843\_OpenUserStagesEditDialog** (long *iID*)

Opens a dialog to edit, add and remove stages from the *C843UserStages2.dat* file, which contains the user-defined stages.

CAUTION: This function is provided for compatibility reasons only. It is not recommended to open the *PIStageEditor* this way. Since the *PIStageEditor* is not modal, problems can occur when the calling application exits before the *PIStageEditor* window is closed. Please start the *PIStageEditor* either from *PIMikroMove™* or via its executable to edit, add or remove stage parameter sets in *C843UserStages2.dat*.

#### **Arguments:**

*iID* ID of controller

#### **Returns:**

**TRUE** if successful, **FALSE**, if the buffer was too small to store the message

#### BOOL C843\_FUNC\_DECL **C843\_POS** (long *iID*, const char\* *szAxes*, const double \* *pdValarray*)

#### **Corresponding command:** POS

Sets absolute position for given axes. Reference mode for the axes must be OFF.

When reference mode is OFF only relative moves can be commanded (**C843\_MVR**() (p.36)) until the actual position is set with this command. See **C843\_RON**() (p.51) for a detailed description of reference mode and how to turn it on and off. For stages with neither reference nor limit switch, reference mode is automatically OFF.

#### **CAUTION:**

The minimum and maximum commandable positions (C843\_qTMN(), C843\_qTMX()) are not adapted when a position is set with C843 POS(). This may result in target positions which are allowed by the software and cannot be reached by the hardware. Also target positions are possible which can be reached by the hardware but are denied by the software. Furthermore, the home position can be outside of the physical travel range after using C843\_POS().

### **Arguments:**

*iID* ID of controller *szAxes* string with axes *pdValarray* absolute positions for the specified axes

#### **Returns:**

**TRUE** if successful, **FALSE** otherwise

#### **Errors:**

**PI\_CNTR\_CMD\_NOT\_ALLOWED\_FOR\_STAGE** if the reference mode for any of the given axes is **ON** 

BOOL C843\_FUNC\_DECL **C843\_qACC** (long *iID*, const char\* *szAxes*, double \* *pdValarray*)

#### **Corresponding GCS command:** ACC?

Get the accelerations of *szAxes*.

#### **Arguments:**

*iID* ID of controller *szAxes* string with axes, if "" or **NULL** all axes are affected. *pdValarray* array to be filled with the accelerations of the axes

#### **Returns:**

**TRUE** if successful, **FALSE** otherwise

#### BOOL C843\_FUNC\_DECL **C843\_qBRA** (long *iID*, char \* *szBuffer*, const long *maxlen*)

#### **Corresponding GCS command:** BRA?

Get axes with brakes.

#### **Arguments:**

*iID* ID of controller *szBuffer* buffer to store the read in string *maxlen* size of *buffer*, must be given to avoid a buffer overflow. **Returns:**
# <span id="page-36-0"></span>BOOL C843\_FUNC\_DECL **C843\_qCST** (long *iID*, const char\* *szAxes*, char \* *names*, long *maxlen*)

# **Corresponding GCS command:** CST?

Get the type names of the stages connected to *szAxes*. The single names begin with the axis identifier+'=' and are separated by \n (line feed). For example "1=M-505.1PD\n2=M-505.2PD". When nothing was configured, the unconfigured axes will be named "NOSTAGE". **C843\_qSAI**() (p.[45\)](#page-44-0) will only return the axes configured with **C843\_CST**() (p.[19\)](#page-18-0), **C843\_qCST**() (p.[37](#page-36-0)) will always return all axes. See "[Functions](#page-11-0)  [for Initialization of the C-843 GCS DLL](#page-11-0)" (p.[12\)](#page-11-0) for an example of how to setup the C-843 library.

# **Arguments:**

*iID* ID of controller

*szAxes* identifiers of the axes, if "" or **NULL** all axes are affected

*names* buffer for storing the string read in from controller, lines are separated by \n (line feed) *maxlen* size of *name*, must be given to avoid a buffer overflow.

#### **Returns:**

**TRUE** if successful, **FALSE** otherwise

BOOL C843\_FUNC\_DECL **C843\_qCTO** (long *iID*, const long\* *iTriggerLinesArray*, const long\* *pParamIDArray*, char\* *szBuffer*, long *iArraySize*, long *iBufferMaxlen*)

#### **Corresponding command:** CTO?

Get the Trigger Output configuration for the given trigger output line.

**Arguments:** 

*iID* ID of controller

*iTriggerLinesArray* is an array with the trigger output lines of the controller *pParamIDArray* is an array with the CTO parameter IDs, see C843\_CTO() for details. **szBuffer** buffer to receive the values to which the CTO parameters are set, see C843 CTO() for details.

*iArraySize* is the size of the buffer *iTriggerLinesArray* 

*iBufferMaxlen* is the size of the buffer *szBuffer* 

# **Returns:**

**TRUE** if no error, FALSE otherwise

# BOOL C843\_FUNC\_DECL **C843\_qDEC** (long *iID*, const char\* *szAxes*, double \* *pdValarray*)

# **Corresponding GCS command:** DEC?

Get the decelerations of *szAxes*.

#### **Arguments:**

*iID* ID of controller *szAxes* string with axes, if "" or **NULL** all axes are affected. *pdValarray* array to be filled with the decelerations of the axes

# **Returns:**

# BOOL C843\_FUNC\_DECL **C843\_qDFF** (long *iID*, const char\* *szAxes*, double \* *pdValarray*)

#### **Corresponding GCS command:** DFF?

Get scale factors for *szAxes* set with **C843\_DFF**() (p.[21\)](#page-20-0).

#### **Arguments:**

*iID* ID of controller *szAxes* string with axes, if "" or **NULL** all axes are affected. *pdValarray* factors for the axes

# **Returns:**

**TRUE** if successful, **FALSE** otherwise

#### BOOL C843\_FUNC\_DECL **C843\_qDFH** (long *iID*, const char\* *szAxes*, double \* *pdValarray*)

# **Corresponding GCS command:** DFH?

Get the home position in working units for *szAxes*.

#### **Arguments:**

*iID* ID of controller *szAxes* string with axes, if "" or **NULL** all axes are affected. *pdValarray* home positions of the axes

#### **Returns:**

**TRUE** if successful, **FALSE** otherwise

#### BOOL C843\_FUNC\_DECL **C843\_qDIO** (long *iID*, const char\* *szChannels*, BOOL \* *pbValarray*)

# **Corresponding GCS command:** DIO?

Get the states for *szChannels* digital input channel(s).

# **Arguments:**

*iID* ID of controller

*szChannels* string with the identfiers of the digital input lines of the 26-pin IDC connector (J5) on the C-843 board (A to H). They can be brought out of the PC housing using an adapter bracket with a sub-D 25f connector (included with C-843). If "" or **NULL** all channels are affected. *pbValarray* states of digital input channel, **TRUE** if "HIGH", **FALSE** if "LOW"

#### **Returns:**

**TRUE** if successful, **FALSE** otherwise

BOOL C843\_FUNC\_DECL **C843\_qDRC** (long *iID*, const long\* *iRecTableIdArray*, char\* *sRecSourceId*, long\* *iRecOptionArray*, long\* *TriggerOption*, long *iArraySize*)

# **Corresponding command:** DRC?

Returns the data recorder configuration for the queried record table. The configuration can be changed with C843 DRC(). The recorded data can be read with C843 qDRR().

Trigger options for recording can be set with C843\_DRT() and read with C843\_qDRT().

# **Arguments:**

*iID* ID of controller *iRecTableIdArray* array of the record table IDs. *sRecSourceId* string to receive the record source (axis identifier). *iRecOptionArray* array to receive the record option, i.e. the kind of data to be recorded, for the possible options see C843\_DRC() *TriggerOption* not used *iArraySize* the size of the arrays *iRecTableIdArray*, *iRecOptionArray*

#### **Returns:**

**TRUE** if no error, FALSE otherwise

BOOL C843\_FUNC\_DECL **C843\_qDRR** (long *iID*, const long\* *piRecTableIdsArray*, long *iNumberOfRecChannels*, long *iOffset*, long *nrValues*, double\*\* *pdValArray*, char\* *szGcsArrayHeader*, long *iGcsArrayHeaderMaxSize*)

# **Corresponding command:** DRR?

Reading of the last recorded Data Set.

Reading can take long depending on the number of points to be read!

It is possible to read the data while recording is still in progress.

With *nrValues* = -1 all points of the last record are read.

If *piRecTableIdsArray* is empty, the data from all tables with non-zero record option (see C843 DRC()) is read.

Step response measurements done with C843 STE() can also be read with C843 qSTE().

With C843 qHDR() you will obtain a list of available record options and trigger options and information about additional parameters and commands regarding data recording.

Note that the data recorder shares the 32,256 points of volatile memory provided on the C-843 card (referred to as "external RAM" in the MotionProcessor Users Guide) with the multi-axis motion profiles which can be created by the User Profile Mode commands (C843 Upx() functions). It may be necessary to free memory occupied by user-defined motion profiles using C843 UPC() to have enough memory for data recording.

Note that with some older C-843 hardware models, you can not use the data recorder if the digital output lines have been set with C843 DIO() before any data-recorder-related function was called. To use the data recorder, reconnect the C-843.

For detailed information see "Data Recording" in the C-843 GCS Commands manual (SM149E).

# **Arguments:**

*iID* ID of controller *piRecTableIdsArray* IDs of data recorder tables *iNumberOfRecChannels* number of data recorder tables to read *iOffset* index of first value to be read (starts with index 1) *nrValues* number of values to read

*pdValarray* pointer to internal array to store the data; data from all tables read will be placed in the same array with the values interspersed; the DLL will allocate enough memory to store all data, call C843\_GetAsyncBufferIndex() to find out how many data points have already been transferred

*szGcsArrayHeader* buffer to store the GCS array header

*iGcsArrayHeaderMaxSize* size of the buffer to store the GCS Array header, must be given to prevent buffer overflow

# **Returns:**

**TRUE** if successful, **FALSE** otherwise

#### BOOL C843\_FUNC\_DECL **C843\_qDRR\_SYNC** (long *iID*, long *iRecTableIdArray*, long *iOffset*, long *nrValues*, double\* *pdValArray*)

#### **Corresponding command:** DRR?

Returns the data points of the last recorded data set.

For detailed information regarding data recording see the notes in C843\_qDRR().

# **Arguments:**

*iID* ID of controller *iRecordTableIdArray* Id of the record table. *iOffset* The start point in the specified record table (starts with index 1) *nrValues* The number of values to read. *pdValArray* array to receive the values

#### **Returns:**

**TRUE** if no error, FALSE otherwise

BOOL C843\_FUNC\_DECL **C843\_qDRT** (long *iID*, const long\* *iRecTableIdArray*, long\* *TriggerOptionArray*, char\* *sValueArray*, long *iArraySize*, long *iValueBufferLength*)

# **Corresponding command:** DRT?

Returns the current trigger source setting for the given data recorder table.

#### **Arguments:**

*iID* ID of controller *iRecTableIdArray* array of the record table IDs **TriggerOptionArray** array to receive the trigger source, see C843 DRT() for details. *sValueArray* array to receive the trigger-source-dependent values *iArraySize* the size of the arrays *iRecTableIdArray* and *TriggerOptionArray iValueBufferLength* is the size of *sValueArray*

# **Returns:**

**TRUE** if no error, FALSE otherwise

# BOOL C843\_FUNC\_DECL **C843\_qEGE** (long *iID*, const char\* *szAxes*, BOOL\* *valarray*

#### **Corresponding GCS command:** EGE?

Gets electronic gearing enable status for *szAxes.*

#### **Arguments:**

*iID* ID of controller *szAxes* string with axes, if "" or **NULL** all axes are affected.

*pbValarray* modes of the specified axes, **TRUE** for "on", **FALSE** for "off"

#### **Returns:**

**TRUE** if successful, **FALSE** otherwise

#### BOOL C843\_FUNC\_DECL **C843\_qERR** (long *iID*, long\* *pnError*)

#### **Corresponding GCS command:** ERR?

Get the error state of the controller. It is safer to call **C843\_GetError**() (p[.27\)](#page-26-0) because this will also return the internal error state of the library.

#### **Arguments:**

*iID* ID of controller

*pnError* error code of the controller

#### **Returns:**

**TRUE** if successful, **FALSE** otherwise

#### BOOL C843\_FUNC\_DECL **C843\_qFED** (long *iID*, const char\* *szAxes*, long\* *iEdgeIDArray*, long\* *iParArray*)

# **Corresponding GCS command:** FED?

Get settings of the last commanded search for a signal edge.

# **Arguments:**

*iID* ID of controller *szAxes* string with axes, if "" or **NULL** all axes are affected. *iEdgeIDArray* identifier of edge to be searched *iParArray* polarity definition of edge

# **Returns:**

# BOOL C843\_FUNC\_DECL **C843\_qFES** (long *iID*, const char\* *szAxes*, BOOL\* *pbValarray*)

#### **Corresponding GCS command:** FES?

Get status of search for a signal edge.

#### **Arguments:**

*iID* ID of controller *szAxes* string with axes, if "" or **NULL** all axes are affected. *pbValarray* result of search (1 = success, 0 = failure)

# **Returns:**

**TRUE** if successful, **FALSE** otherwise

#### BOOL C843\_FUNC\_DECL **C843\_qFRF** (long *iID*, const char\* *szAxes*, BOOL\* *pbValarray*)

# **Corresponding GCS command:** FRF?

Get results of last call of the fast referencing functions **C843\_FRF**() (p. [26](#page-25-0)), **C843\_FNL**() (p. [25\)](#page-24-0) or **C843\_FPL**() (p. [26.](#page-25-1) If still referencing, or no fast reference move was started since startup of library, the result is 0. Call **C843\_qREF**() (p. [44\)](#page-43-0) to see which axes have a reference. For fast referencing of multiple axes call **C843\_FRF**() (p. [26](#page-25-0)) for axes with reference or **C843\_FNL**() (p. [25\)](#page-24-0) or **C843\_FPL**() (p. [26\)](#page-25-1) for axes without reference. Call **C843\_IsReferencing**() to find out if there are axes (still) referencing.

Note: To reference axes one after the other, use **C843\_REF**() (p.[51\)](#page-50-0), **C843\_MNL**() (p.[33](#page-32-0)) or **C843\_MPL**() (p.[34\)](#page-33-0).

#### **Arguments:**

*iID* ID of controller

*szAxes* string with axes, if "" or **NULL** all axes are affected.

*pbValarray* 1 if successful, 0 if reference move failed, has not finished yet or axis has no reference **Returns:** 

**TRUE** if successful, **FALSE** otherwise

#### BOOL C843\_FUNC\_DECL **C843\_qHDR** (const long *iID*, char\* *Buffer*, long *maxlen*)

Corresponding **command:** HDR?

Lists a help string which contains all information available for data recording (record options and trigger options, information about additional parameters and commands regarding data recording).

For more information regarding data recording see the notes in C843\_qDRR().

#### **Arguments:**

*iID* ID of controller

*Buffer* buffer to receive the string read in from controller, lines are separated by '\n' ("line-feed") *maxlen* size of *Buffer*, must be given to avoid buffer overflow.

# **Returns:**

**TRUE** if no error, FALSE otherwise

#### BOOL C843\_FUNC\_DECL **C843\_qHLP** (const long *iID*, char\* *buffer*, long *maxlen*)

#### **Corresponding command:** HLP?

Read in the help string provided by the C-843 GCS DLL. The answer is quite long (up to 3000 characters) so be sure to provide enough space!.

#### **Arguments:**

*iID* ID of controller

**buffer** buffer to receive the string read in from the C-843 GCS DLL, lines are separated by line-feed characters.

*maxlen* size of *buffer*, must be given to avoid buffer overflow.

#### **Returns:**

**TRUE** if successful, **FALSE** otherwise

#### BOOL C843\_FUNC\_DECL **C843\_qHPA** (const long *iID*, char\* *buffer*, long *maxlen*)

#### Corresponding **command:** HPA?

Lists a help string which contains all parameters provided by the C-843 GCS DLL with short descriptions. See "[Motion Parameters](#page-60-0)" beginning on p. [61](#page-60-0) for parameter handling and for an appropriate list of all parameters available for C-843 controller cards.

#### **Arguments:**

*iID* ID of controller

szBuffer buffer to receive the string read in from the C-843 GCS DLL, lines are separated by '\n' ("line-feed")

*iBufferSize* size of *szBuffer*, must be given to avoid buffer overflow.

#### **Returns:**

**TRUE** if successful, **FALSE** otherwise

#### BOOL C843\_FUNC\_DECL **C843\_qIDN** (long *iID*, char \* *buffer*, long *maxlen*)

#### **Corresponding GCS command:** \*IDN?

Get identification string of the controller.

#### **Arguments:**

*iID* ID of controller

*buffer* buffer for storing the string read in from controller

*maxlen* size of *buffer*, must be given to avoid a buffer overflow.

# **Returns:**

**TRUE** if successful, **FALSE** otherwise

BOOL C843\_FUNC\_DECL **C843\_qJAX** (long *iId*, const long\* *iJoystickIDsArray*, const long\* *iAxesIDsArray*, long *iArraySize*, char\* *szAxesBuffer*, long *iBufferSize*)

# **Corresponding command:** JAX?

Get axis controlled by a joystick which is connected to the PC.

See "Joystick Control" in the C-843 GCS Commands manual (SM149E) for details.

# **Arguments:**

*iID* ID of controller *iJoystickIDsArray* array with joystick devices connected to the PC *iAxesIDsArray* array with IDs of the joystick axes *iArraySize* size of arrays *szAxesBuffer* buffer to receive the string read in from controller; will contain axis IDs of axes associated with corresponding joystick axis *iBufferSize* size of *buffer*, must be given to avoid buffer overflow.

# **Returns:**

**TRUE** if successful, **FALSE** otherwise

# BOOL C843\_FUNC\_DECL **C843\_qJON** (long *iID*, const long\* *iJoystickIDsArray*, BOOL\* *pbValueArray*, long *iArraySize*)

# **Corresponding command:** JON?

Get activation state of the given joystick which is connected to the PC. See also C843 JON().

See "Joystick Control" in the C-843 GCS Commands manual (SM149E) for details.

# **Arguments:**

*iID* ID of controller

*iJoystickIDsArray* array with joystick devices connected to the PC

*pbValueArray* pointer to array to receive the joystick enable states (0 for deactivate, 1 for activate) *iArraySize* size of arrays

#### **Returns:**

**TRUE** if successful, **FALSE** otherwise

# BOOL C843\_FUNC\_DECL **C843\_qLIM** (long *iID*, const char\* *szAxes*, BOOL \* *pbValarray*)

#### **Corresponding command:** LIM?

Check if the given axes have limit switches

# **Arguments:**

*ID* ID of controller *szAxes* string with axes, if "" or **NULL** all axes are affected. *pbValarray* array for limit switch info: **TRUE** if axis has limit switches, **FALSE** if not **Returns:** 

# **TRUE** if successful, **FALSE** otherwise

# BOOL C843\_FUNC\_DECL **C843\_qMAS** (long *iID*, const char\* *szAxes*, char\* *szMasters*)

# **Corresponding command:** MAS?

Get the electronic gearing master axes for *szAxes*. The second string is filled with the corresponding master axes. e.g. *szMasters* [1] is the master for *szAxes* [1].

See C843 EGE(9 for further detailon electronic gearing.

# **Arguments:**

*iID* ID of controller *szAxes* string with "slave" axes *szMasters* string to be filled with the master axes for the slaves in *szAxes*

# **Returns:**

**TRUE** if successful, **FALSE** otherwise

#### BOOL C843\_FUNC\_DECL **C843\_qMOV** (long *iID*, const char\* *szAxes*, double \* *pdValarray*)

# **Corresponding GCS command:** MOV?

Read the commanded target positions for *szAxes*.

# **Arguments:**

*iID* ID of controller *szAxes* string with axes, if "" or **NULL** all axes are affected. *pdValarray* array to be filled with target positions of the axes

**Returns:** 

#### BOOL C843\_FUNC\_DECL **C843\_qONT** (long *iID*, const char\* *szAxes*, BOOL \* *pbValarray*)

#### **Corresponding GCS command:** ONT?

Check if *szAxes* have reached target position.

#### **Arguments:**

*iID* ID of controller *szAxes* string with axes, if "" or **NULL** all axes are affected. *pbValarray* array to be filled with current on-target status of the axes

# **Returns:**

**TRUE** if successful, **FALSE** otherwise

#### BOOL C843\_FUNC\_DECL **C843\_qPOS** (long *iID*, const char\* *szAxes*, double \* *pdValarray*)

#### **Corresponding GCS command:** POS?

Get the positions of *szAxes*.

#### **Arguments:**

*iID* ID of controller *szAxes* string with axes, if "" or **NULL** all axes are affected. *pdValarray* positions of the axes

#### **Returns:**

**TRUE** if successful, **FALSE** otherwise

#### <span id="page-43-0"></span>BOOL C843\_FUNC\_DECL **C843\_qREF** (long *iID*, const char\* *szAxes*, BOOL \* *pbValarray*)

#### **Corresponding GCS command:** REF?

Check if the given axes have a reference

#### **Arguments:**

*iID* ID of controller *szAxes* string with axes, if "" or **NULL** all axes are affected. *pbValarray* **TRUE** if axis has a reference, **FALSE** if not

#### **Returns:**

**TRUE** if successful, **FALSE** otherwise

#### BOOL C843\_FUNC\_DECL **C843\_qRON** (long *ID*, const char\* *szAxes*, BOOL \* *pbValarray*)

#### **Corresponding command:** RON?

Gets reference mode for given axes. See **C843\_RON**() (p.51) for a detailed description of reference mode.

# **Arguments:**

*ID* ID of controller *szAxes* string with axes *pbValarray* array to receive reference modes for the specified axes **Returns:** 

# **TRUE** if successful, **FALSE** otherwise

BOOL C843\_FUNC\_DECL **C843\_qRTR** (long *iID*, long\* *iRecordTableRate*)

# **Corresponding command:** RTR?

Gets the current record table rate, i.e. the number of servo-loop cycles used in data recording operations.

#### **Arguments:**

*iID* ID of controller *iRecordTableRate* variable to be filled with the record table rate

#### **Returns:**

**TRUE** if no error, FALSE otherwise

# <span id="page-44-0"></span>BOOL C843\_FUNC\_DECL **C843\_qSAI** (long *iID*, char \* *axes*, long *maxlen*)

#### **Corresponding GCS command:** SAI?

Get connected axes. Each character in the returned string is an axis identifier for one connected and configured axis. At startup of the library **C843\_qSAI**() (p[.45](#page-44-0)) will return an empty string. You must configure the stages with calls to **C843\_CST**() (p.[19\)](#page-18-0) and **C843\_INI**() (p. [30\)](#page-29-0) before you can use them. See ["Functions for Initialization of the C-843 GCS DLL"](#page-11-0) (p. [12](#page-11-0)) for an example of how to setup the C-843 library.

#### **Arguments:**

*iID* ID of controller *axes* buffer to store the read in string *maxlen* size of *buffer*, must be given to avoid a buffer overflow.

#### **Returns:**

**TRUE** if successful, **FALSE** otherwise

#### BOOL C843\_FUNC\_DECL **C843\_qSAI\_ALL** (long *iID*, char \* *axes*, long *maxlen*)

# **Corresponding GCS command:** SAI? ALL

Get all possible axes, and not only all connected and configured axes as returned by C843\_qSAI(). Each character in the returned string is an axis identifier for one possible axis.

# **Arguments:**

*iID* ID of controller *axes* buffer to store the read in string *maxlen* size of *buffer*, must be given to avoid a buffer overflow.

# **Returns:**

**TRUE** if successful, **FALSE** otherwise

# BOOL C843\_FUNC\_DECL **C843\_qSMO** (long *iID*, const char\* *szAxes*, long\* *pnValarray*)

# **Corresponding GCS command:** SMO?

Get the motor output.

#### **Arguments:**

*iID* ID of controller *szAxes* string with axes, if "" or **NULL** all axes are affected. *pnValarray* motor output for the specified axes

**Returns:** 

BOOL C843\_FUNC\_DECL **C843\_qSPA** (long *iID*, const char\* *szAxes*, const long \* *iCmdarray*, double \* *dValarray*, char \* *szStageNames*, long *iMaxNameSize*)

# **Corresponding GCS command:** SPA?

Read parameters for *szAxes*. For each desired parameter you must specify an axis in *szAxes* and a parameter ID in the corresponding element of *iCmdarray*. The most important parameter IDs are the servo loop parameters listed below. For a complete list, see "[Parameter List"](#page-61-0), p. [62.](#page-61-0)

- 0x1 for P-Term
- 0x2 for I-Term
- 0x3 for D-Term
- 0x4 for I-Limit (integration limit)
- 0x5 for VFF (velocity feed forward)
- 0x6 for Kout (output scale factor)
- 0x7 for Bias (motor bias)
- 0x8 for the maximum position error

# **Arguments:**

*iID* ID of controller *szAxes* axis for which the parameter should be read *iCmdarray* IDs of parameter *dValarray* array to be filled with the values for the parameters *szStageNames* string when needed, set to **NULL** if a numeric values is used *iMaxNameSize* size of *szStageNames*

# **Returns:**

**TRUE** if successful, **FALSE** otherwise

# **Errors:**

**PI\_INVALID\_SPA\_CMD\_ID** *one* of the IDs in *iCmdarray* is not valid, must be one of {1,2,3}

# BOOL C843\_FUNC\_DECL **C843\_qSRA** (long *iID*, const char\* *szAxes*, double\* *pdValarray*)

# **Corresponding command:** SRA?

Gets the electronic gear ratio for *szAxes*. See C843\_EGE() for further details regarding electronic gearing.

# **Parameters:**

*iID* ID of controller *szAxes* string with "slave" axes *pdValarray* array to be filled with ratios for the axes **Returns:** 

**TRUE** if successful, **FALSE** otherwise

# BOOL C843\_FUNC\_DECL **C843\_qSRG** (long *iID*, const char\* *szAxes*, const long\* *iCmdarray*, long\* *iValarray*)

# **Corresponding GCS command:** SRG?

Get the content of the status registers for *szAxes*.

#### **Arguments:**

*iID* ID of controller

*szAxes* string with axes, if "" or **NULL** all axes are affected.

*iCmdarray* register to be queried, if "" or **NULL** all registers are affected:

- 1 = Event Status register
- 2 = Activity Status register
- 3 = Signal Status register
- 4 = Signal Sense mask

For detailed descriptions of the registers see the Motion Processors User Guide on the C-843 CD. Note that the states of the digital input and output lines located on the J8 ("All-axes") connector on the C-843 board are provided in the Signal Status register (AxisIn and AxisOut bits).

*<i>iValarray* register content of the specified axes for the given register; see MotionProcessor\_UsersGuide.pdf on the C-843 CD for details.

# **Returns:**

**TRUE** if successful, **FALSE** otherwise

BOOL C843\_FUNC\_DECL **C843\_qSTE** (long *iID*, char *cAxis*, long *iOffset*, long *nrValues*, double \* *pdValarray*)

# **Corresponding GCS command:** STE?

Get the recorded positions of a step response. The controller will move the given axis to the target position and record 32256 position values from start. Call **C843\_STE**() (p.[56\)](#page-55-0) to start the step response measurement.

# **Arguments:**

*iID* ID of controller

*cAxis* axis for which the step response was recorded

*iOffset* index of first value to be read, the first stored value has index 0

*nrValues* number of values to be read. At most 32256 positions are stored.

*pdValarray* Array to store the position values. Caller is responsible for providing enough space for *nrValues* doubles

# **Returns:**

**TRUE** if successful, **FALSE** otherwise

# **Errors:**

**PI\_INVALID\_ARGUMENT** *the* combination of *iOffset* and *nrValues* specifies values out of range

BOOL C843\_FUNC\_DECL **C843\_qSVO** (long *iID*, const char\* *szAxes*, BOOL \* *pbValarray*)

# **Corresponding GCS command:** SVO?

Get the servo mode for *szAxes*

# **Arguments:**

*iID* ID of controller

*szAxes* string with axes, if "" or **NULL** all axes are affected.

*pbValarray* modes of the specified axes, **TRUE** for "on", **FALSE** for "off"

# **Returns:**

**TRUE** if successful, **FALSE** otherwise

# BOOL C843\_FUNC\_DECL **C843\_qTIO** (long *iID*, long\* *pINr*, long\* *pONr*)

# **Corresponding GCS command:** TIO?

Get the number of digital input and output channels installed. Call **C843\_GetInputChannelNames**() (p.27) and C843 GetOutputChannelNames() (p.28) to find out how to address them

C843 gTIO() queries the number of digital IO lines on the 26-pin IDC connector (J5). The IO lines on the 16-pin IDC connector (J8) are not contained in the C843 qTIO() response. See "External Triggering / Signaling" in the C-843 GCS Commands manual for more information.

# **Arguments:**

*iID* ID of controller **pINr** pointer for storing the number of digital input channels installed *pONr* pointer for storing the number of digital output channels installed

# **Returns:**

# BOOL C843\_FUNC\_DECL **C843\_qTMN** (long *iID*, const char\* *szAxes*, double \* *pdValarray*)

#### **Corresponding GCS command:** TMN?

Get the low end of travel range of *szAxes* in working units.

#### **Arguments:**

*iID* ID of controller *szAxes* string with axes, if "" or **NULL** all axes are affected. *pdValarray* minimum travel range of the axes

# **Returns:**

**TRUE** if successful, **FALSE** otherwise

#### BOOL C843\_FUNC\_DECL **C843\_qTMX** (long *iID*, const char\* *szAxes*, double \* *pdValarray*)

# **Corresponding GCS command:** TMX?

Get the high end of the travel range of *szAxes* in working units.

#### **Arguments:**

*iID* ID of controller *szAxes* string with axes, if "" or **NULL** all axes are affected. *pdValarray* maximum travel range of the axes

#### **Returns:**

**TRUE** if successful, **FALSE** otherwise

#### BOOL C843\_FUNC\_DECL **C843\_qTNR** (long *iID*, long\* *iNrOfTables*)

# **Corresponding command:** TNR?

Returns the number of data recorder tables.

For more information regarding data recording see the notes in C843\_qDRR.

#### **Arguments:**

*iID* ID of controller

*iNrOfTables* variable to receive number of data recorder tables

# **Returns:**

**TRUE** if no error, FALSE otherwise

#### BOOL C843\_FUNC\_DECL C843 **C843\_qTRO** (long *iID*, const long\* *iTriggerLinesArray*, BOOL\* *pbValarray*, long *iArraySize*)

#### **Corresponding command:** TRO?

Gets trigger output-mode enable-status for given trigger output line (the trigger output configuration is made with C843\_CTO()).

#### **Arguments:**

*iID* ID of controller

*iTriggerLinesArray* is an array with the trigger output lines of the C-843 card. See C843 CTO() for details.

*pbValarray* pointer to array to receive modes of the specified trigger lines: **TRUE** for "enabled", **FALSE** for "disabled"

*iArraySize* number of trigger lines

# **Returns:**

# BOOL C843\_FUNC\_DECL **C843\_qTVI** (long *iID*, char \* *axes*, long *maxlen*)

#### **Corresponding GCS command:** TVI?

Get valid characters for axes. Each character in the returned string is a valid axis identifier that can be used to "name" an axis.

#### **Arguments:**

*iID* ID of controller *axes* buffer to store the read in string *maxlen* size of *buffer*, must be given to avoid a buffer overflow.

# **Returns:**

**TRUE** if successful, **FALSE** otherwise

BOOL C843\_FUNC\_DECL **C843\_qUPA** (long *iID*, const char\* *szClusters*, const long\* *iCmdarray,* long*\* iPararray*)

#### **Corresponding GCS command:** UPA?

User Profile Mode; Gets the numbers of the Blocks from which the specified Datasets originated.

# **Arguments:**

*iID* ID of controller *szClusters* string with clusters *iCmdarray* indices of datasets in clusters *iPararray* array to receive numbers of blocks from which corresponding datasets originated. Values of -1 indicate that no block has been activated for the corresponding Dataset index.

# **Returns:**

**TRUE** if successful, **FALSE** otherwise

BOOL C843\_FUNC\_DECL **C843\_qUPB** (long *iID*, const char\* *szClusters*, const long\* *iCmdarray,* const long\* *iPararray,* long\* *iValarray*)

# **Corresponding GCS command:** UPB?

User Profile Mode: Reads Data Block configuration

#### **Arguments:**

*iID* ID of controller *szClusters* string with clusters *iCmdarray* indices of corresponding block in each cluster *iPararray* parameter ID of corresponding parameter to read *iValarray* array to receive values of parameters being queried

# **Returns:**

BOOL C843\_FUNC\_DECL **C843\_qUPC** (long *iID*, char\* *szClusters*, char\* *szAxes,* long\* *iCmdarray*, long\* *iPararray*)

# **Corresponding GCS command:** UPC?

User Profile Mode: Read cluster configuration.

# **Arguments:**

*iID* ID of controller

*szClusters* string with clusters; if "" or null, all defined Clusters are queried. *szAxes* string to receive axes assigned to corresponding clusters (must have sufficient length) *iCmdarray* array to receive number of datasets in the corresponding clusters *iPararray* array to receive the lengths of the datasets in the corresponding clusters

# **Returns:**

**TRUE** if successful, **FALSE** otherwise

BOOL C843\_FUNC\_DECL **C843\_qUPD** (long *iID,* const char\* *szClusters*, const long\* *iCmdarray*, const long\* *iPararray,*double\* *dValarray*)

# **Corresponding GCS command:** UPD?

User Profile Mode: Read values from datasets.

# **Arguments:**

*iID* ID of controller

*szClusters* string with clusters

*iCmdarray* array with indices of blocks of corresponding clusters

*iPararray* array with numbers of datasets in corresponding blocks of corresponding clusters *dValarray* array to receive values from queried datasets; size must be ≥ sum of the lengths of the queried datasets (max. 5 x length of *szClusters*)

# **Returns:**

**TRUE** if successful, **FALSE** otherwise

# BOOL C843\_FUNC\_DECL **C843\_qVEL** (long *iID*, const char\* *szAxes*, double \* *pdValarray*)

# **Corresponding GCS command:** VEL?

Get the velocities of *szAxes*.

# **Arguments:**

*iID* ID of controller *szAxes* string with axes, if "" or **NULL** all axes are affected. *pdValarray* array to be filled with the velocities of the axes

# **Returns:**

**TRUE** if successful, **FALSE** otherwise

# BOOL C843\_FUNC\_DECL **C843\_qVER** (long *iID*, char\* *szVersion*, int *iBufferSize* )

# **Corresponding command:** VER?

Reports the versions of drivers and libraries used.

#### **Arguments:**

*iID* ID of controller *szVersion* buffer for storing the string read in *iBufferSize* size of *szVersion*, must be given to avoid buffer overflow.

#### **Returns:**

# BOOL C843\_FUNC\_DECL **C843\_qVST** (long *iID*, char \* *buffer*, long *maxlen*)

# **Corresponding GCS command:** VST?

Lists the names of stages selectable by C843\_CST().

The list comprises the content of the stage databases (PIStages2.dat, C843Userstages2.dat, M-xxx.dat files) used by the C843 GCS DLL. See "[Parameter Databases](#page-70-0)" on p. [71](#page-70-0) for more information.

# **Arguments:**

*iID* ID of controller

*buffer* buffer for storing the string read in from controller, lines are separated by \n (line feed) *maxlen* size of *buffer*, must be given to avoid a buffer overflow.

# **Returns:**

**TRUE** if successful, **FALSE** otherwise

#### <span id="page-50-0"></span>BOOL C843\_FUNC\_DECL **C843\_REF** (long *iID*, const char\* *szAxes*)

#### **Corresponding GCS command:** REF

Reference move of *szAxes*. For fast (synchronous) referencing of multiple axes call **C843\_FRF**() (p. [26\)](#page-25-0) instead. Call **C843\_IsReferencing**() (p[.31](#page-30-0)) to find out if the axes are still moving and **C843 GetRefResult**() (p.[29](#page-28-0)) to get the results from the controller. The controller will be "busy" while referencing, so most other commands will cause a **PI\_CONTROLLER\_BUSY** error. Use **C843\_STP**() (p.56*)* to stop it.

**Note:** Calling the **C843** Ref function resets the current position. That means moving to the same position using the **MOV**() command (absolute move) before and after a call of this function may move the stage to a different physical position! You should call this function only once after a call of the **INI**() command.

# **Arguments:**

*iID* ID of controller *szAxes* string with axes

# **Returns:**

**TRUE** if successful, **FALSE** otherwise

#### BOOL C843\_FUNC\_DECL **C843\_RemoveStage** (long *iID*, char \* *szStageName*)

Removes the stage with the given name from the *C843UserStages2.dat* file, which contains the userdefined stages.

#### **Arguments:**

*iID* ID of controller

*szStageName* the stage name as string.

**Returns:** 

**TRUE** if successful, **FALSE**, if the buffer was too small to store the message

#### BOOL C843\_FUNC\_DECL **C843\_RON** (long *iID*, const char\* *szAxes*, const BOOL \* *pbValarray*)

#### **Corresponding command:** RON

Sets reference mode for given axes.

If the reference mode of an axis is ON, the axis must be driven to the reference switch (C843 REF() (p.51), **C843\_FRF**() (p. [26](#page-25-0)) or, if no reference switch is available, to a limit switch (using **C843\_MPL**() (*p.*34), **C843\_FPL**() (p. [26\)](#page-25-1), **C843\_MNL**() (*p.*33) or **C843\_FNL**() (p. [25](#page-24-0))) before any other motion can be commanded.

If reference mode is OFF, no referencing is required for the axis. Only relative moves can be commanded (**C843\_MVR**() (p.36)), unless the actual position is set with **C843\_POS**(). Afterwards, relative and absolute moves can be commanded.

For stages with neither reference nor limit switch, reference mode is automatically OFF.

#### **Arguments:**

*iID* ID of controller *szAxes* string with axes *pbValarray* reference modes for the specified axes

# **Returns:**

**TRUE** if successful, **FALSE** otherwise

#### **Errors:**

**PI\_CNTR\_STAGE\_HAS\_NO\_LIM\_SWITCH** if the axes have no reference or limit switches, and reference mode can not be switched ON

# BOOL C843\_FUNC\_DECL **C843\_RTR** (long *iID*, long *iRecordTableRate*)

#### **Corresponding command:** RTR

Sets the record table rate, i.e. the number of servo-loop cycles to be used in data recording operations. Settings larger than 1 make it possible to cover longer time periods with a limited number of points.

C843 RTR() changes the value of the Data Recorder Table Rate parameter (ID 0x16000000), can also be changed with C843\_SPA().

# **Arguments:**

*iID* ID of controller

*iRecordTableRate* is the record table rate to be used (unit: number of servo-loop cycles), must be larger than zero

# **Returns:**

**TRUE** if no error, FALSE otherwise

# BOOL C843\_FUNC\_DECL **C843\_SAI** (long *iID*, const char\* *szOldAxes*, const char\* *szNewAxes*)

# **Corresponding GCS command:** SAI

Rename connected axes. *szOldAxes[index]* will be set to *szNewAxes[index]*. User can set the "names" of axes with this function. The characters in *szNewAxes* must not be in use for any other existing axes and must each be one of the valid identifiers. All characters in *szNewAxes* will be converted to uppercase letters. To find out which characters are valid, call **C843\_qTVI**() (p.49). Only the **last** occurence of an axis identifier in *szNewAxes* will be used to change the name.

#### **Arguments:**

*iID* ID of controller *szOldAxes* old axis identifiers *szNewAxes* new identifiers for the axes

# **Returns:**

**TRUE** if successful, **FALSE** otherwise

**Errors:**

**PI\_INVALID\_AXIS\_IDENTIFIER** if the any of the characters are not valid **PI\_UNKNOWN\_AXIS\_IDENTIFIER** if *szOldAxes* contains any unknown axes **PI\_AXIS\_ALREADY\_EXISTS** if one of *szNewAxes* is already in use **PI\_INVALID\_ARGUMENT** if szOldAxes and szNewAxes have different lengths or if a character in

szNewAxes is used for more than one old axis

# BOOL C843\_FUNC\_DECL **C843\_SetErrorCheck** (long *iID*, BOOL *bErrorCheck*)

Set error check mode of the library. With this call you can specify whether the library should check (with "ERR?") the error state of the C-843 after sending a command. This will slow down the communication, so if you need a high data rate, switch off the error checking and call **C843\_GetError**() (p.[27\)](#page-26-0) by yourself when there is time to do so. You can use the permanent error check to debug your application. At startup this mode is switched on.

#### **Arguments:**

*iID* ID of controller

*bErrorCheck* new state, **TRUE** to switch on error check, **FALSE** to switch it off.

# **Returns:**

the old state before this call

# BOOL C843\_FUNC\_DECL **C843\_SetQMC** (long *iID*, BYTE *bCmd*, BYTE *bAxis*, int *Param*)

Sends a QMC command (command set of the motion processor) with one argument (16 and 32 bit) to the C-843 controller.

#### **Arguments:**

*iID* ID of controller *bCmd* the QMC command. *bAxis* the axis (The first axis is axis 0). *Param* the QMC argument.

# **Returns:**

BOOL C843\_FUNC\_DECL **C843\_SetQMCA** (long *iID*, BYTE *bCmd*, BYTE *bAxis*, WORD *Param1*, int *lParam2*)

Sends a QMC command (command set of the motion processor) with two arguments (2 \* 32-bit data words) to the C-843 controller.

#### **Arguments:**

*iID* ID of controller *bCmd* the QMC command. *bAxis* the axis (The first axis is axis 0). *Param1* the first data word. *Param2* the second data word.

# **Returns:**

**TRUE** if successful, **FALSE** otherwise

# BOOL C843\_FUNC\_DECL **C843\_SMO** (long *iID*, const char\* *szAxes*, const long\* *pnValarray*)

# **Corresponding GCS command:** SMO

Set control value for the motor output directly to move the axis. Note that this is basically a velocity setting, not a position setting. Trajectory generator and servo filter are omitted.

Servo must be switched off (open-loop operation; see **C843\_SVO**() (p[.57](#page-56-0))) when using this function.

**CAUTION**: Limit switches are deactivated so that the stage can run into the hard stop. This can cause damage to equipment.

#### **Arguments:**

*iID* ID of controller *szAxes* string with axes *pnValarray* array with motor output parameters. All must be in [-32767 to 32767] **Returns:** 

**TRUE** if successful, **FALSE** otherwise

BOOL C843\_FUNC\_DECL **C843\_SPA** (long *iID*, const char\* *szAxes*, const long\* *iCmdarray*, const double\* *dValarray*, const char\* *szStageNames*)

# **Corresponding GCS command:** SPA

Set parameters for *szAxes*. For each parameter you must specify an axis in *szAxes* and a parameter ID in the corresponding element of *iCmdarray*. The most important parameter IDs are listed below. For a complete list, see "[Parameter List"](#page-61-0) p. [62.](#page-61-0)

- 0x1 for P-Term
- 0x2 for I-Term
- 0x3 for D-Term
- 0x4 for I-Limit (integration limit)
- 0x5 for VFF (velocity feed forward)
- 0x10 maximum velocity
- 0x11 acceleration
- 0x6 for Kout (output scale factor)
- 0x7 for Bias (motor bias)
- 0x8 for the maximum position error

Whenever you start working, first C843 CST() and C843 INI() must be called: C843 CST() loads stage parameters suitable for your hardware from a stage database, and C843\_INI() writes the loaded values to the controller to initialize the motion control chip on the C-843 board. Afterwards, you can change parameters using C843\_SPA(). Note that some parameters should normally not be changed (see marks in the parameter list).

Note that all parameter changes with C843 SPA() are temporarily (done in C843 GCS DLL and in the motion processor of the C-843 board). To store parameter values, save them to the

*C843UserStages2.dat* stage database (see ["Functions for User-Defined Stages](#page-16-0)" on p. [17](#page-16-0) for more information).

**CAUTION:** Wrong values of the parameters may lead to improper operation or damage of your hardware. Be careful when changing parameters.

With C843-qHPA() you can obtain a list of the available parameters and their IDs.

**Note:** 

 If the same axis has the same parameter ID more than once, only the **last** value will be used. For example C843\_SPA(id, "111", {0x1, 0x1,0x2}, {100, 200, 150}) will set the P-term of  $v_{\text{ex}}$ <sup>1</sup> to 200 and the I-term to 150. Some stages have additional parameters which can be set with SPA. For **Userdefined stages** see (p. 17).

# **Arguments:**

*iID* ID of controller

*szAxes* axes for which the corresponding parameter should be set *iCmdarray* IDs of parameters *dValarray* array with the values for the parameters

*szStageNames* string when needed, set to **NULL** if numeric values are used

# **Returns:**

**TRUE** if successful, **FALSE** otherwise

#### **Errors:**

**PI\_INVALID\_SPA\_CMD\_ID** *one* of the IDs in *iCmdarray* is not valid.

#### BOOL C843\_FUNC\_DECL **C843\_SRA** (long *iID*, const char\* *szAxes*, double\* *pdValarray*)

#### **Corresponding command:** SRA

Gear ratio setting for electronic gearing: the given ratio is applied when electronic gearing is enabled for the *szAxes* which are then the slaves. The ratio is defined as Ratio = Travel of Master / Travel of Slave

See C843 EGE() for further details regarding electronic gearing.

# **Parameters:**

*iID* ID of controller *szAxes* string with axes *pdValarray* array with ratios for the axes

# **Returns:**

#### <span id="page-55-0"></span>BOOL C843\_FUNC\_DECL **C843\_STE** (long *iID*, const char\* *cAxis*, double\* *dOffset*)

#### **Corresponding GCS command:** STE

Starts performing a step and recording up to 32,640 position values as the axis response.

A "step" is a motion pos.  $a \rightarrow pos. b$ , performed relative to the current position.

The recorded data can be read with C843\_qSTE(), C843\_qDRR() or C843\_qDRR\_sync().

C843 STE() automatically changes the record option of the first data recorder table to "actual position" (2) (see also C843 DRC()). The configuration of record tables 2 to 4 is not changed by C843\_STE(). This makes it possible to record additional data, but these data can only be read with C843 qDRR() or C843\_qDRR\_sync().

The number of points which are recorded with C843\_STE() depends on the C843\_DRC() settings: the points available for recording are in equal shares allocated to the tables with non-zero record options (for the total number of points to allocate ask C843 qSPA() with parameter 0x16000200, maximum value is 32,256).

C843 STE() automatically resets the data recorder sample period to 1 ( see also C843 RTR() or C843\_SPA() parameter 0x16000000).

If you do not want to deal with the restrictions induced by C843 STE(), you can use C843 MVR() instead to make a relative step move and configure recording according to your requirements.

Note that the data recorder shares the 32,256 points of volatile memory provided on the C-843 card (referred to as "external RAM" in the MotionProcessor Users Guide) with the multi-axis motion profiles which can be created by the User Profile Mode commands (C843 Upx() functions). It may be necessary to free memory occupied by user-defined motion profiles using C843\_UPC() to have enough memory for data recording.

Note that with some older C-843 hardware models, you can not use the data recorder if the digital output lines have been set with C843 DIO() before any data-recorder-related command was sent. To use the data recorder, reconnect the C-843.

Motion commands like C843 STE() are not allowed when the joystick is active for the axis.

# **Arguments:**

*iID* ID of controller *cAxis* axis for which the step response will be recorded *dOffset* position offset for *cAxis* **Returns:** 

**TRUE** if successful, **FALSE** otherwise

#### BOOL C843\_FUNC\_DECL **C843\_STP** (long *iID*)

#### **Corresponding GCS command:** STP

Stop all axes abruptly.

#### **Arguments:**

*iID* ID of controller

# **Returns:**

#### <span id="page-56-0"></span>BOOL C843\_FUNC\_DECL **C843\_SVO** (long *iID*, const char\* *szAxes*, const BOOL \* *pbValarray*)

#### **Corresponding GCS command:** SVO

Set servo-control "on" or "off" (closed-loop / open-loop mode). If *pbValarray[index]* is **FALSE** the mode is "off", if **TRUE** it is set to "on".

With servo OFF only direct motor output (velocity-related) is possible (see C843 SMO(), p. 54).

Stages with brake: The brake is activated automatically when the servo is switched off with C843\_SVO(), and deactivated when the servo is switched on.

#### **CAUTION**

Before setting servo-control off make sure that the stage can not perform unwanted motion in servo-off mode. Unwanted motion could cause irreparable damage to the stage and the application setup.

Setting the brake with C843 BRA() does not affect the servo state of the axis. I.e. if you activate the brake, the servo remains on so that the motor may work against the brake which can cause overheating. In this case, it may be necessary to switch the servo off temporarily. Do not deactivate the brake when the servo is switched off! Otherwise unwanted motion can occur.

#### **Arguments:**

*iID* ID of controller *szAxes* string with axes *pbValarray* modes for the specified axes, **TRUE** for "on", **FALSE** for "off" **Returns:** 

**TRUE** if successful, **FALSE** otherwise

BOOL C843\_FUNC\_DECL **C843\_TRO** (long *iID*, const long\* *iTriggerLinesArray*, const BOOL\* *pbValarray*, long *iArraySize*)

#### **Corresponding command:** TRO

Enables or disables the TRrigger Output mode which was set with C843\_CTO() for the given digital output line. If *pbValarray[index]* is **FALSE** the mode is "off", if **TRUE** it is set to "on".

# **Arguments:**

*iID* ID of controller

*iTriggerLinesArray* is an array with the digital output lines located on the J8 ("All-axes") connector on the C-843 board (digital output from the motion processor, TTL, max. 5 mA).

with C-843.21: can be 1 and 2

with C-843.41: can be 1 to 4

The lines can be brought out of the PC housing using an adapter bracket with a sub-D 15m connector (included with C-843).

*pbValarray* pointer to boolean array with modes for the specified trigger lines, **TRUE** for "on", **FALSE** for "off"

*iArraySize* number of trigger lines

# **Returns:**

**TRUE** if successful, **FALSE** otherwise

#### BOOL C843\_FUNC\_DECL **C843\_TranslateError** (int *errNr*, char \* *szBuffer*, const int *maxlen*)

Translate error number to error message.

#### **Arguments:**

*errNr* number of error, as returned from **C843\_GetError**() (p[.27](#page-26-0)). szBuffer pointer to buffer that will store the message *maxlen* size of the buffer

# **Returns:**

**TRUE** if successful, **FALSE**, if the buffer was too small to store the message

#### BOOL C843\_FUNC\_DECL **C843\_UPA** (long *iID*, const char\* *szClusters*, const long\* *iCmdarray*)

#### **Corresponding GCS command:** UPA

User Profile Mode: Activate block.

See separate Technical Note A000T0014 100 UserProfileModeSoftware and the C-843 GCS Command manual (SM149E) for more information.

Note that with some older C-843 hardware models, you can not use the User Profile Mode if the digital output lines have been set with C843\_DIO() before any User-Profile-Mode-related command was sent. To use the User Profile Mode, reconnect the C-843.

#### **Arguments:**

*iID* ID of controller *szClusters* string with clusters

*iCmdarray* indices of blocks of corresponding clusters to be activated (swapped in)

# **Returns:**

**TRUE** if successful, **FALSE** otherwise

BOOL C843\_FUNC\_DECL **C843\_UPB** (long *iID*, const char\* *szClusters*, const long\* *iCmdarray,* , const long\* *iPararray,* const long\* *iValarray*)

# **Corresponding GCS command:** UPB

User Profile Mode: Create or modify Block or delete all Blocks.

See separate Technical Note A000T0014 100 UserProfileModeSoftware and the C-843 GCS Command manual (SM149E) for more information.

Note that with some older C-843 hardware models, you can not use the User Profile Mode if the digital output lines have been set with C843\_DIO() before any User-Profile-Mode-related command was sent. To use the User Profile Mode, reconnect the C-843.

#### **Arguments:**

*iID* ID of controller *szClusters* string with clusters *iCmdarray* indices of blocks to be created or modified for corresponding clusters *iPararray* parameter IDs of parameters of corresponding blocks to be set *iValarray* values to be assigned to corresponding parameters

Note: If block index, parameter ID and value are all -1, all blocks of the corresponding Cluster are deleted.

#### **Returns:**

**TRUE** if successful, **FALSE** otherwise

BOOL C843\_FUNC\_DECL **C843\_UPC** (long *iID*, const char\* *szAxes,* const char\* *szClusters*, const long\* *iCmdarray*, const long\* *iPararray*)

#### **Corresponding GCS command:** UPC

User Profile Mode: Create Cluster or delete all Clusters and Blocks.

See separate Technical Note A000T0014 100 UserProfileModeSoftware and the C-843 GCS Command manual (SM149E) for more information.

Note that with some older C-843 hardware models, you can not use the User Profile Mode if the digital output lines have been set with C843\_DIO() before any User-Profile-Mode-related command was sent. To use the User Profile Mode, reconnect the C-843.

# **Arguments:**

*iID* ID of controller *szAxes* string with axes *szClusters* string with clusters to be assigned to these axes *iCmdarray* array with maximum numbers of datasets in corresponding clusters *iPararray* array with lengths of corresponding datasets

Note: If *szAxes* and *szClusters* are both "\$" and the corresponding values are both -1, all Clusters and all Blocks, if any, are deleted

# **Returns:**

**TRUE** if successful, **FALSE** otherwise

BOOL C843\_FUNC\_DECL **C843\_UPD** (long *iID,* const char\* *szClusters*, const long\* *iCmdarray*, const long\* *iPararray, const* double\* *dValarray*)

#### **Corresponding GCS command:** UPD

User Profile Mode: Write data to one dataset in Block of Cluster.

See separate Technical Note A000T0014 100 UserProfileModeSoftware and the C-843 GCS Command manual (SM149E) for more information.

Note that with some older C-843 hardware models, you can not use the User Profile Mode if the digital output lines have been set with C843\_DIO() before any User-Profile-Mode-related command was sent. To use the User Profile Mode, reconnect the C-843.

#### **Arguments:**

*iID* ID of controller *szClusters* string of length 1 with cluster *iCmdarray* array with index of block to be written to in first cell *iPararray* array with number of data set in block in first cell *dValarray* array with values for dataset to be written

# **Returns:**

**TRUE** if successful, **FALSE** otherwise

# BOOL C843\_FUNC\_DECL **C843\_UPR** (long *iID*, const char\* *szAxes,* const char\* *szClusters*, const long\* *iCmdarray*)

# **Corresponding GCS command:** UPR

User Profile Mode: Start motion.

See separate Technical Note A000T0014\_100\_UserProfileModeSoftware and the C-843 GCS Command manual (SM149E) for more information.

Note that with some older C-843 hardware models, you can not use the User Profile Mode if the digital output lines have been set with C843\_DIO() before any User-Profile-Mode-related command was sent. To use the User Profile Mode, reconnect the C-843.

# **Arguments:**

*iID* ID of controller *szAxes* string with axes *szClusters* string with clusters, each assigned to corresponding axis *iCmdarray* offset of Dataset in Cluster to start with

# **Returns:**

# BOOL C843\_FUNC\_DECL **C843\_VEL** (long *iID*, const char\* *szAxes*, const double \* *pdValarray*)

# **Corresponding GCS command:** VEL

Set the velocities of szAxes.

The maximum value which can be set with C843 VEL() is given by the Maximum closed-loop velocity parameter, ID 0xA (can be changed with C843 SPA()).

During vectorial moves started with C843\_MVE(), velocities, accelerations and decelerations will be calculated to ensure that all axes follow the path. The current settings for velocity, acceleration and deceleration define the maximum possible values, and the slowest axis determines the resulting velocities.

# **Arguments:**

*iID* ID of controller *szAxes* string with axes *pdValarray* velocities for the axes

# **Returns:**

# <span id="page-60-0"></span>**5. Motion Parameters**

# <span id="page-60-1"></span>**5.1. Parameter Handling**

The C843 GCS DLL supports a mechanism which mirrors the hardware basics of the connected stage and the required closed-loop control settings in parameters. The parameter values have to be adjusted properly before initial operation of a stage. For that purpose, call C843 CST() and C843 INI() whenever you start working: C843 CST() loads stage parameters suitable for your hardware from a stage database, and C843\_INI() writes the loaded values to the controller to initialize the motion control chip on the C-843 board. This is done on a per-axis basis. Note that PIMikroMove™ performs this procedure automatically upon stage selection. See "[Parameter Databases"](#page-70-0) (p. [71\)](#page-70-0) for the available stage databases.

With C843\_qHPA() you can obtain a list of all available parameters with information about each (e.g. short descriptions). The current valid parameter values can be read with C843 qSPA(). Using C843 qVST() you can list the names of stages selectable by C843 CST() (i.e. the stages for which parameter sets are available in the stage databases).

Using the "general" modification function C843\_SPA(), parameters can be changed. In addition to this general modification command, there are some commands which change certain specific parameters (see table in "[Parameter List](#page-61-0)" below). Note that all that parameter changes are temporarily (done in C843\_GCS\_DLL and in the motion processor of the C-843 board). To store parameter values, save them to the C843UserStages2.dat stage database (see "[Functions for User-Defined Stages"](#page-16-0) on p. [17](#page-16-0) for more information).

# **CAUTION**

Wrong values of the parameters may lead to improper operation or damage of your hardware. Be careful when changing parameters.

The interrelation of the hardware-dependent parameters 0x15, 0x16, 0x17, 0x2F and 0x30 is described in ["Travel Range Adjustment"](#page-67-0) (p. [68](#page-67-0)).

# <span id="page-61-0"></span>**5.2. Parameter List**

For additional information regarding most of the parameters listed below, see the User's Guide and the Programmer's Reference for the PMD Navigator MC2140CP Motion Processor which are on the C-843 CD.

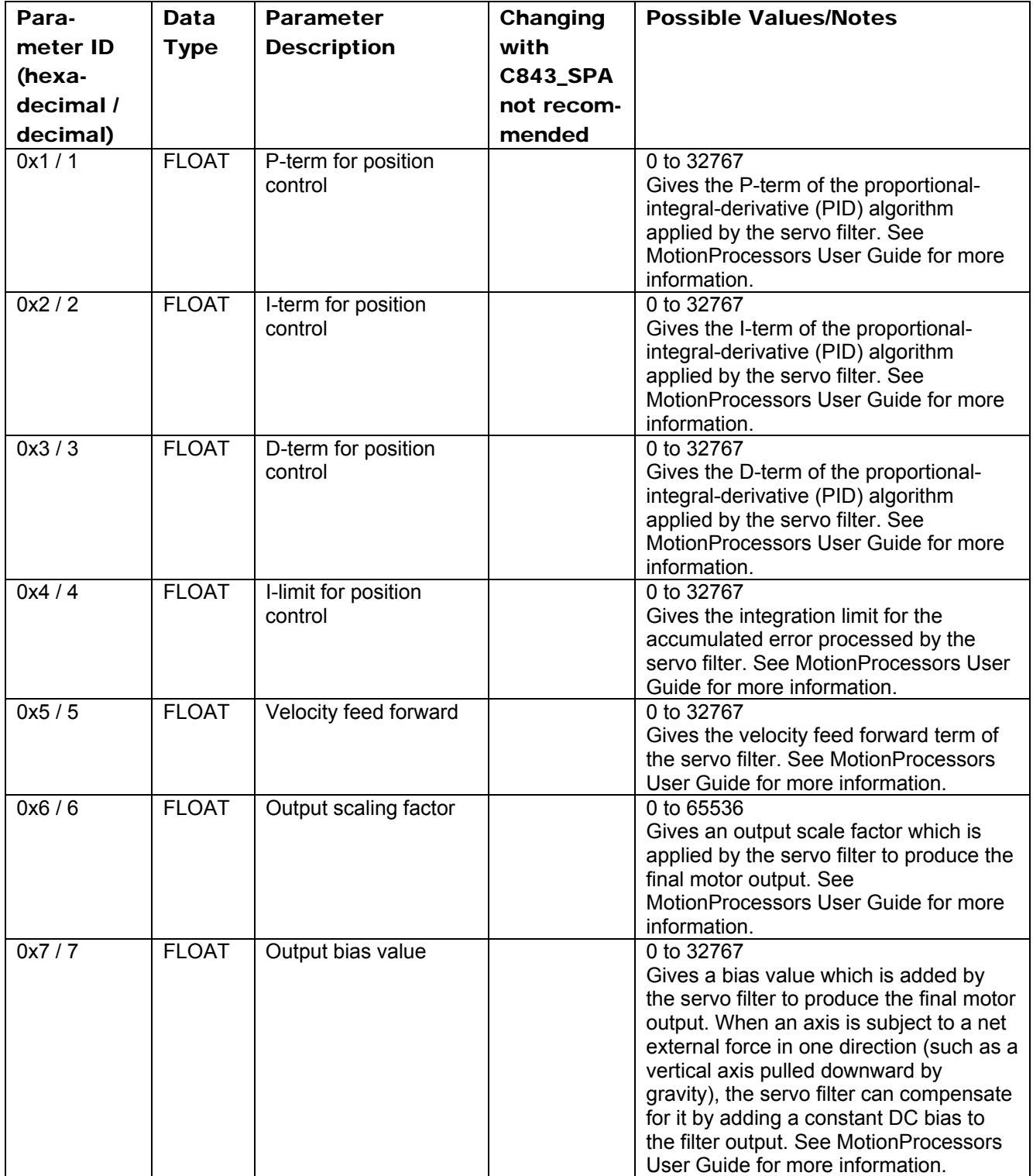

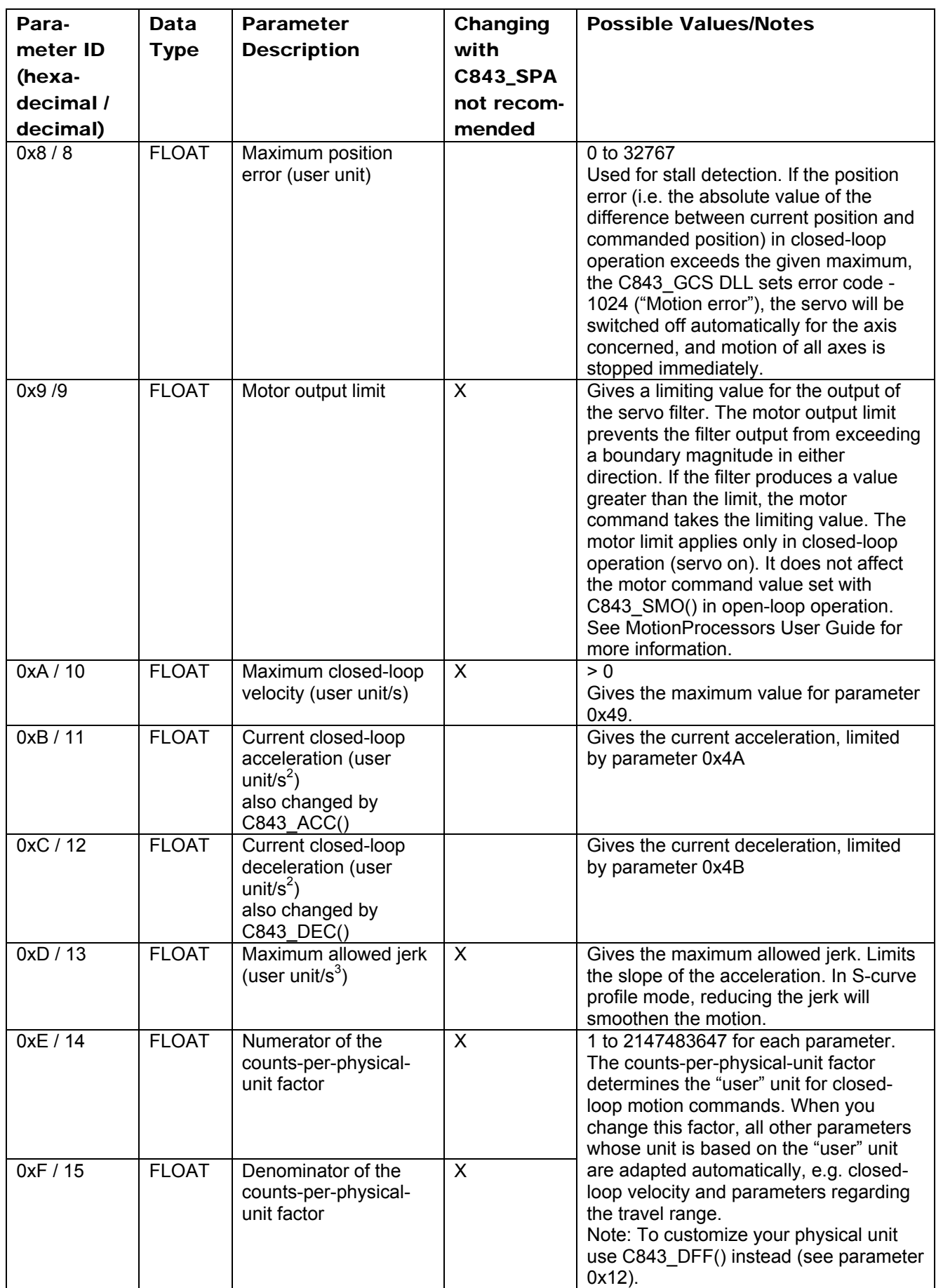

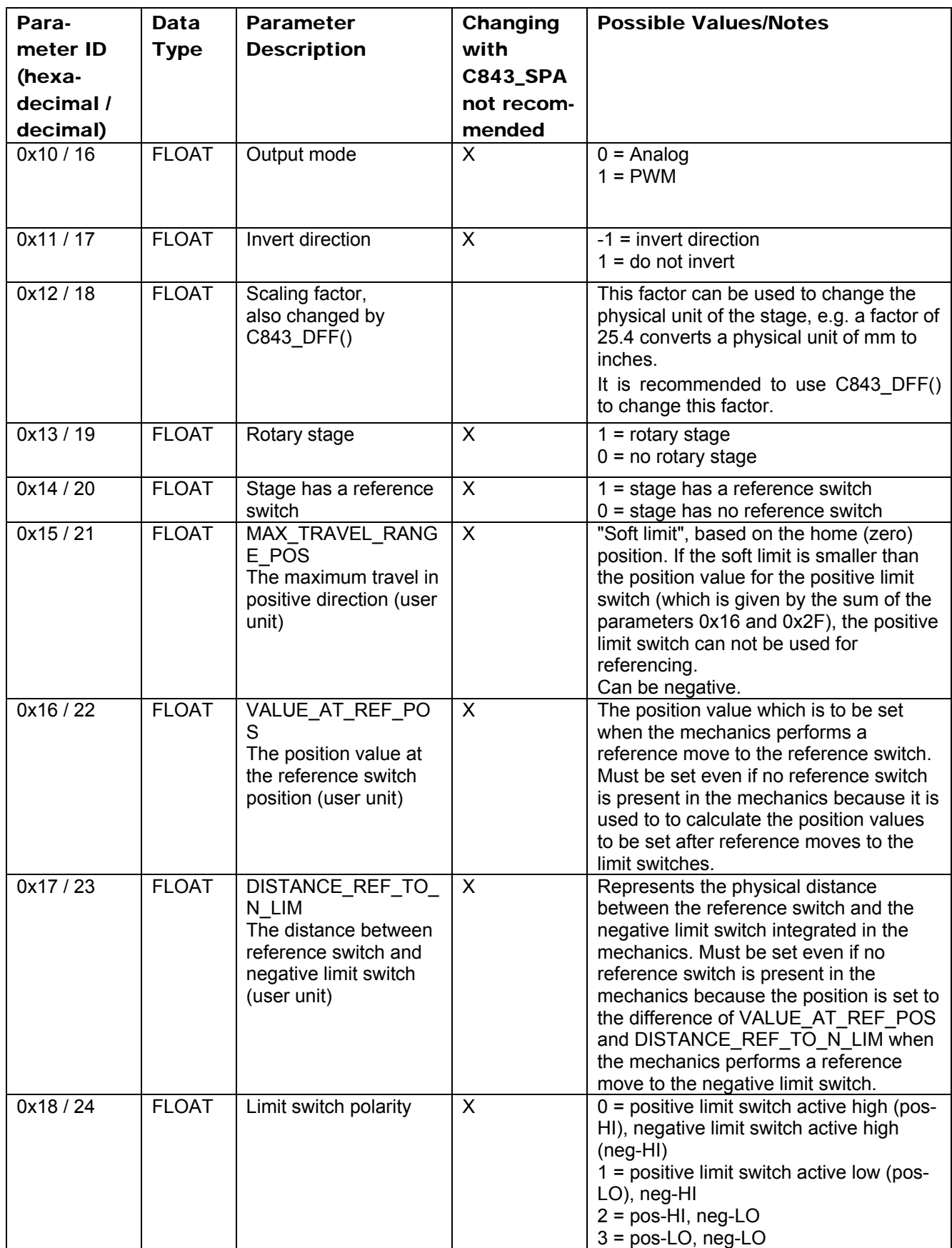

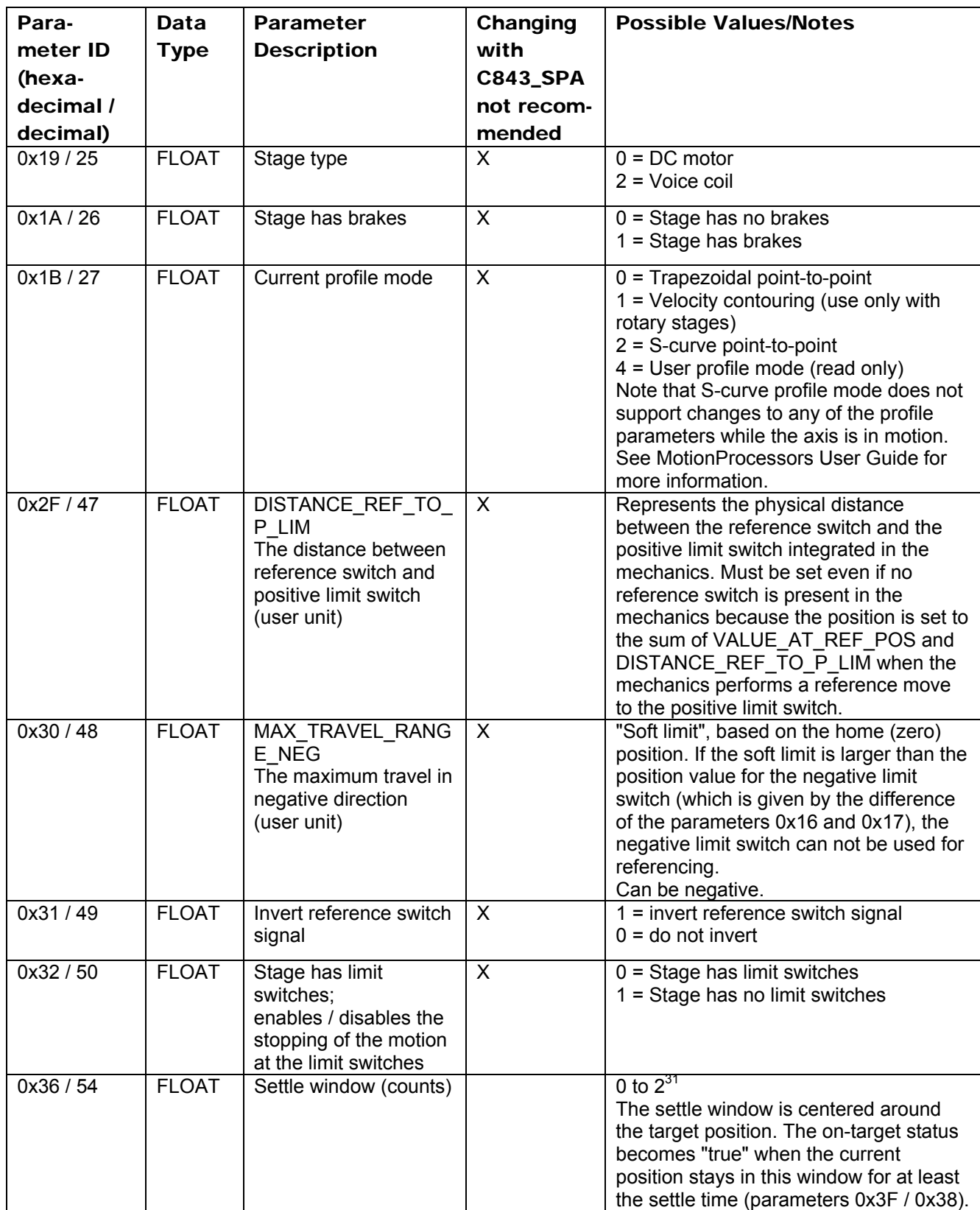

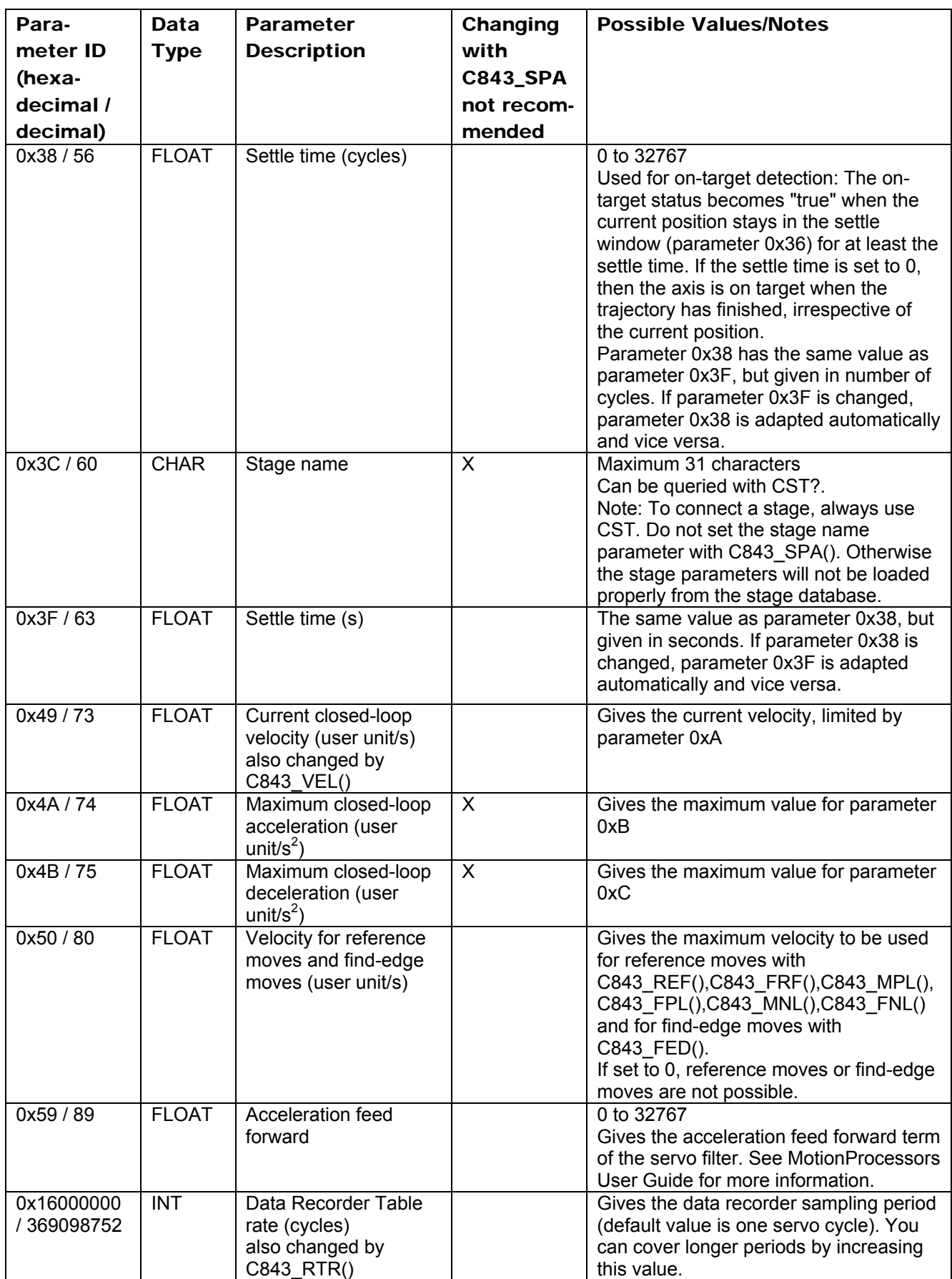

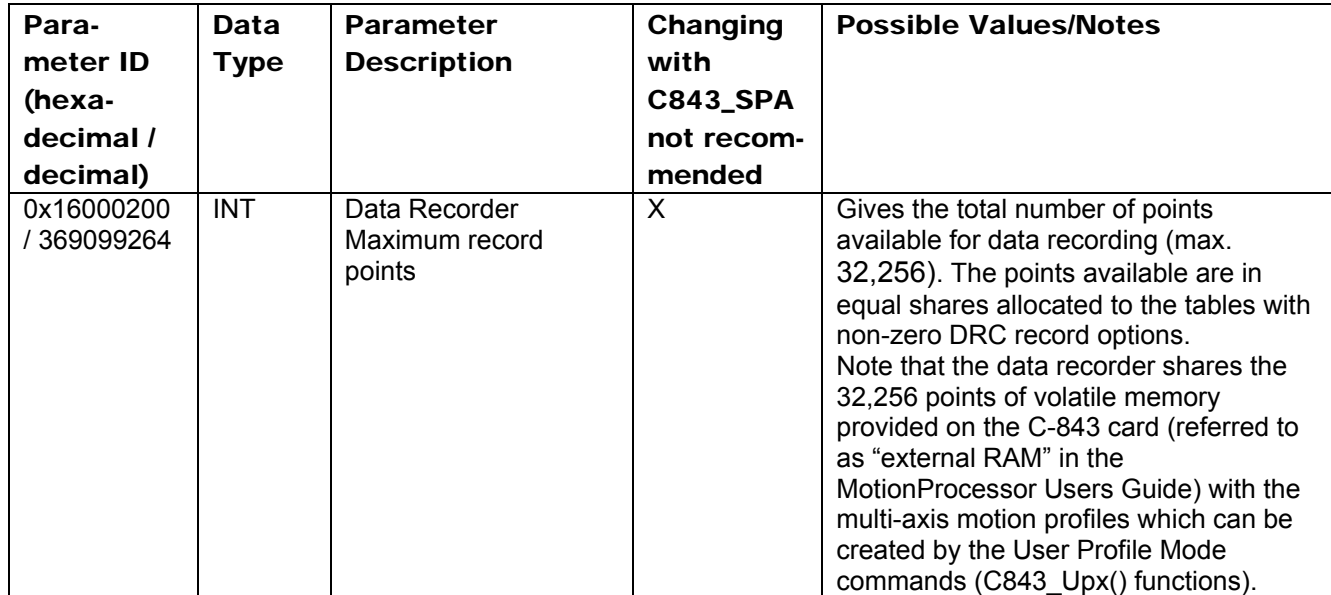

# **5.3. Transmission Ratio and Scaling Factor**

The physical unit used for the stages (i.e. for the axes of the controller) results from the following interrelation of some stage parameters:

$$
PU = \left( \frac{CpuN}{CpuD} \right) \times SF
$$

$$
Cnt = (PU / SF) \times \frac{CpuN}{CpuD}
$$

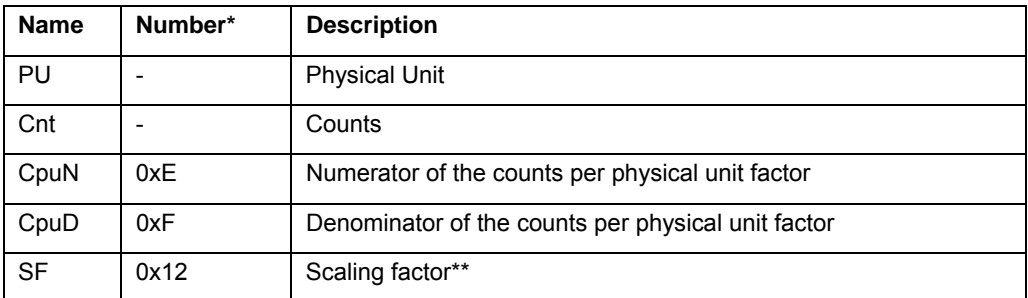

\*Number is the parameter ID for C843\_SPA() and C843\_qSPA(), see also parameter list beginning on p. [62](#page-61-0).

\*\*See C843\_DFF()

The "Counts per physical unit factor" which results from parameter 0xE divided by parameter 0xF includes the physical transmission ratio and the resolution of the stage.

# **CAUTION**

To customize the physical unit of a stage do not change parameter 0xE and parameter 0xF but use C843\_DFF() instead. Although C843\_DFF() has the same effect as changing parameter 0x12 with C843 SPA(), you should only use C843\_DFF() and not C843\_SPA() to modify the scaling factor.

Example: If you set with C843\_DFF() a value of 25.4 for an axis, the physical unit for this axis is converted from mm to inches.

# <span id="page-67-0"></span>**5.4. Travel Range Adjustment**

The figures below give a universal hardware scheme of a positioning stage with incremental sensor, reference and limit switches. To work with such a stage, the stage parameters must be adjusted properly (see "[Parameter Handling"](#page-60-1) on p. [61](#page-60-1) for how to modify parameter values).

In the example shown in the first figure, the travel range, i.e. the distance from negative to positive limit switch is 20 mm, the distance between the negative limit switch and the reference switch is 8 mm, and the distance between reference switch and positive limit switch is 12 mm. These hardware properties are represented by the following parameters:

DISTANCE\_REF\_TO\_N\_LIM (parameter ID 0x17) = 8

DISTANCE\_REF\_TO\_P\_LIM (parameter ID 0x2F) = 12

To allow for flexible localization of the home position (0), a special parameter is provided. It gives the offset between reference switch and home position which is to be valid for the stage after a reference move (see below). In the example, the home position is to be located at the negative limit switch after a reference move, and hence the offset between reference switch and home position is 8 mm.

VALUE AT REF POS (parameter ID 0x16) = 8

To allow for absolute moves, either an absolute "initial" position can be set with C843 POS(), or the stage can perform a reference move to a known position where a defined position value will be set as the current position (see also C843\_RON()). By default, a reference move is required. In the example, known positions for reference moves are given by the reference switch and the limit switches. Depending on the switch used for the reference move, a certain combination of the above-mentioned parameters is used to calculate the position to be set at the end of the move:

- Reference switch (C843\_REF() or C843\_FRF()): the stage is moved to the reference switch, and the value of VALUE\_AT\_REF\_POS is set as the current position.
- Negative limit switch (C843\_MNL() or C843\_FNL()): the stage is moved to the negative limit switch and the difference of VALUE\_AT\_REF\_POS and DISTANCE\_REF\_TO\_N\_LIM is set as the current position (can be negative).
- Positive limit switch (C843\_MPL() or C843\_FPL()): the stage is moved to the positive limit switch and the sum of VALUE\_AT\_REF\_POS and DISTANCE\_REF\_TO\_P\_LIM is set as the current position.

It is furthermore possible to set "soft limits" which establish a "safety distance" which the stage will not enter on both ends of the travel range. Those soft limits always refer to the current home position (0; in the example located at the negative limit switch after a reference move). The soft limits are to be deactivated in the example so that the corresponding parameters must be as follows:

MAX\_TRAVEL\_RANGE\_POS (parameter ID 0x15) = 20 mm

MAX\_TRAVEL\_RANGE\_NEG (parameter ID 0x30) = 0 mm

(This means that the stage can move 20 mm in positive direction, starting from the home position, and 0 mm in negative direction, starting from the home position.)

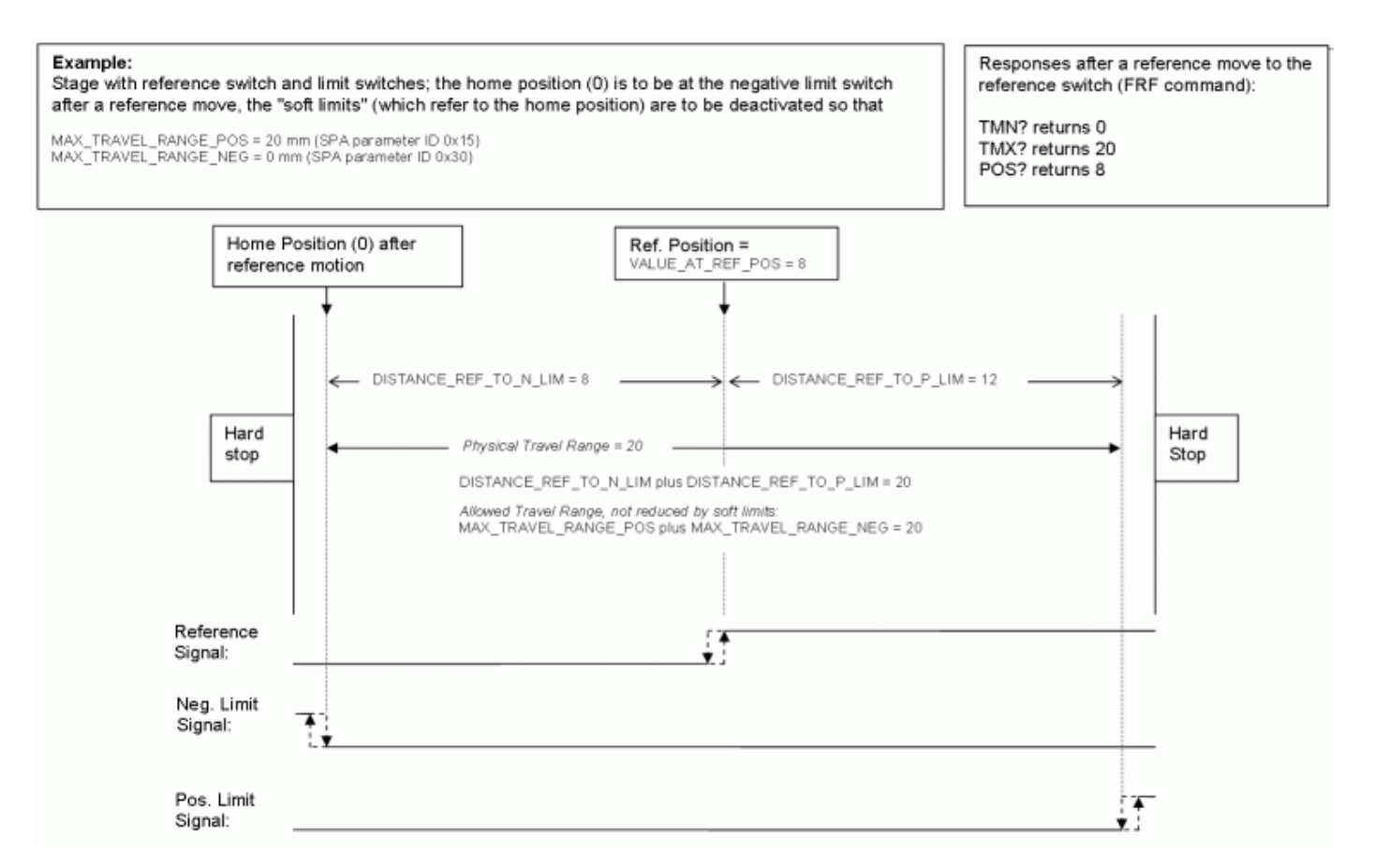

*Figure 1: Positioning stage and corresponding controller parameters* 

Now in the same example, a "safety distance" is to be established on both ends of the travel range by setting soft limits, and the home position is to be located at about 1/3 of the distance between the new negative end of the travel range and the reference switch. The limit switches can not be used for reference moves anymore.

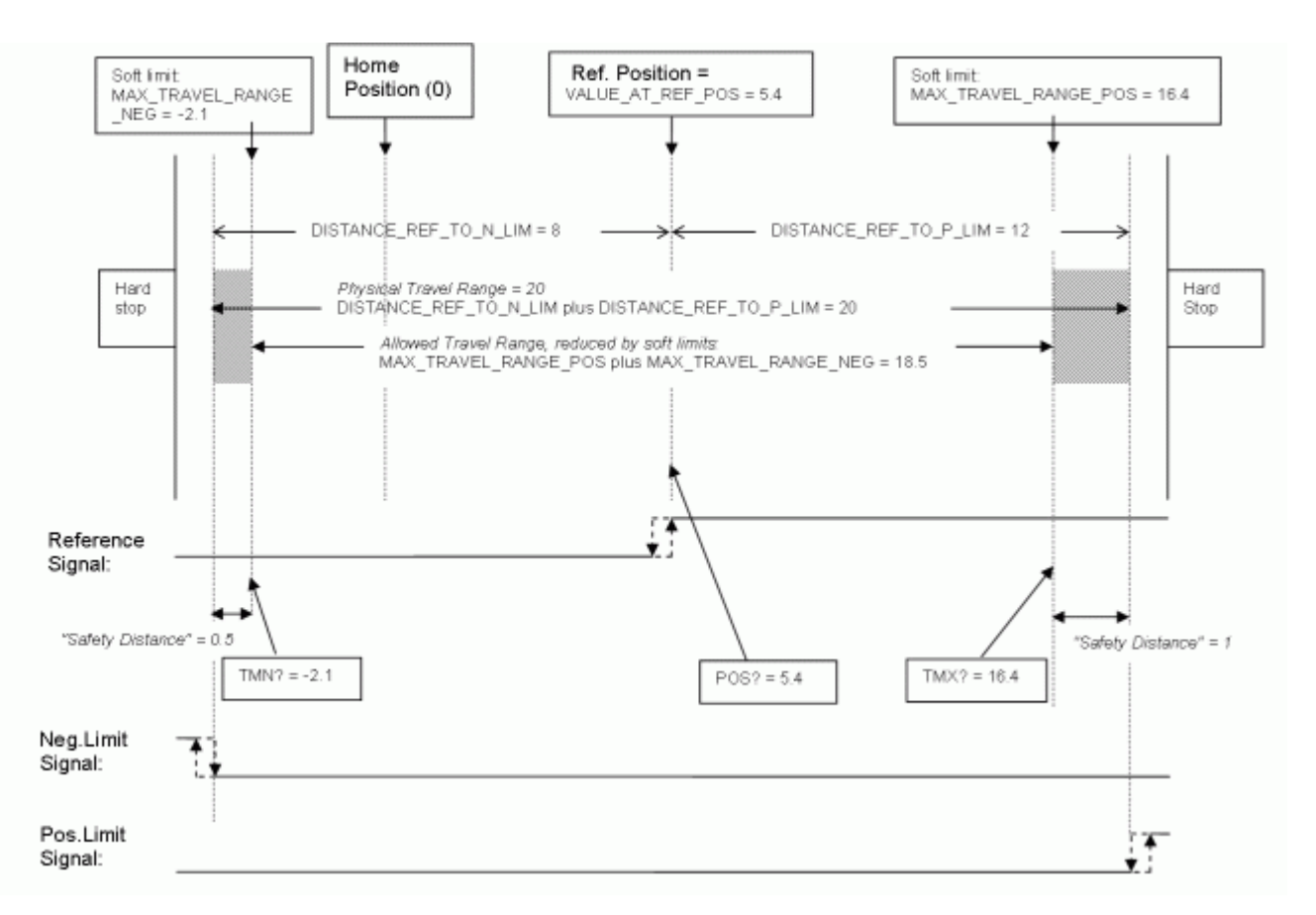

*Figure 2: Positioning stage, soft limits set in the controller to reduce the travel range* 

After the stage was referenced again by moving it to the reference switch (with C843 REF() or C843 FRF()), the following responses will be given:

C843\_qTMN() returns -2.1

C843\_qTMX() returns 16.4

C843\_qPOS() returns 5.4

# **CAUTION**

If the soft limits (MAX\_TRAVEL\_RANGE\_POS and MAX\_TRAVEL\_RANGE\_NEG) are used to reduce the travel range, the limit switches can not be used for reference moves. C843\_MNL(),C843\_FNL(),C843\_MPL() and C843\_FPL() will provoke an error message, and only the reference switch can be used for a reference move (C843\_REF() or C843\_FRF()).

Be careful when setting the values for VALUE\_AT\_REF\_POS, MAX\_TRAVEL\_RANGE\_POS and MAX\_TRAVEL\_RANGE\_NEG because there is no plausibility check.

The soft limits may not be outside of the physical travel range: MAX\_TRAVEL\_RANGE\_POS  $\leq$  DISTANCE\_REF\_TO\_P\_LIM + VALUE\_AT\_REF\_POS MAX\_TRAVEL\_RANGE\_NEG  $\geq$  VALUE\_AT\_REF\_POS -DISTANCE\_REF\_TO\_N\_LIM Otherwise, reference moves to the limit switches would have incorrect results because the values of the soft limits would be set at the end of the referencing procedure.

Be careful when referencing the stage by setting an initial absolute position with C843\_POS() since the values for MAX\_TRAVEL\_RANGE\_POS and MAX\_TRAVEL\_RANGE\_NEG are not adapted. In the worst case, the soft limits will now be outside of the physical travel range, and the stage will no longer be able to move since the move commands check the soft limit settings.

# <span id="page-70-0"></span>**5.5. Parameter Databases**

The C843 GCS DLL and the GCS-based host software from PI use multiple databases for stage parameters:

- **PIStages2.dat** contains parameter sets for all standard stages from PI and is automatically installed on the host PC with the setup. It cannot be edited; should changes in the file become necessary, you must obtain a new version from PI and install it on your host PC (see "[Updating PIStages2.dat"](#page-71-0), p. [72](#page-71-0)).
- **C843UserStages2.dat** allows you to create and save your own stages (see ["Functions for User-Defined Stages"](#page-16-0) on p. [17](#page-16-0)). This database is created the first time you connect stages in the host software (i.e. the first time the C843 qVST() or C843\_CST() functions of the C843\_GCS library are used which is the case, for example, when VST? or CST are sent in PITerminal or the *Select connected stages* startup step is performed in PIMikroMove™).
- **M-xxx.dat** files contain parameter sets for custom stages delivered by PI. Those files are provided by CDs which come with the stages and have to be copied to the host PC according to the accompanying instructions. M-xxx.dat files can not be edited; should changes become necessary, you must obtain a new version from PI.

The PIStages2.dat, C843UserStages2.dat and M-xxx.dat databases are located in the ...\PI\GcsTranslator directory on the host PC. The location of the PI directory is that specified upon installation, usually in C:\Documents and Settings\All Users\Application Data (Windows XP) or C:\ProgramData (Windows Vista). If this directory does not exist, the program that needs the stage databases will look in its own directory. In PIMikroMove™, you can use the *Version Info* item in the controller menu or the *Search for controller software* item in the *Connections* menu to identify the GcsTranslator path.

# **Notes for users which have already installed older versions of C843\_GCS\_DLL, PIMikroMove™ and PIStageEditor:**

- The format of the stage parameter (DAT) files has changed (more parameters provided), realized by a file version change from 1 to 2. Note that PIStages and C843Userstages DAT files with version 2 contain a "2" in their file name, e.g. PIStages2.dat (instead of PIStages.dat for version 1).
- Existing C843Userstages DAT files of version 1 are automatically converted to version 2 files the first time you connect stages in the host software, i.e. the first time the C843\_qVST() or C843\_CST() functions of the C843\_GCS library are used which is the case, for example, when VST? or CST are sent in PITerminal or the *Select connected stages* startup step is performed in PIMikroMove™. The *Edit user stages data…* item in the controller menu of PIMikroMove™ opens the PIStageEditor tool with the version 2 file (C843UserStages2.dat). Parameters which were not present in version 1 are set to default values during conversion.
- Version 4 and newer of the PIStageEditor supports stage parameter files of version 2 (in PIMikroMove™, you can check the version of the PIStageEditor with *Help → About PiStageEditor*). If it is necessary to update the PIStageEditor, run either the setup from the latest revision of the CD for your controller, or download

the latest revision of the PIStageEditor from the PI website. It can be found there in the same directory like the PIStages2.dat stage database. See ["Updating](#page-71-0)  [PIStages2.dat"](#page-71-0) below for download instructions and make sure to copy the PiStageEditor.dll to the ...\PI\GcsTranslator directory.

# <span id="page-71-0"></span>**5.6. Updating PIStages2.dat**

To install the latest version of PIStages2.dat from the PI Website proceed as follows:

- 1. On the www.pi.ws front page, move the cursor to *Manuals, Software, ISO Statements* in the *Service* section on the left.
- 2. Select *Link to Software Server* from the list that pops up.
- 3. On the *PI Support Site* page, click on the *General Software* category (no login or password is required).
- 4. Click on *PI Stages.*
- 5. Click on *pistages2.*
- 6. In the download window, switch to the ...\PI\GcsTranslator directory. The location of the PI directory is that specified upon installation, usually in C:\Documents and Settings\All Users\Application Data (Windows XP) or C:\ProgramData (Windows Vista) (may differ in other-language Windows versions).

Note that in PIMikroMove™, you can use the *Version Info* entry in the controller menu or the *Search for controller software* entry in the *Connections*  menu to identify the GcsTranslator path.

- 7. If desired, rename the existing PIStages2.dat (if present) so as to preserve a copy for safety reasons.
- 8. Download the file from the server as PIStages2.dat.
# **6. Error Codes**

The error codes listed here are those of the PI General Command Set. As such, some are not relevant to the C-843 and will simply never occur with the systems this manual describes. The error codes are defined in separate header files "InterfaceErrors.h" and "PIControllerErrors.h" shipped with the C843 GCS\_DLL

## Controller Errors

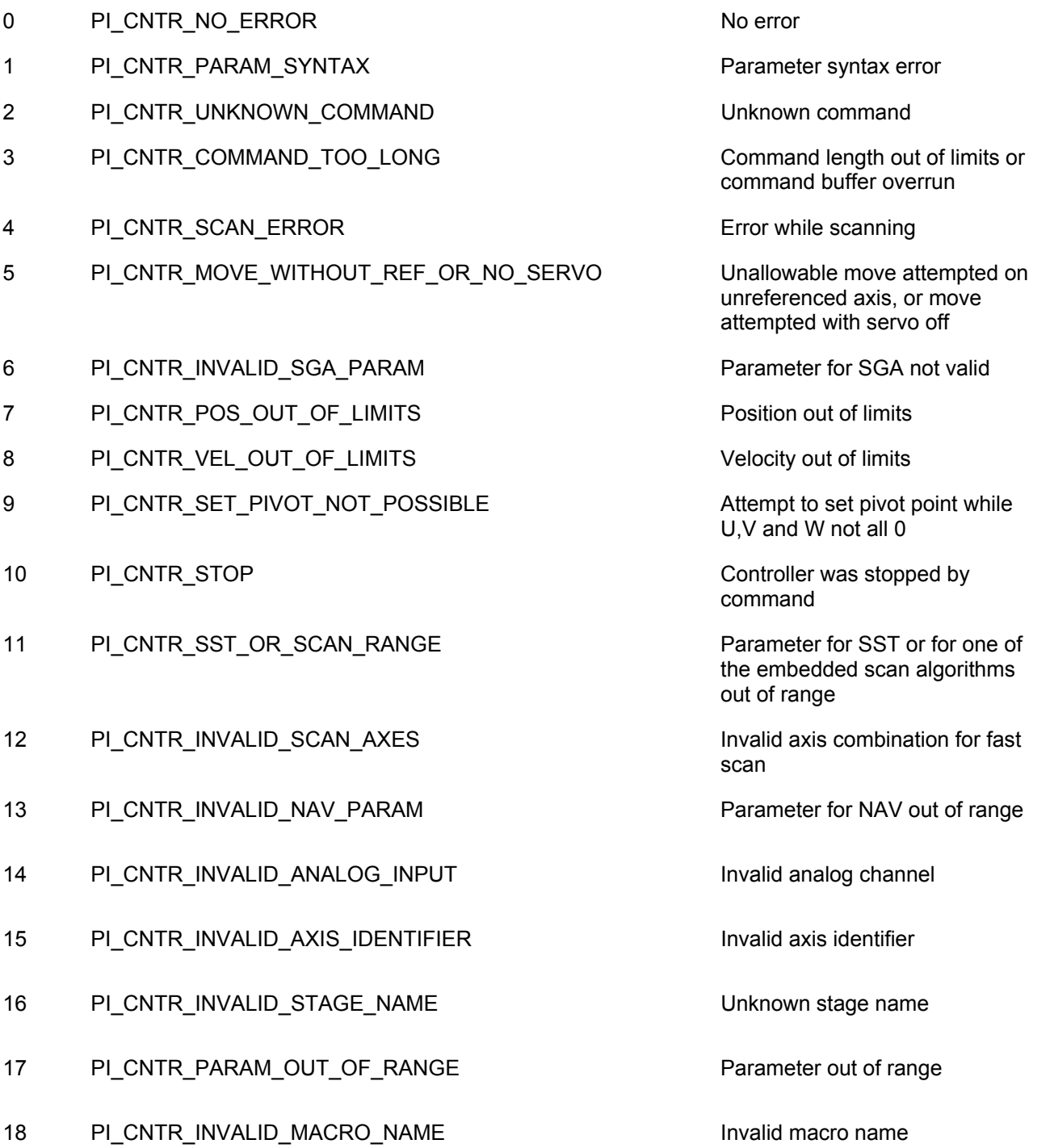

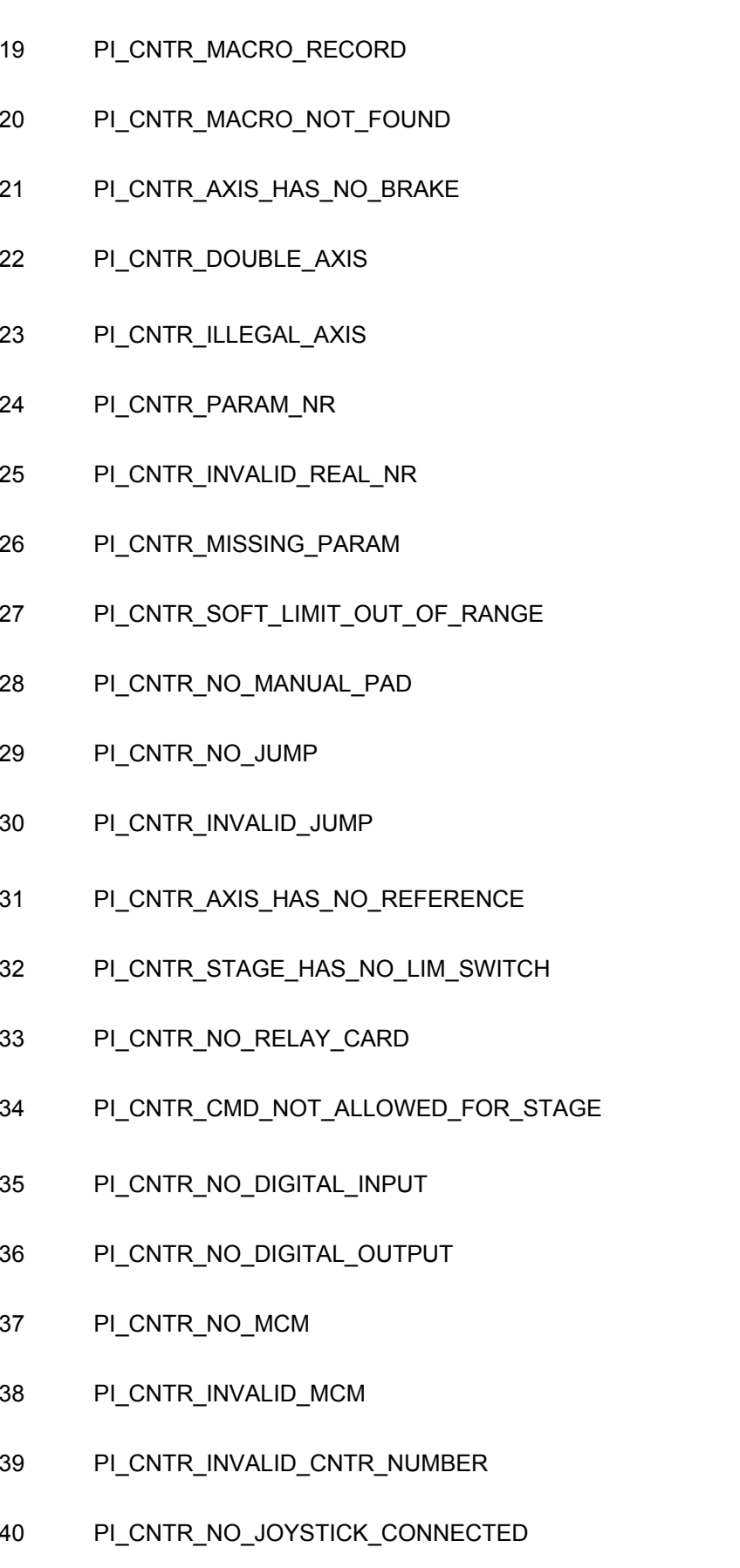

41 PI\_CNTR\_INVALID\_EGE\_AXIS Invalid axis for electronic

Error while recording macro

Macro not found

Axis has no brake

Axis identifier specified more than once

Illegal axis

Incorrect number of parameters

Invalid floating point number

Parameter missing

Soft limit out of range

No manual pad found

No more step-response values

No step-response values recorded

Axis has no reference sensor

Axis has no limit switch

No relay card installed

Command not allowed for selected stage(s)

No digital input installed

No digital output configured

No more MCM responses

No MCM values recorded

Controller number invalid

No joystick configured

gearing, axis can not be slave

## **C-843 GCS DLL Software Manual MS112E**

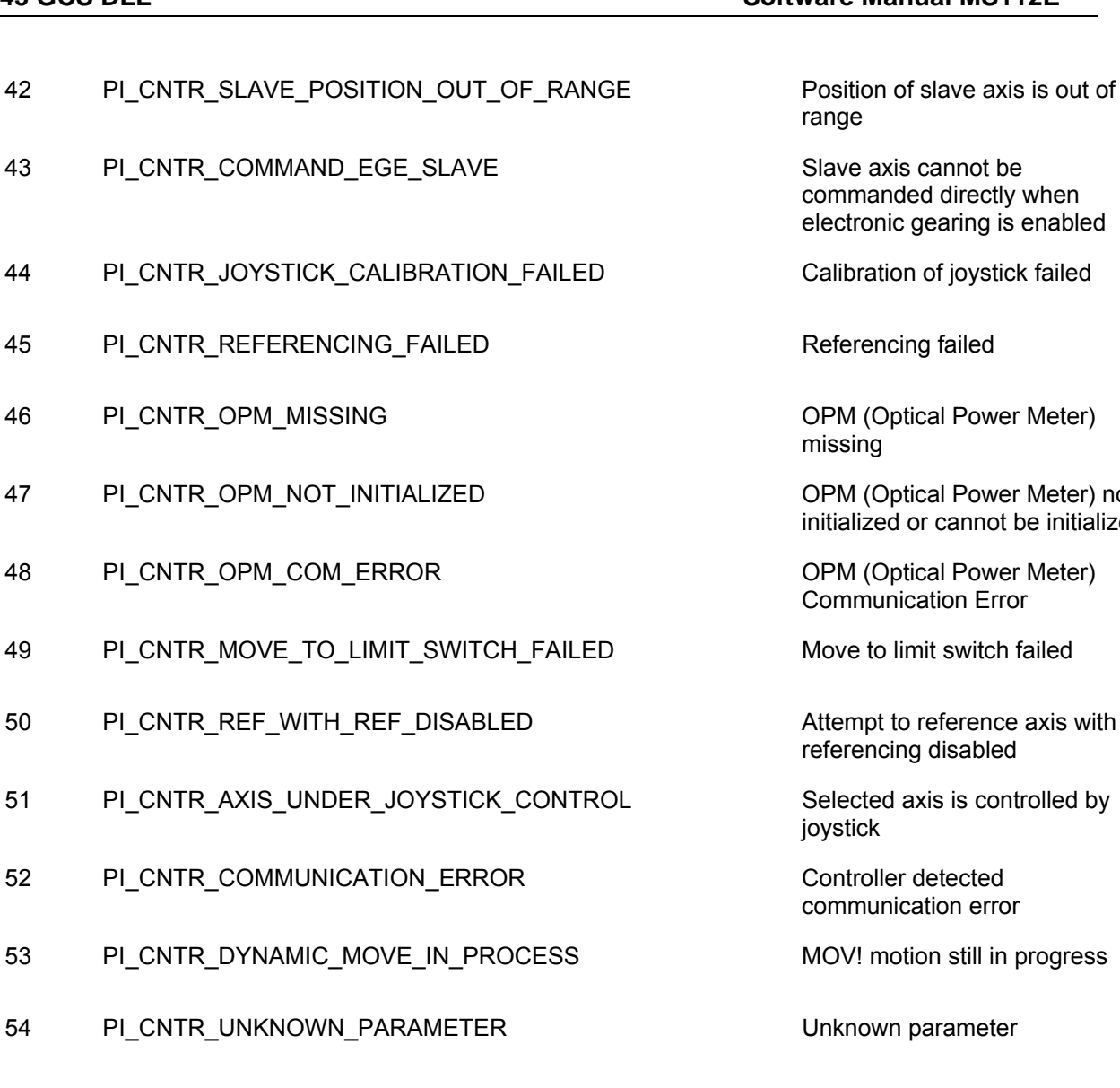

- 56 PI\_CNTR\_INVALID\_PASSWORD Password invalid
- 57 PI\_CNTR\_INVALID\_RECORDER\_CHAN Data Record Table does not
- 58 PI\_CNTR\_INVALID\_RECORDER\_SRC\_OPT Source does not exist; number
- 59 PI\_CNTR\_INVALID\_RECORDER\_SRC\_CHAN Source Record Table number
- 60 PI\_CNTR\_PARAM\_PROTECTION Protected Param: current
- 61 PI\_CNTR\_AUTOZERO\_RUNNING Command execution not
- 62 PI\_CNTR\_NO\_LINEAR\_AXIS example at least one requires at least one

Position of slave axis is out of range

Slave axis cannot be commanded directly when electronic gearing is enabled

Calibration of joystick failed

Referencing failed

OPM (Optical Power Meter) missing

OPM (Optical Power Meter) not initialized or cannot be initialized

OPM (Optical Power Meter) Communication Error

Move to limit switch failed

referencing disabled

joystick

communication error

55 PI\_CNTR\_NO\_REP\_RECORDED No commands were recorded with REP

exist

too low or too high

too low or too high

Command Level (CCL) too low

possible while Autozero is running

linear axis

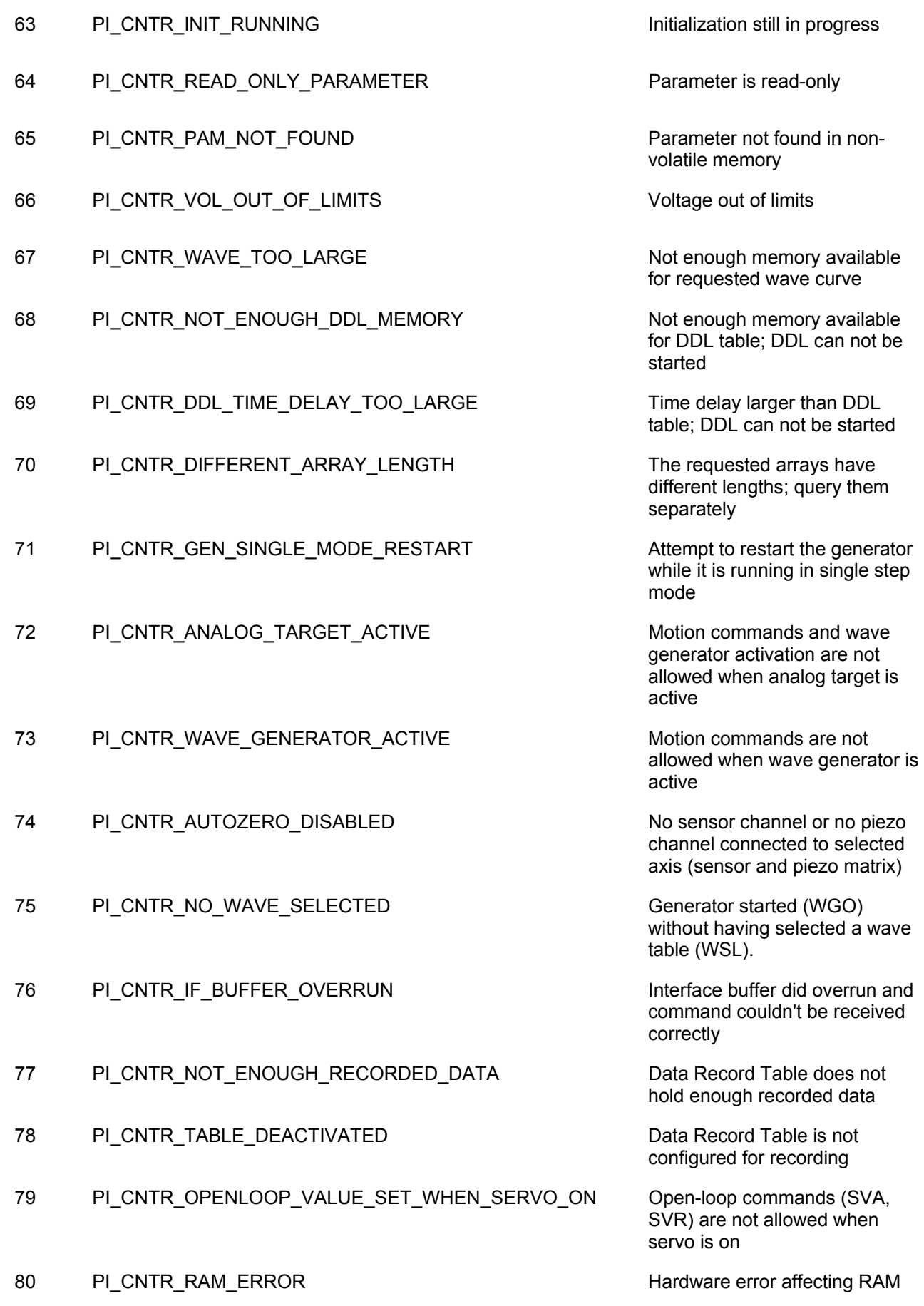

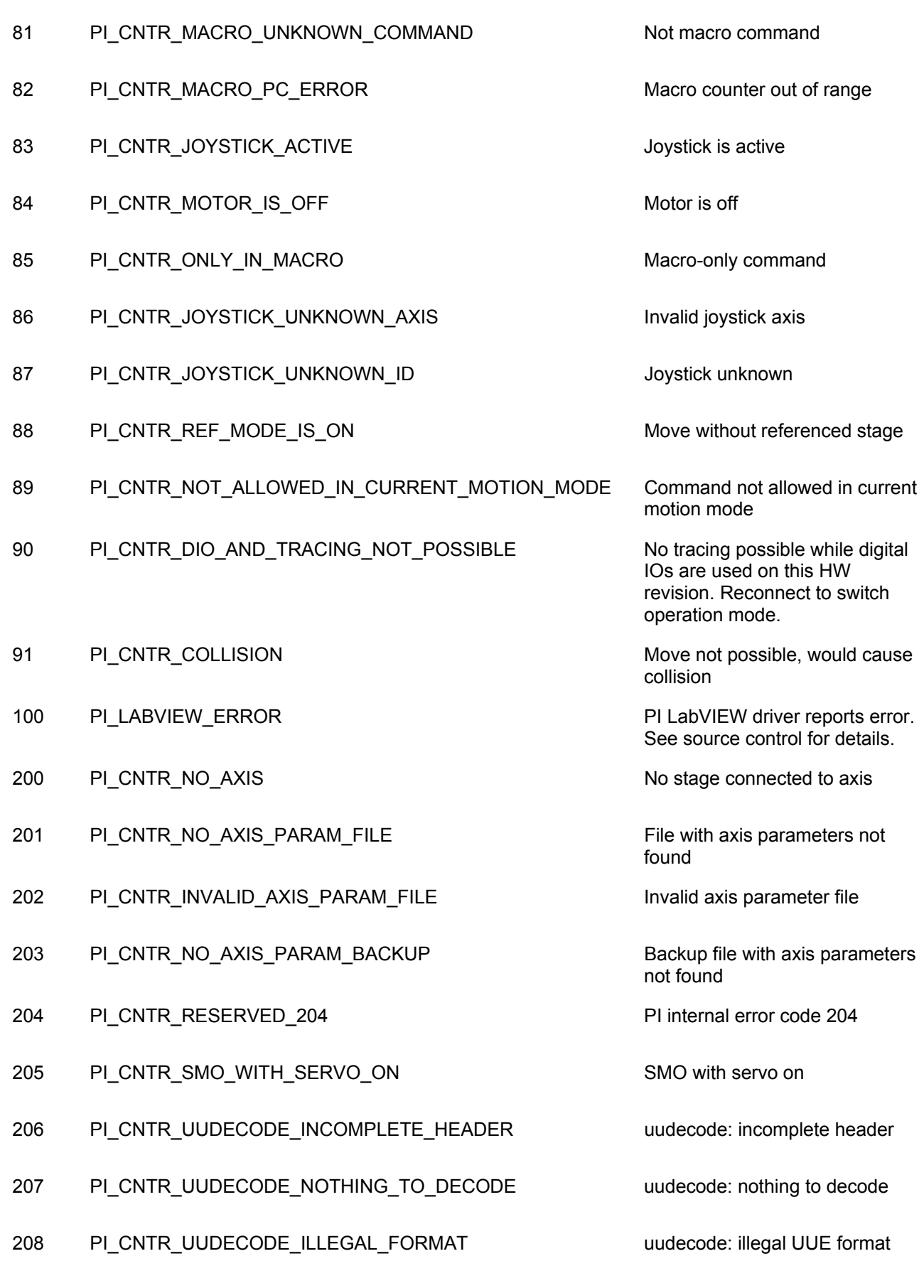

209 PI\_CNTR\_CRC32\_ERROR CRC32 error

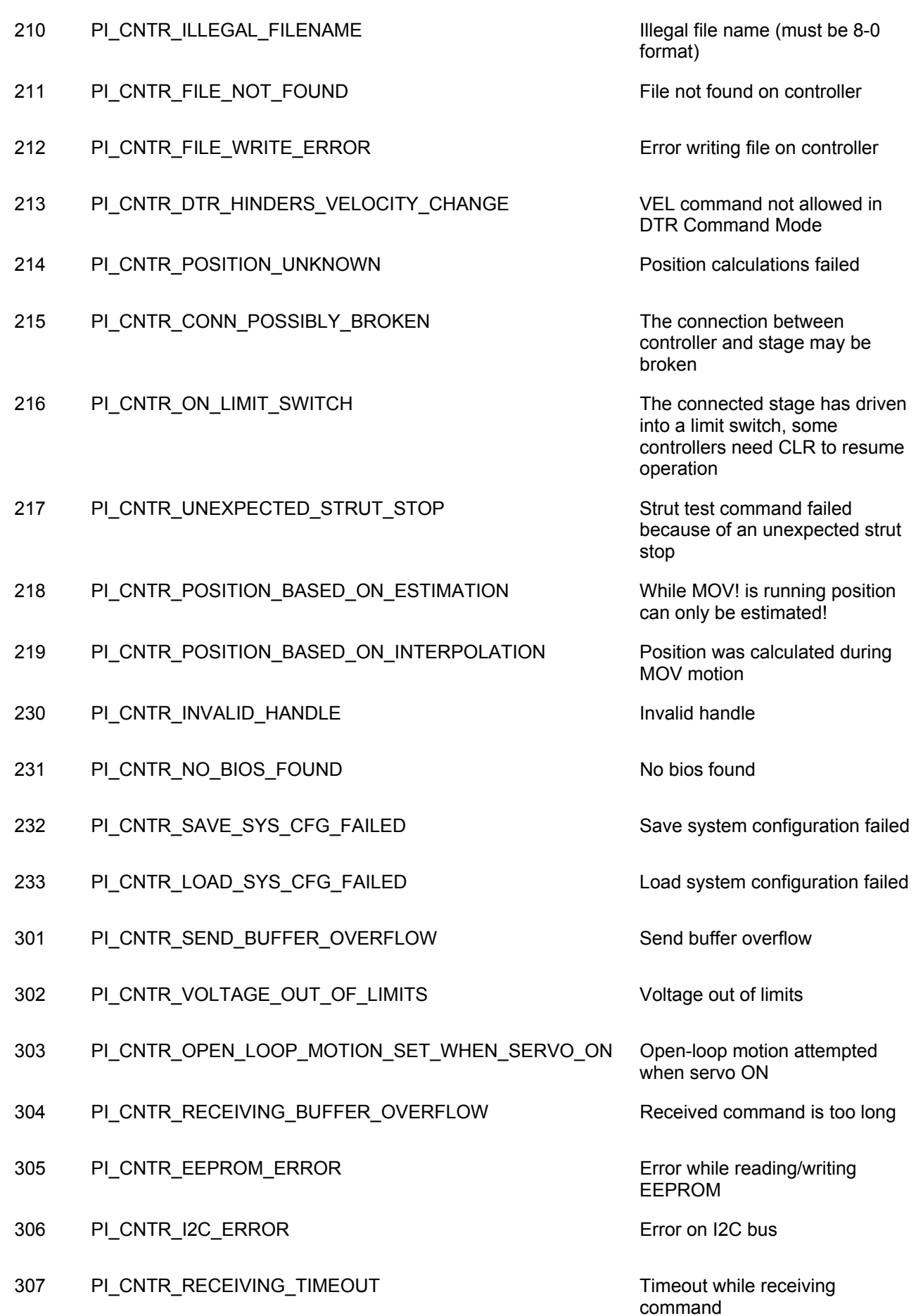

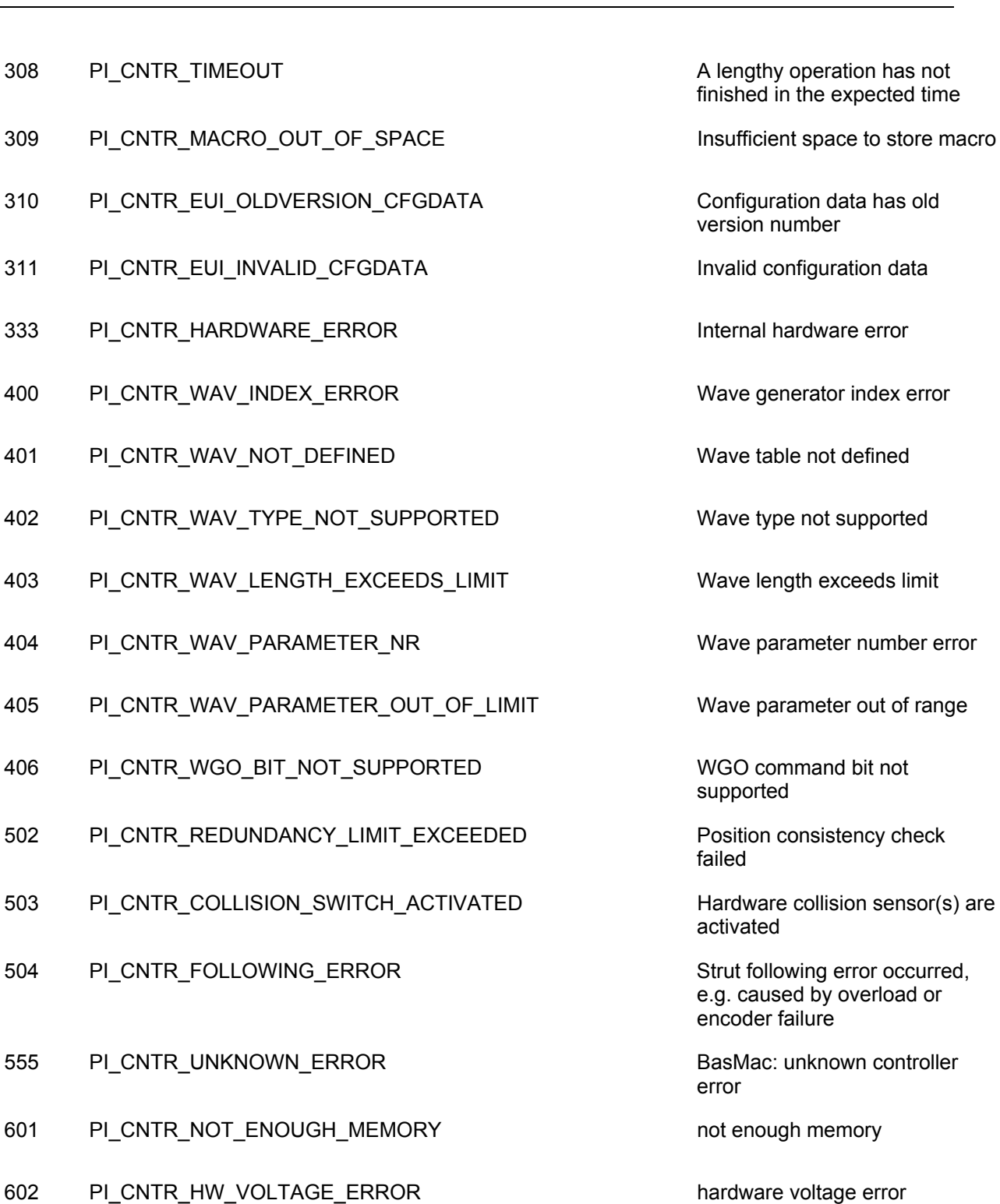

- 603 PI\_CNTR\_HW\_TEMPERATURE\_ERROR hardware temperature out of
- 1000 PI\_CNTR\_TOO\_MANY\_NESTED\_MACROS TOO many nested macros
- 1001 PI\_CNTR\_MACRO\_ALREADY\_DEFINED Macro already defined
- 1002 PI\_CNTR\_NO\_MACRO\_RECORDING Macro recording not activated

finished in the expected time

version number

supported

failed

activated

e.g. caused by overload or encoder failure

error

range

- 1003 PI\_CNTR\_INVALID\_MAC\_PARAM invalid parameter for MAC
- 1004 PI\_CNTR\_RESERVED\_1004 PI internal error code 1004
- 1005 PI\_CNTR\_CONTROLLER\_BUSY Controller is busy with some
- 2000 PI\_CNTR\_ALREADY\_HAS\_SERIAL\_NUMBER Controller already has a serial
- 4000 PI\_CNTR\_SECTOR\_ERASE\_FAILED Sector erase failed
- 4001 PI\_CNTR\_FLASH\_PROGRAM\_FAILED Flash program failed
- 4002 PI\_CNTR\_FLASH\_READ\_FAILED Flash read failed
- 4003 PI\_CNTR\_HW\_MATCHCODE\_ERROR HW match code missing/invalid
- 4004 PI\_CNTR\_FW\_MATCHCODE\_ERROR FW match code missing/invalid
- 4005 PI\_CNTR\_HW\_VERSION\_ERROR HW version missing/invalid
- 4006 PI\_CNTR\_FW\_VERSION\_ERROR FW version missing/invalid
- 4007 PI\_CNTR\_FW\_UPDATE\_ERROR FW update failed
- 5200 PI\_CNTR\_AXIS\_NOT\_CONFIGURED Axis must be configured for this

lengthy operation (e.g. reference move, fast scan algorithm)

number

action

#### Interface Errors

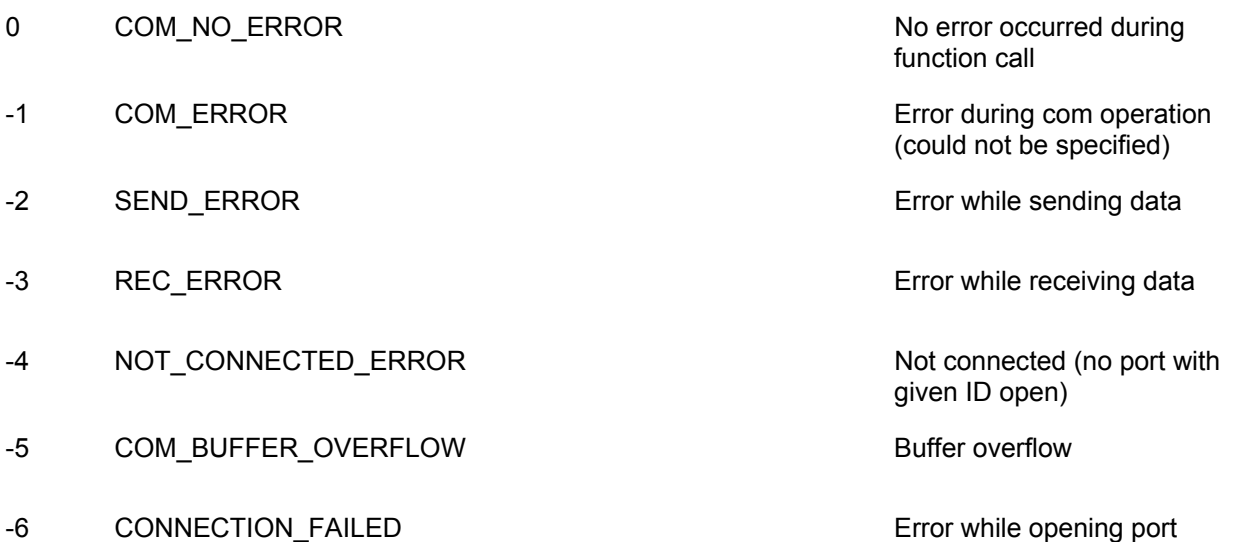

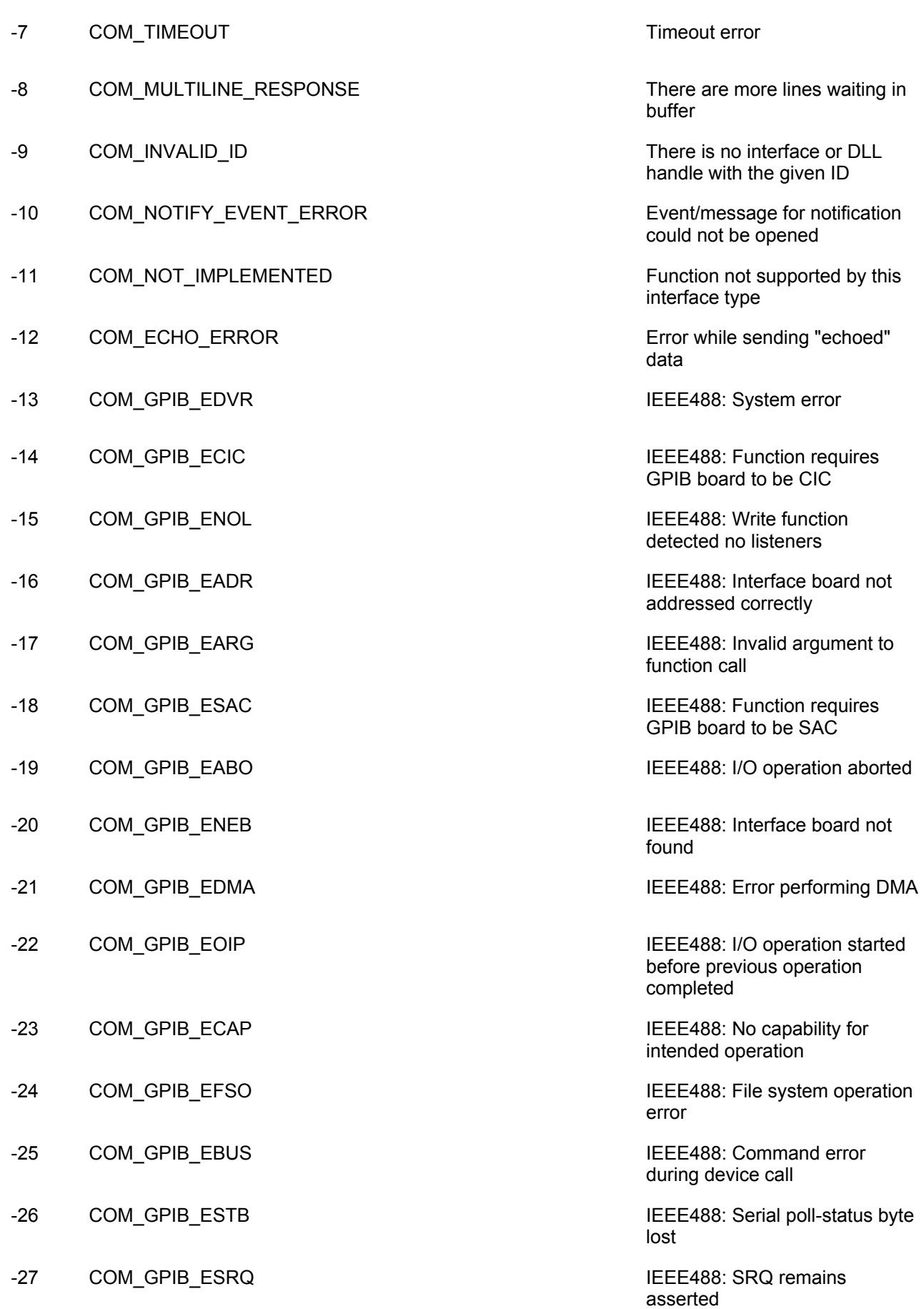

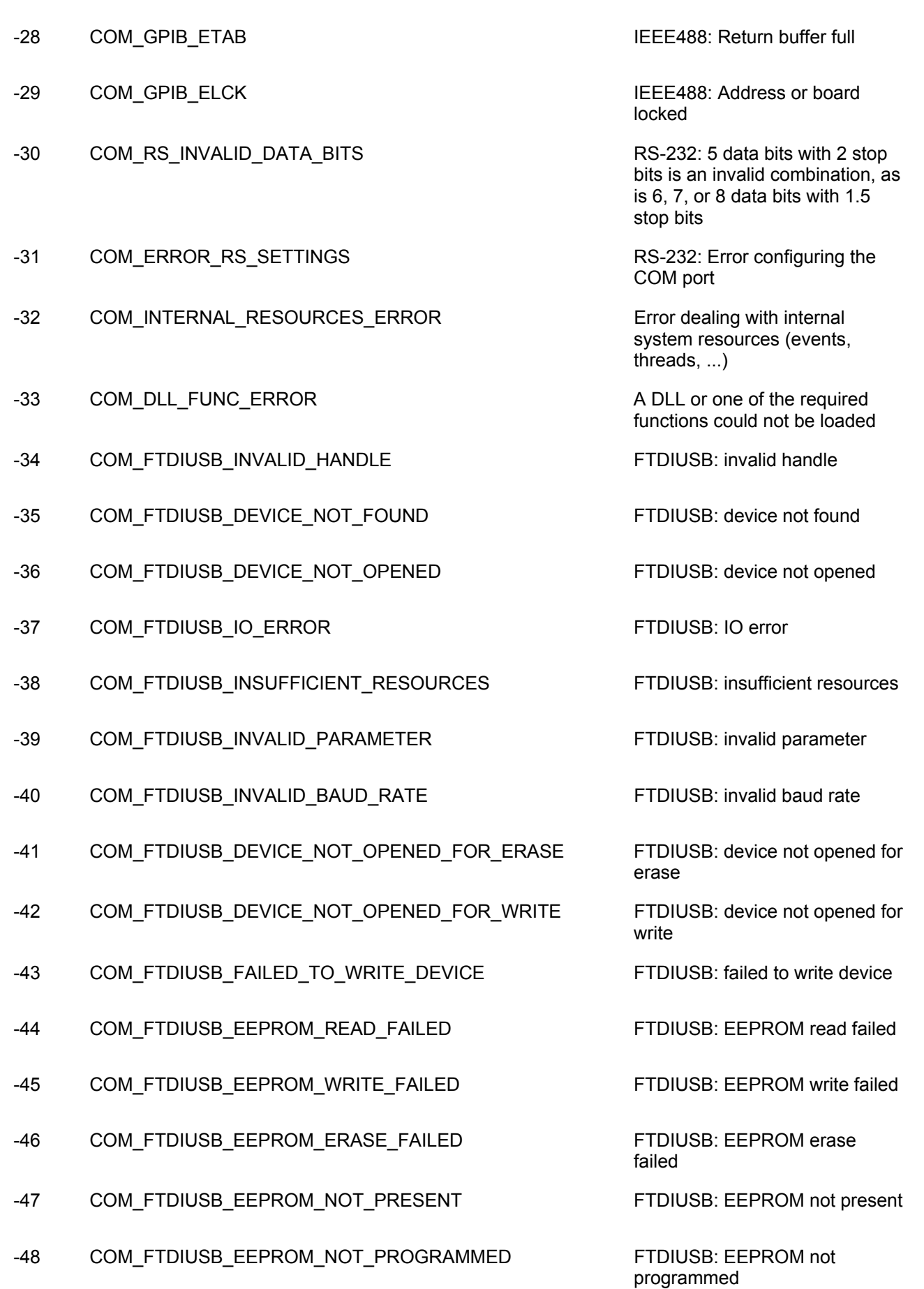

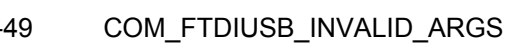

- -50 COM\_FTDIUSB\_NOT\_SUPPORTED FTDIUSB: not supported
- -51 COM FTDIUSB\_OTHER\_ERROR FTDIUSB: other error
- -52 COM\_PORT\_ALREADY\_OPEN Error while opening the COM
- -53 COM\_PORT\_CHECKSUM\_ERROR Checksum error in received data
- -54 COM\_SOCKET\_NOT\_READY Socket not ready, you should
- -55 COM\_SOCKET\_PORT\_IN\_USE PORT PORT FORE PORT SOCKET PORT IN
- -56 COM\_SOCKET\_NOT\_CONNECTED Socket not connected (or not
- -57 COM\_SOCKET\_TERMINATED Connection terminated (by peer)
- -58 COM\_SOCKET\_NO\_RESPONSE Can't connect to peer
- -59 COM\_SOCKET\_INTERRUPTED COM CONSERVERTING COM
- -60 COM PCI INVALID ID **No device with this ID is present**
- -61 COM PCI ACCESS DENIED DRIVER SERVICES DENIED Driver could not be opened (on

# DLL Errors

- -1001 PI\_UNKNOWN\_AXIS\_IDENTIFIER Unknown axis identifier
- -1002 PI\_NR\_NAV\_OUT\_OF\_RANGE Number for NAV out of range--
- 
- -1004 PI\_UNEXPECTED\_RESPONSE Controller sent unexpected
- -1005 PI\_NO\_MANUAL\_PAD  $\blacksquare$  No manual control pad installed,
- -1006 PI\_INVALID\_MANUAL\_PAD\_KNOB invalid number for manual
- -1007 PI\_INVALID\_MANUAL\_PAD\_AXIS Axis not currently controlled by a

FTDIUSB: invalid arguments

port: was already open

from COM port

call the function again

valid)

nonblocked signal

Vista: run as administrator!)

must be in [1,10000]

-1003 PI\_INVALID\_SGA invalid value for SGA--must be one of 1, 10, 100, 1000

response

calls to SMA and related commands are not allowed

control pad knob

manual control pad

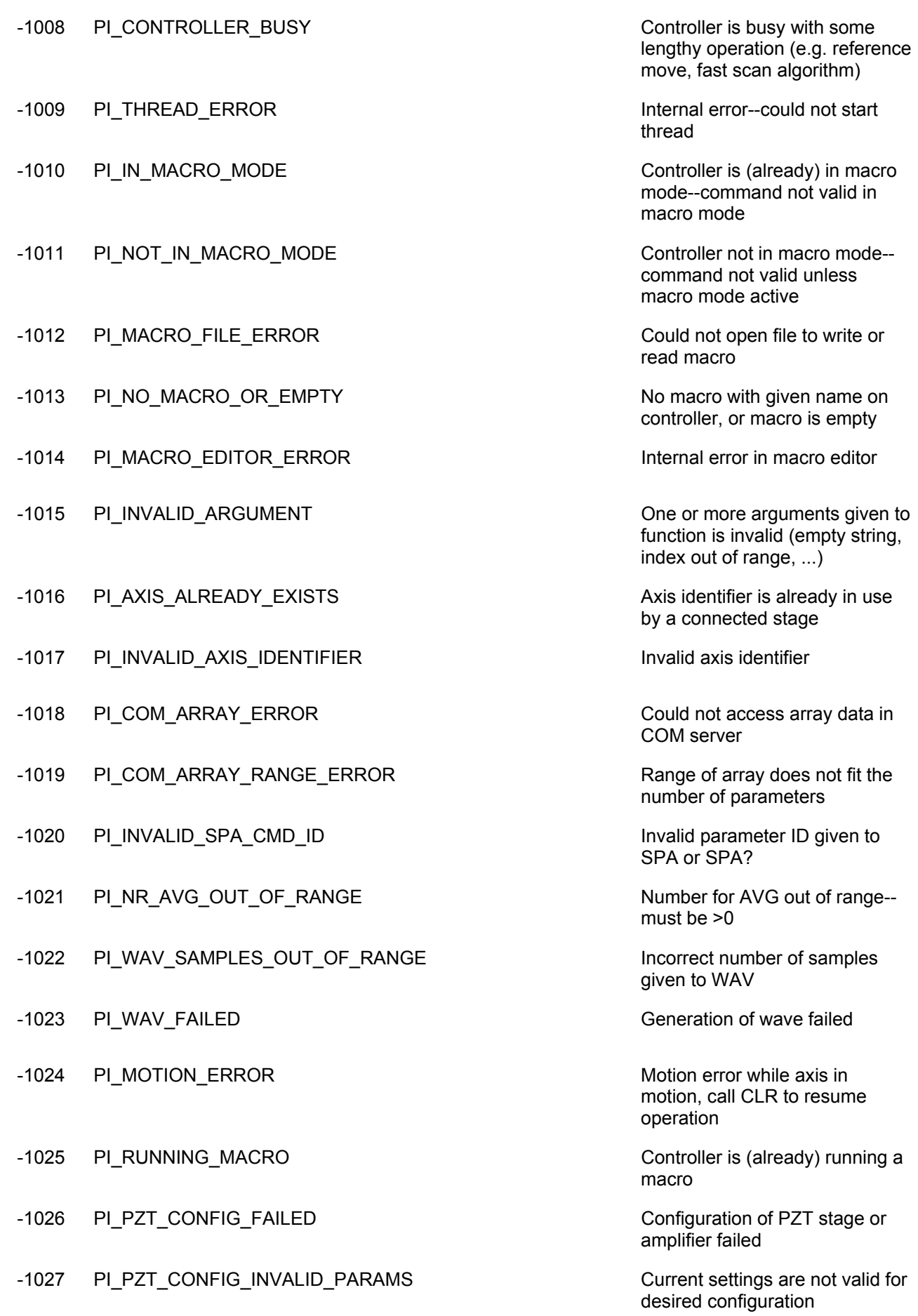

- -1028 PI\_UNKNOWN\_CHANNEL\_IDENTIFIER Unknown channel identifier
- -1029 PI\_WAVE\_PARAM\_FILE\_ERROR Entertainment in the earth of the reading/writing wave
- -1030 PI\_UNKNOWN\_WAVE\_SET Could not find description of
- -1031 PI\_WAVE\_EDITOR\_FUNC\_NOT\_LOADED The WGWaveEditor DLL
- -1032 PI\_USER\_CANCELLED The user cancelled a dialog
- -1033 PI\_C844\_ERROR Entertainment controller
- -1034 PI\_DLL\_NOT\_LOADED DUD DUD DUD NOT BE DELL necessary to call function
- -1035 PI\_PARAMETER\_FILE\_PROTECTED The open parameter file is
- -1036 PI\_NO\_PARAMETER\_FILE\_OPENED There is no parameter file open
- -1037 PI\_STAGE\_DOES\_NOT\_EXIST Next selected stage does not exist
- -1038 PI\_PARAMETER\_FILE\_ALREADY\_OPENED There is already a parameter file
- -1039 PI\_PARAMETER\_FILE\_OPEN\_ERROR Could not open parameter file
- -1040 PI\_INVALID\_CONTROLLER\_VERSION The version of the connected
- -1041 PI\_PARAM\_SET\_ERROR Parameter could not be set with
- -1042 PI\_NUMBER\_OF\_POSSIBLE\_WAVES\_EXCEEDED The maximum number of wave
- -1043 PI\_NUMBER\_OF\_POSSIBLE\_GENERATORS\_EXCEEDED The maximum number of wave
- -1044 PI\_NO\_WAVE\_FOR\_AXIS\_DEFINED No wave defined for specified
- -1045 PI\_CANT\_STOP\_OR\_START\_WAV Wave output to axis already
- -1046 PI\_REFERENCE\_ERROR Not all axes could be referenced
- -1047 PI\_REQUIRED\_WAVE\_NOT\_FOUND Could not find parameter set

generator parameter file

wave form. Maybe WG.INI is missing?

function was not found at startup

not loaded, or function not found  $in$  DLL

protected and cannot be edited

open. Close it before opening a new file

controller is invalid

SPA--parameter not defined for this controller!

definitions has been exceeded

generators has been exceeded

axis

stopped/started

required by frequency relation

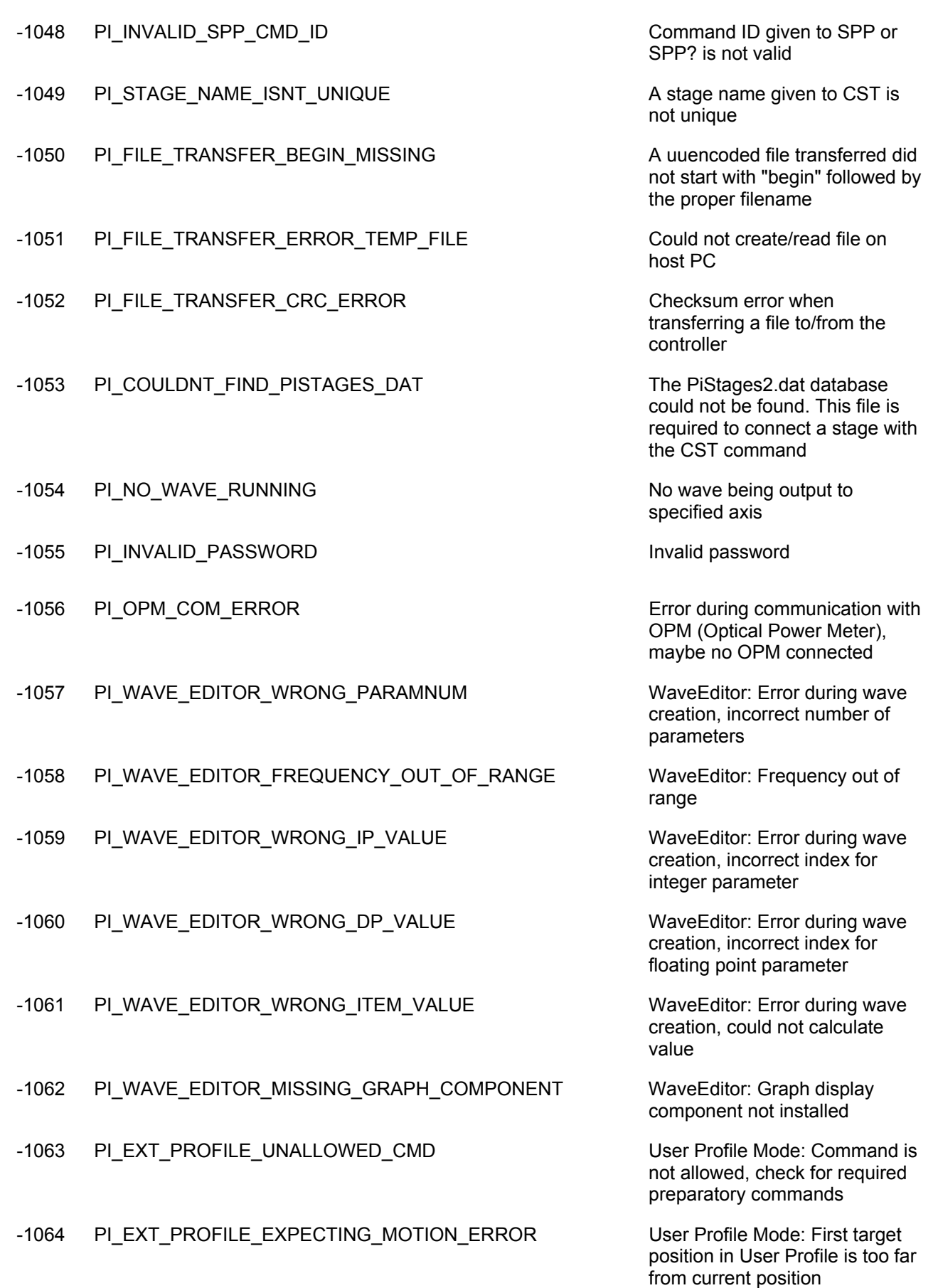

- -1065 PI\_EXT\_PROFILE\_ACTIVE Controller is (already) in User
- -1066 PI\_EXT\_PROFILE\_INDEX\_OUT\_OF\_RANGE User Profile Mode: Block or
- -1067 PI\_PROFILE\_GENERATOR\_NO\_PROFILE ProfileGenerator: No profile has
- -1068 PI\_PROFILE\_GENERATOR\_OUT\_OF\_LIMITS ProfileGenerator: Generated
- -1069 PI\_PROFILE\_GENERATOR\_UNKNOWN\_PARAMETER ProfileGenerator: Unknown
- -1070 PI\_PROFILE\_GENERATOR\_PAR\_OUT\_OF\_RANGE ProfileGenerator: Parameter out
- -1071 PI\_EXT\_PROFILE\_OUT\_OF\_MEMORY CONTACT MODE: Out of
- -1072 PI\_EXT\_PROFILE\_WRONG\_CLUSTER User Profile Mode: Cluster is not
- -1073 PI\_UNKNOWN\_CLUSTER\_IDENTIFIER Unknown cluster identifier
- -1074 PI\_INVALID\_DEVICE\_DRIVER\_VERSION The installed device driver
- -1075 PI\_INVALID\_LIBRARY\_VERSION The library used doesn't match
- -1076 PI\_INTERFACE\_LOCKED The interface is currently locked
- -1077 PI\_PARAM\_DAT\_FILE\_INVALID\_VERSION Version of parameter DAT file
- -1078 PI\_CANNOT\_WRITE\_TO\_PARAM\_DAT\_FILE Cannot write to parameter DAT
- -1079 PI\_CANNOT\_CREATE\_PARAM\_DAT\_FILE Cannot create parameter DAT
- -1080 PI\_PARAM\_DAT\_FILE\_INVALID\_REVISION Parameter DAT file does not
- -1081 PI\_USERSTAGES\_DAT\_FILE\_INVALID\_REVISION User stages DAT file does not

Profile Mode

Data Set index out of allowed range

been created yet

profile exceeds limits of one or both axes

parameter ID in Set/Get Parameter command

of allowed range

memory

assigned to this axis

doesn't match the required version. Please see the documentation to determine the required device driver version.

the required version. Please see the documentation to determine the required library version.

by another function. Please try again later.

does not match the required version. Current files are available at www.pi.ws.

file to store user defined stage type.

file to store user defined stage type.

have correct revision.

have correct revision.

**7. Index** 

## #7 30 #9 32 \*IDN? 42 ACC 18 ACC? 36 axis arguments 11 BOOL 11 boolean values 11 BRA 18 BRA? 36 c strings 11 C-843 QMC Commands 16 C843\_ACC 18 C843 AddStage 18 C843\_BRA 18 C843 CloseConnection 19 C843\_CLR 19 C843 Connect 19 C843\_CST 19 C843\_CTO 20 C843\_DEC 21 C843\_DFF 21 C843\_DFH 21 C843\_DIO 22 C843\_DRC 22 C843\_DRT 23 C843\_EGE 24 C843\_FED 24 C843\_FNL 25 C843\_FPL 26 C843\_FRF 26 C843\_GcsCommandset 26 C843\_GcsGetAnswer 27 C843\_GcsGetAnswerSize 27 C843\_GetAsyncBuffer 27 C843\_GetAsyncBufferIndex 27 C843\_GetError 27 C843 GetInputChannelNames 28 C843\_GetOutputChannelNames 28 C843\_GetQMC 28 C843\_GetQMCA 29 C843\_GetRefResult 29 C843\_GOH 29 C843\_HLT 29 C843\_INI 30 C843\_IsConnected 30 C843\_IsControllerReady 30 C843\_IsMoving 31 C843\_IsReferenceOK 31 C843\_IsReferencing 31 C843\_IsUserProfileActive 32 C843\_JAX 32 C843\_JON 32

C843\_ListPCI 33 C843\_MAS 33 C843\_MNL 33 C843\_MOV 34, 49, 50, 58, 59 C843\_MPL 34 C843\_MVE 34 C843\_MVR 35 C843\_OpenPiStagesEditDialog 35 C843\_OpenUserStagesEditDialog 35 C843\_POS 36 C843\_qACC 36 C843\_qBRA 36 C843\_qCST 37 C843\_qCTO 37 C843\_qDEC 37 C843\_qDFF 38 C843\_qDFH 38 C843\_qDIO 38 C843\_qDRC 38 C843\_qDRR 39 C843\_qDRR\_SYNC\_39 C843\_qEGE 40 C843\_qERR 40 C843\_qFED 40 C843\_qFES 41 C843\_qFRF 41 C843\_qHDR 41 C843\_qHLP 41 C843\_qIDN 42 C843\_qJAX 42 C843\_qJON 43 C843\_qMAS 43 C843\_qMOV 43 C843\_qONT 44 C843\_qPOS 44 C843\_qREF 44 C843\_qRTR 45 C843\_qSAI 45 C843\_qSAI\_ALL 45 C843\_qSMO 45 C843\_qSPA 46 C843\_qSRA 46 C843\_qSRG 46 C843\_qSTE 47 C843\_qSVO 47 C843\_qTIO 47 C843\_qTMN 48 C843\_qTMX 48 C843\_qTNR 48 C843\_qTRO 48 C843\_qTVI 49 C843\_qVEL 50

C843\_qVER 50 C843\_qVST 51 C843\_REF 51 C843 RemoveStage 51 C843\_RON 52 C843\_RTR 52 C843\_SAI 53 C843\_SetErrorCheck 53 C843\_SetQMC 53 C843\_SetQMCA 54 C843\_SMO 54 C843\_SPA 54 C843\_SRA 55 C843\_STE 56 C843\_STP 56 C843\_SVO 57 C843\_TranslateError 57 C843\_TRO 57 C843\_VEL 60 C8430\_qLIM 43 C8843\_qRON 44 CLR 19 Communication Initialization 12 CST 19 CST? 37 CTO 20 CTO? 37 DEC 21 DEC? 37 DFF<sub>21</sub> DFF? 38 DFH 21 DFH? 38 DIO 22 DIO? 38 DLL handling 9 DRC<sub>22</sub> DRC? 38 DRR? 39 DRT 23 DRT? 40 dynamic loading of a DLL 10 EGE 24 EGE? 40 ERR? 40 FALSE 11 FED 24 FED? 40 FES? 41 FNL 25 FPL 26 FRF 26 FRF? 41 GetProcAddress - Win32 API function 10

GOH 29 HLP? 41 HLT 29 HPA? 42 INI 30 JAX 32 JAX? 42 JON 32 JON? 43 LIB - static import library 9 LIM? 43 linking a DLL 9 LoadLibrary - Win32 API function 10 MAS? 43 Mercury qHPA 42 MNL 33 module definition file 9 MOV 33, 34, 49, 50, 58, 59 MOV? 43 MPL 34 MVE 34 MVR 35 NULL 11 ONT? 44 PC843\_qDRT 40 POS 36 POS? 44 qSSL 46 REF 51 REF? 44 RON 52 RON? 44 RTR 52 RTR? 45 SAI 53 SAI? 45 SAI? ALL 45 SMO 54 SMO? 45 SPA 54 SPA? 46 SRA 55 SRA? 46 SRG? 46 static import library 9 STE 56 STE? 47 STP 56 SVO 57 SVO? 47 TIO? 47 TMN? 48 TMX? 48 TNR? 48 TRO 57

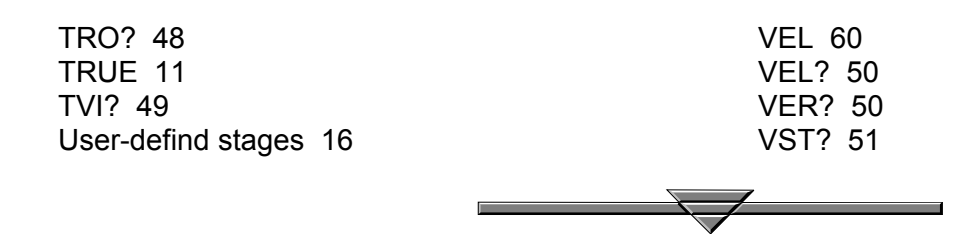